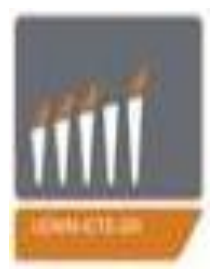

# **ΠΑΝΕΠΙΣΤΗΜΙΟ ΔΥΤΙΚΗΣ ΜΑΚΕΔΟΝΙΑΣ**

**ΤΜΗΜΑ ΜΗΧΑΝΙΚΩΝ ΠΛΗΡΟΦΟΡΙΚΗΣ ΚΑΙ ΤΗΛΕΠΙΚΟΙΝΩΝΙΩΝ**

Διπλωματική Εργασία με Θέμα:

"Δημιουργία εκπαιδευτικής εφαρμογής για άτομα που πάσχουν από τη Νόσο Alzheimer"

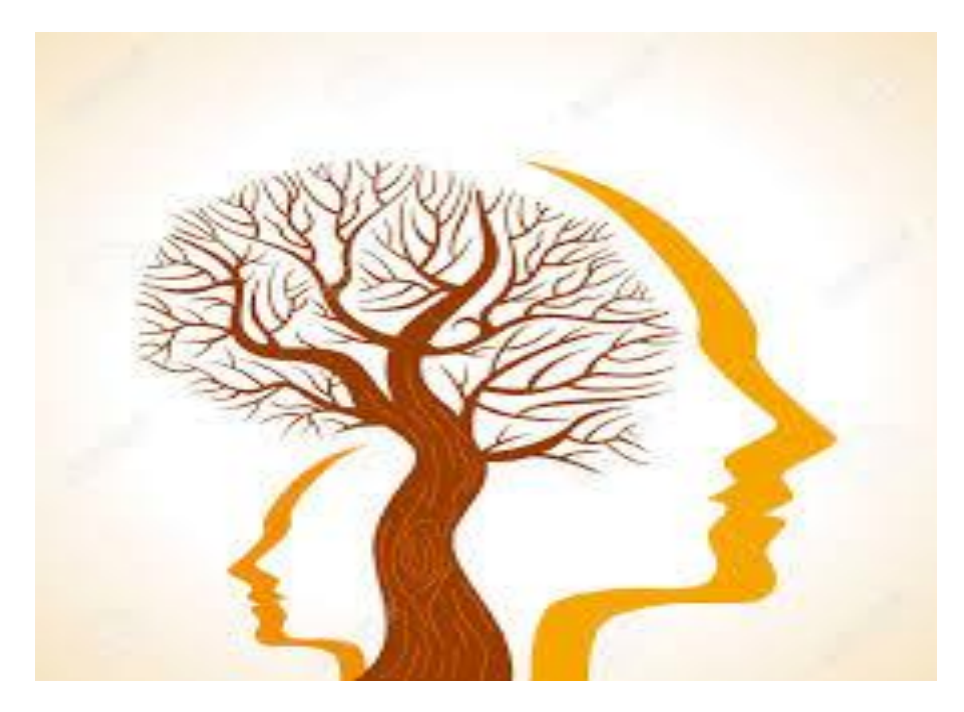

Σεμερτζίδου Στυλιανή

ΑΕΜ:252

Επιβλέπων καθηγητής : Παντελής Αγγελίδης

Καθηγητής Παν.Δυτικής Μακεδονίας

Κοζάνη,Μάρτιος 2015

# **Περιεχόμενα**

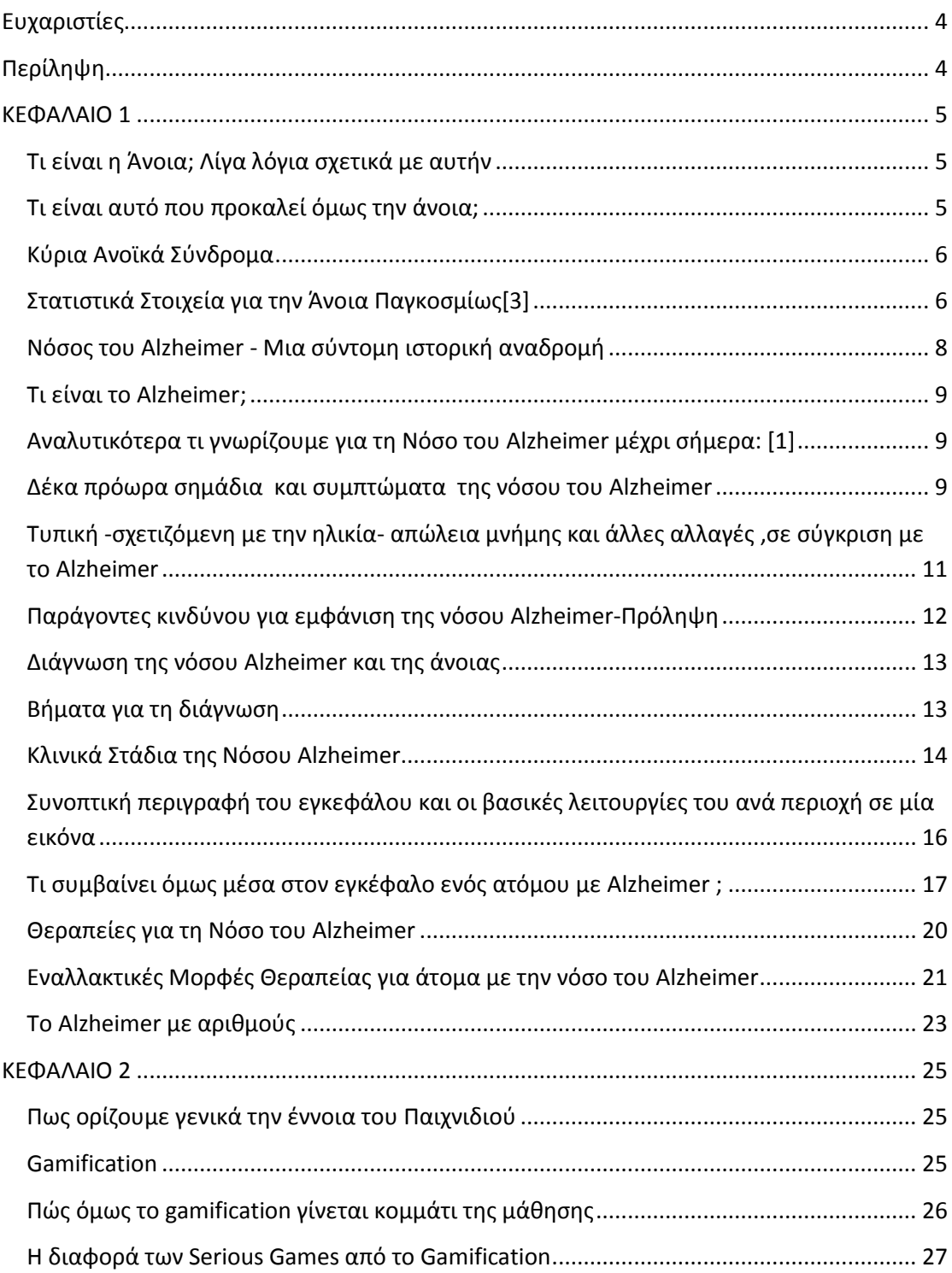

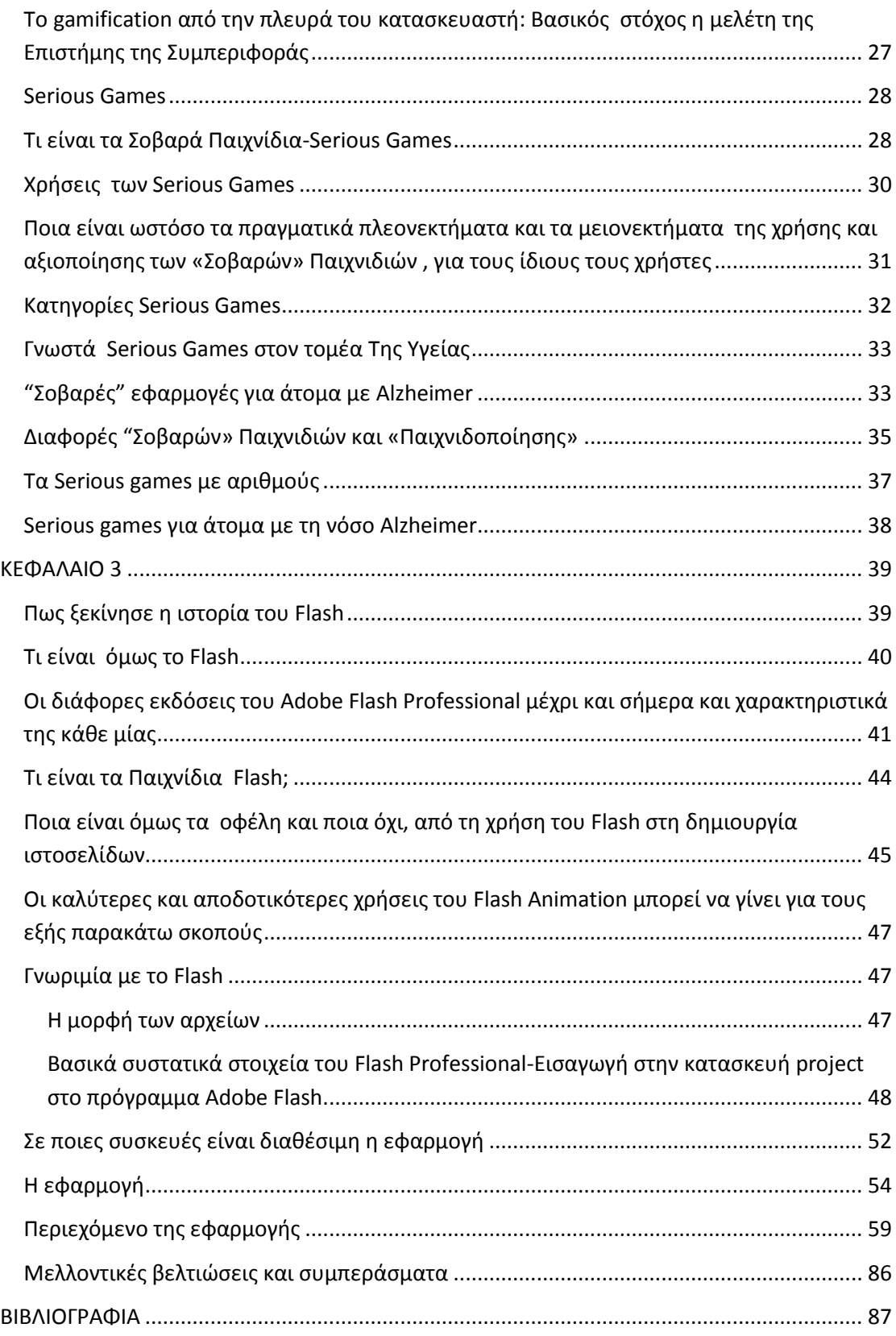

## <span id="page-3-0"></span>**Ευχαριστίες**

Αρχικά θα ήθελα να ευχαριστήσω τον επιβλέποντα καθηγητή αυτής της εργασίας κ.Αγγελίδη για την πολύτιμη και εποικοδομητική συνεργασία που είχαμε και για τις ιδιαίτερα χρήσιμες συμβουλές και την στήριξη του σε όλη την διαδικασία της κατασκευής αυτής της εργασίας .

Ιδιαίτερα θερμές ευχαριστίες θα ήθελα να εκφράσω στην κ.Τσολάκη Ψυχίατρο ,Καθηγήτρια Α.Π.Θ και πρόεδρο της εταιρείας Alzheimer Hellas διότι χωρίς την καθοριστικής σημασίας βοήθεια της και τις επισημάνσεις , δεν θα μπορούσα να δημιουργήσω σωστά τις δραστηριότητες αυτής της εφαρμογής .Επίσης θα ήθελα να ευχαριστήσω τον κ.Λυκάκη, υπεύθυνο επίβλεψης ασκήσεων σε Η/Υ στην εταιρεία Alzheimer Hellas για όλες τις προτάσεις, συμβουλές και παρατηρήσεις καθόλη τη διάρκεια σχεδιασμού , την κ.Μάρκου υπεύθυνη ασκήσεων λόγου στην εταιρεία Alzheimer Hellas για τη χορηγία των κειμένων ανάγνωσης που χρησιμοποιήθηκαν στην εφαρμογή και την κ.Μουντή υπεύθυνη μουσικοθεραπείας στην εταιρεία Alzheimer Hellas που με κατεύθυνε σωστά στην επιλογή των κατάλληλων κομματιών για τη μουσική συλλογή , οι οποίοι αποτελούν συνεργάτες της κ.Τσολάκη.

## <span id="page-3-1"></span>**Περίληψη**

Η συγκεκριμένη εργασία αποτελεί μία εφαρμογή , που εντάσσεται στην κατηγορία των serious games, και που θα αποτελέσει έναν εναλλακτικό τρόπο θεραπείας για άτομα που πάσχουν από τη Νόσο Alzheimer.Καθώς πρόκειται για μία μη θεραπεύσιμη ασθένεια , η ιατρική κοινότητα συμπληρωματικά με τη φαρμακευτική αγωγή που λαμβάνουν οι ασθενείς , παροτρύνει και την ενασχόληση τους με δραστηριότητες που θα τους βοηθήσουν να εξασκήσουν τις νοητικές δραστηριότητες τους. Οι νέες μορφές τεχνολογίες ήρθαν λοιπόν να παίξουν τον δικό τους πολύτιμο ρόλο στη δημιουργία τέτοιων δραστηριοτήτων.Έτσι λοιπόν ειδικά μιας και στην Ελλάδα υπάρχει περιορισμένος αριθμός τους , προέκυψε και η ιδέα για την δημιουργία μίας τέτοιας εφαρμογής στα ελληνικά.

Αναλυτικότερα στο Κεφάλαιο 1 περιγράφεται η ίδια η ασθένεια, δηλαδή πως αλλάζει τον ανθρώπινο εγκέφαλο και κατ' επέκταση και τη ζωή των ασθενών και ποιες δυσλειτουργίες παρουσιάζονται στα διάφορα στάδια της Νόσου Alzheimer. Επίσης αναλύονται οι οικονομικές επιπτώσεις της ασθένειας στην Παγκόσμια οικονομία.

Στο Κεφάλαιο 2 περιγράφεται το τι είναι το gamification και τα serious games , ποιες είναι οι κατηγορίες τους , ποια είναι τα οφέλη και μη της χρήσης τους, ποιοι παράγοντες σχεδιασμού πρέπει να ληφθούν υπόψη κατά την κατασκευή ενός σοβαρού παιχνιδιού για άτομα με Alzheimer.

Τέλος γίνεται εκτενής περιγραφή του τρόπου κατασκευής αυτής της εφαρμογής .Δηλαδή ποιο πρόγραμμα χρησιμοποιήθηκε (Flash professional CS6), ποια γλώσσα προγραμματισμού(Action Script 3.0), και πόσες και ποιες δραστηριότητες έχουν κατασκευαστεί για αυτή τη εφαρμογή.Συνολικά έχουν κατασκευαστεί 12 διαφορετικά παιχνίδια και τα περισσότερα από αυτά διαθέτουν το καθένα 5 διαφορετικά επίπεδα δυσκολίας.Επίσης έχει κατασκευαστεί μουσική συλλογή που περιλαμβάνει ξένα και ελληνικά τραγούδια που παίζουν με τη χρήση ενός Music Player .Επίσης υπάρχει βιβλιοθήκη ανάγνωσης , δηλαδή μία συλλογή από 10 μικρές ιστορίες και ακολουθεί για τη κάθε ένας αριθμός από λίγες ερωτήσεις σχετικά με το περιεχόμενο του κειμένου .

## <span id="page-4-0"></span>**ΚΕΦΑΛΑΙΟ 1**

## <span id="page-4-1"></span>**Τι είναι η Άνοια; Λίγα λόγια σχετικά με αυτήν**

Η άνοια δεν αποτελεί μία συγκεκριμένη ασθένεια όπως πολύ συχνά λανθασμένα πιστεύουμε . Πρόκειται για μία γενική έννοια που περιγράφει ένα ευρύ φάσμα συμπτωμάτων και νόσων που σχετίζονται με τη μακροπρόθεσμη και σταδιακή μείωση της μνήμης ή του τρόπου σκέψης σε τέτοιο έκταση ώστε να επηρεάζει την καθημερινότητα του ατόμου, λόγω δυσκολίας στην εκτέλεση κοινών καθημερινών δραστηριοτήτων .Η πιο φημισμένη μορφή άνοιας είναι αυτή της Νόσου του Alzheimer. Η αγγειακή άνοια , η οποία λαμβάνει χώρα μετά από ένα εγκεφαλικό επεισόδιο , είναι ο δεύτερος πιο κοινός τύπος άνοιας . [1][4]

## <span id="page-4-2"></span>**Τι είναι αυτό που προκαλεί όμως την άνοια;**

Η άνοια είναι το φυσικό αποτέλεσμα της καταστροφής κύτταρων στον ανθρώπινο εγκέφαλο. Η ζημιά η οποία δημιουργείται εμποδίζει τα κύτταρα να έχουν μία σωστή επικοινωνία μεταξύ τους.Μία μη σωστή επικοινωνία των κυττάρων του ανθρώπινου μυαλού επηρεάζει τον τρόπο που σκέφτεται, συμπεριφέρεται και αισθάνεται το άτομο.

Ο ανθρώπινος εγκέφαλος χωρίζεται σε πολλές ξεχωριστές περιοχές και η κάθε μία εκτελεί και μία διαφορετική και χρήσιμη λειτουργία για τον ανθρώπινο οργανισμό(για παράδειγμα μία περιοχή μπορεί να είναι υπεύθυνη για την κίνηση ή τη μνήμη).Όταν καταστραφεί λοιπόν κάποιο μέρος της , τότε φυσικά επηρεάζονται και οι λειτουργικές ικανότητες της.

Υπάρχουν διάφορες μορφές ανοϊκών συνδρόμων που σε κάθε ένα καταστρέφεται και μία διαφορετική περιοχή του εγκεφάλου.Στη Νόσο του Alzheimer για παράδειγμα η πρώτη περιοχή η οποία εμφανίζει βλάβη είναι ο ιππόκαμπος(βλέπε παρακάτω), ο οποίος σχετίζεται με τη μνήμη και τη μάθηση , γι αυτό και τα προβλήματα μνήμης αποτελούν και τα πρώτα σημάδια της Νόσου.

Παρόλο αυτά πολλές φορές ένα άτομο εμφανίζει συμπτώματα που μοιάζουν με αυτά της άνοιας -προβλήματα με τη συγκέντρωση στη σκέψη και τη μνήμη- , χωρίς ωστόσο να έχει άνοια. Τέτοια προβλήματα μπορούν να εμφανιστούν :

- Από κατάθλιψη
- Από ανεπιθύμητες παρενέργειες από διάφορα φάρμακα
- Από υπερβολική κατανάλωση αλκοόλ
- Από προβλήματα με τον θυρεοειδή
- Από έλλειψη συγκεκριμένων βιταμινών

και ευτυχώς σε αυτές τις περιπτώσεις είναι θεραπεύσιμα.[1]

## <span id="page-5-0"></span>**Κύρια Ανοϊκά Σύνδρομα**

- 1. Η νόσος του Alzheimer (AD)
- 2. Η Αγγειακή Άνοια(VaD)
- 3. Η άνοια με σωμάτια Lewy (DLB)
- 4. H Μικτή Άνοια
- 5. Η Νόσος Parkinson (PDD)
- 6. Η Μετωποκροταφική Άνοια(FTD)
- 7. H Ασθένεια Creutzfeldt-Jakob
- 8. O Υδροκέφαλος Φυσιολογικής Πίεσης
- 9. Η Νόσος του Huntington
- 10. Το σύνδρομο Wernicke-Korsakoff [5]

## <span id="page-5-1"></span>**Στατιστικά Στοιχεία για την Άνοια Παγκοσμίως[3]**

Σήμερα υπολογίζεται πως εμφανίζονται 7,7 εκατομμύρια καινούργιες περιπτώσεις άνοιας κάθε χρόνο,που αν το αναλύσουμε , αυτό σημαίνει πως κάθε 4 δευτερόλεπτα παρουσιάζεται ένα νέο περιστατικό άνοιας.

Μέχρι το 2013 υπολογίζεται πως στον πλανήτη υπήρχαν 44,4 εκατομμύρια άτομα με άνοια, τα οποία θα γίνουν 75,6 εκατομμύρια το 2030 και 135,5 εκατομμύρια το 2050.Σήμερα το 62% των ατόμων με άνοια παγκοσμίως βρίσκεται στις λεγόμενες πιο ανεπτυγμένες χώρες ,και αυτό το ποσοστό θα φτάσει το 71% το 2050.

Κάπου εδώ πρέπει να διευκρινιστεί ότι η άνοια είναι μία ασθένεια η οποία κάνει πολύ συχνότερα την εμφάνιση της σε ηλικιωμένα άτομα.Αυτοί οι αριθμοί λοιπόν παρουσιάζονται ως αποτέλεσμα της αύξησης του προσδόκιμου ζωής των ανθρώπων στις μέρες μας.Οι άνθρωποι πλέον λόγω της σωστότερης υγειονομικής περίθαλψης καταφέρνουν να ζήσουν υγιώς πολλά περισσότερα χρόνια σε σχέση με παλαιότερα,και έτσι το μεγαλύτερο ποσοστό του παγκόσμιου πληθυσμού είναι ηλικιωμένοι.

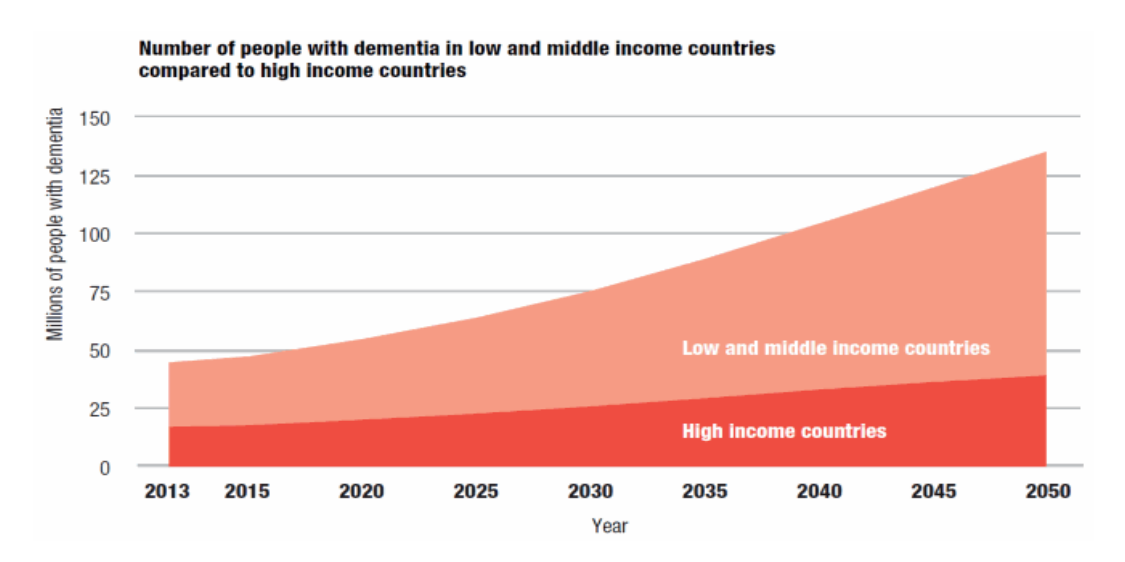

Εκτιμώμενος αριθμός ατόμων με άνοια μέχρι το 2050

Υπολογίζεται πως παγκοσμίως, μέχρι το 2010 , έχουν δαπανηθεί 604 δισεκατομμύρια δολάρια ,όπου το 70% αυτών προέρχεται από τις χώρες της Βορείου Αμερικής και της Δυτικής Ευρώπης.Οι δαπάνες αυτές για την άνοια έχουν να κάνουν πρώτον με την ιατροφαρμακευτική θεραπεία των ασθενών(σε ποσοστό 16% της παγκόσμιας δαπάνης ), δεύτερον με την άτυπη(μη αμειβόμενη) φροντίδα από οικογενειακό και φιλικό περιβάλλον και τέλος με την περίπτωση της κοινωνικής φροντίδας που σχετίζεται με αλλαγές στο σπίτι για να μην κινδυνεύει το άτομο με άνοια λόγω των αλλαγών που βιώνει και με τη βοήθεια που παρέχουν επαγγελματίες κοινωνικής φροντίδας(σε ποσοστό 42% -άτυπη και κοινωνική φροντίδα μαζί- της παγκόσμιας δαπάνης).

Εκτιμάται πως μέχρι το 2030, με βάση το προβλεπόμενο αριθμό ασθενών με άνοια μέχρι και το 2030, το σημερινό γνωστό κόστος θα αυξηθεί κατά ένα ποσοστό της τάξεως του 85%.[3]

Έρευνες έχουν δείξει πως δυστυχώς πολλοί άνθρωποι οι οποίοι νοσούν από άνοια , δεν έχουν γνώση αυτού και επομένως δεν λαμβάνουν και την πρέπουσα φροντίδα για την θεραπεία τους .Στις ανεπτυγμένες χώρες μόνο ένα ποσοστό 20 έως και 50% έχει αναγνωστεί επίσημα με άνοια. Σε χώρες λιγότερο ανεπτυγμένες έχει εκτιμηθεί πως τα ποσοστά ατόμων που δεν γνωρίζουν ότι έχουν κάποια μορφή άνοιας είναι πολύ μεγαλύτερα (χαρακτηριστικό είναι το παράδειγμα της Ινδίας που υπολογίζεται πως 90% των ατόμων με άνοια δεν γνωρίζει ότι πάσχει από αυτή).[3]

## <span id="page-7-0"></span>**Νόσος του Alzheimer - Μια σύντομη ιστορική αναδρομή**

Κατά τους αρχαίους χρόνους οι τότε φιλόσοφοι και θεραπευτές πίστευαν πως η άνοια είναι αποτέλεσμα της αύξησης της ηλικίας του ανθρώπου. Το 1901 ωστόσο ήταν η πρώτη φορά που ο ψυχίατρος Aloysius Alzheimer ανέλαβε τη 50 χρονών ασθενή του August Deter, η οποία και πέθανε το 1906.Ο Alzheimer κατάφερε να εξιχνιάσει ωστόσο την υπόθεση της ακόμη και μετά το θάνατο της και να αναλύσει κάποια βασικά χαρακτηριστικά της ασθένειας που ισχύουν έως και σήμερα.To 1910 o Emil Kraepelin περιέργαψε επίσημα την ασθένεια ονομάζοντας την προγεροντική άνοια.

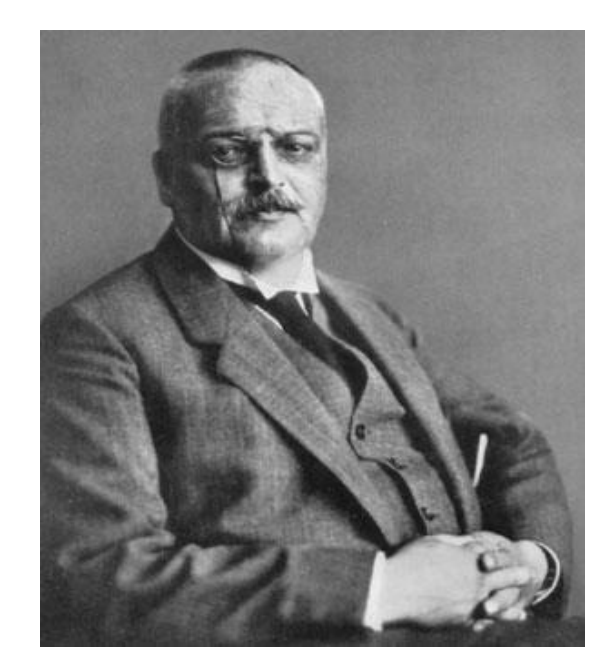

**Aloysius Alzheimer**

Μέχρι το 1977 , η ιατρική κοινότητα θεωρούσε πως η νόσος Alzheimer αφορούσε μόνο *Aloysius Alzheimer*άτομα μεταξύ των 45-65 ετών .Εκείνη τη χρονιά οι επιστήμονες κατέληξαν στο συμπέρασμα πως η προγεροντική άνοια δεν διαφέρει από τη γεροντική άνοια .Έτσι λοιπόν ακολούθησε ο όρος γεροντική άνοια του τύπου Alzheimer και ακολούθησε αυτός της Νόσου Alzheimer που αφορούσε τη διάγνωση της ασθένειας για όλους τους ανθρώπους ανεξαρτήτως ηλικίας που έχουν κοινά συμπτώματα, παρόμοια πορεία στην ασθένεια. [7]

## <span id="page-8-0"></span>**Τι είναι το Alzheimer;**

Η νόσος του Alzheimer είναι η πιο γνωστή μορφή άνοιας, είναι μία ασθένεια θανατηφόρα και μη θεραπεύσιμη, που προκαλεί προβλήματα με τη μνήμη, τις γνωστικές δεξιότητες και τη συμπεριφορά του ατόμου που νοσεί από την ασθένεια. Τα συμπτώματα συνήθως αναπτύσσονται αργά και εξελικτικά ,μέχρις να φτάσουν σε ένα τέτοιο βαθμό που να επηρεάζει την καθημερινότητα του ατόμου με Νόσο Alzheimer . [1][11]

## <span id="page-8-1"></span>**Αναλυτικότερα τι γνωρίζουμε για τη Νόσο του Alzheimer μέχρι σήμερα: [1]**

## **To Alzheimer είναι η πιο κοινή μορφή άνοιας**

Η Νόσος του Alzheimer αποτελεί το 60 έως 80 τοις εκατό των περιπτώσεων άνοιας.

## **Το Alzheimer δεν αποτελεί φυσιολογικό κομμάτι της γήρανσης .**

Μέχρι πριν μερικά χρόνια θεωρούνταν λανθασμένα ότι η Νόσος του Alzheimer ήταν μία ασθένεια που αφορούσε μόνο ηλικιωμένα άτομα.Παρόλο που η πλειοψηφία των ασθενών κυμαίνονται σε έναν μέσο όρο ηλικίας άνω των 65 ετών , έχει διαπιστωθεί πως η ασθένεια παρουσιάζεται και σε αρκετά νεαρότερα άτομα γύρω στα 40ή 50, σε ποσοστό 5% των περιπτώσεων(νεότερη εμφάνιση της Νόσου)

## **Το Alzheimer είναι εξελικτική ασθένεια που τα συμπτώματα της επιδεινώνονται καθώς περνά ο χρόνος .**

Από τα πρώτα σημάδια της ασθένειας είναι αυτό της απώλειας μνήμης , ενώ με την πάροδο του χρόνου χάνουν την ικανότητα τους να εκτελέσουν καθημερινές δραστηριότητες, και στη συνέχεια να φροντίσουν ακόμη και τον εαυτό τους.Η διάρκεια ζωής ενός ατόμου με Alzheimer μπορεί να κυμαίνεται από 4 έως και 20 χρόνια.

## **Το Alzheimer δεν έχει καμία τρέχουσα θεραπεία**

Μέχρι σήμερα δεν έχει ανακαλυφθεί κάποια θεραπεία που να μπορεί να ιάνει την ασθένεια.Παρόλα αυτά υπάρχουν θεραπείες για να «ανακουφίσουν» και να «επιβραδύνουν» τα συμπτώματα των ασθενών με Alzheimer.Επίσης γίνεται μία μεγάλη προσπάθεια από την επιστημονική κοινότητα να βρεθούν καλύτερες και αποτελεσματικότερες λύσεις , κυρίως στο θέμα της καθυστέρησης της αρχής και της εξέλιξης της ασθένειας.

## <span id="page-8-2"></span>**Δέκα πρόωρα σημάδια και συμπτώματα της νόσου του Alzheimer**[ 6]

1. Απώλεια μνήμης σε βαθμό που να επηρεάζει την καθημερινότητα του ατόμου

Ένα από τα πρώτα σημάδια της Νόσου Alzheimer είναι αυτό της απώλειας μνήμης.Το άτομο μπορεί να ξεχνάει κάτι που άκουσε πριν μικρό χρονικό διάστημα, να ξαναρωτάει τα ίδια πράγματα ,να μην θυμάται συμβάντα και ημερομηνίες που έχουν σημασία.Μπορεί να χρειάζεται για παράδειγμα υπενθυμίσεις από οικεία του πρόσωπα ή από σημειώματα για να θυμηθεί να κάνει κάποια εργασία.

2. Δυσκολία κατά την οργάνωση δραστηριοτήτων ή στο να λύσει κάποια προβλήματα.

Κάποια άτομα μπορεί να εμφανίσου δυσκολίες στο να σχεδιάσουν ένα πρόγραμμα και να το ακολουθήσουν ή μπορεί να έχουν μειωμένη ικανότητα να ασχοληθούν με εργασίες που έχουν να κάνουν με πράξεις.Ακόμη μπορεί να κάνουν πολύ περισσότερο να τελειώσουν κάτι , λόγω του ότι δεν τους είναι τόσο εύκολο να συγκεντρωθούν σε αυτό.

3. Δυσκολία στο να καταφέρουν να ολοκληρώσουν γνώριμες δραστηριότητες στο σπίτι ή τη δουλειά.

Οι ασθενείς της Νόσου πολλές φορές δεν καταφέρνουν να ολοκληρώσουν καθημερινές δραστηριότες με ευκολία. Δυσκολίες στην οδήγηση ή στη διαχείριση οικονομικών μεγεθών στην εργασία είναι σύνηθες φαινόμενο .

4. Σύγχυση με το χρόνο ή τον χώρο

Οι άνθρωποι με νόσο Alzheimer μπορεί να χαθούν να «ακολουθήσουν» τις ημερομηνίες, τις εποχές και το πέρασμα του χρόνου. Μπορεί να έχουν πρόβλημα κατανόησης για κάτι αν δεν συμβεί αμέσως. Μερικές φορές μπορεί να ξεχνάνε πού είναι ή πώς έφτασαν εκεί.

Δυσκολία στην παρακολούθηση της χρονικής εξέλιξης ,μπορεί να παρουσιαστεί ως σύμπτωμα.Τα άτομα με Νόσο Alzheimer μπορεί να μην έχουν την ικανότητα να θυμηθούν τι εποχή ή χρονιά έχουμε , ή ποια είναι η σημερινή ημερομηνία.

5. Μειωμένη ικανότητα να αντιληφθούν οπτικές εικόνες και τη συσχέτιση αυτών μέσα σε ένα χώρο

Προβλήματα όρασης , δυσκολίες κατά την ανάγνωση, και στην αντίληψη χρωμάτων , σχεδίων και της απόστασης , μπορεί να είναι σημάδι της νόσου.Επίσης όλοι οι παραπάνω παράγοντες επηρεάζουν σαφώς την οδήγηση στην οποία έγινε αναφορά λίγο παραπάνω.

6. Δυσκολία στην ομιλία και τη γραφή

Ασθενείς της νόσου Alzheimer ,πολύ συχνά δεν μπορούν συνομιλούν με άλλα άτομα τόσο εύκολα όσο παλαιότερα. Μπορεί δηλαδή να μην μπορούν να παρακολουθήσουν τη συζήτηση , μπορεί να μπερδευτούν , να χρησιμοποιούν λάθος λέξεις για λάθος πράγματα ή να μην θυμούνται ότι έχουν πει κάτι και να το επαναλαμβάνουν.

7. Αντικείμενα που μπαίνουν σε λάθος θέσεις

Πολλές φορές υπάρχει δυσκολία στο να μπουν κάποια αντικείμενα στη σωστή τους θέση.Πολλές φορές επίσης συμβαίνει να χαθεί κάτι και να μην μπορούν να θυμηθούν που το έχουν βάλει.Σε κάποιες περιπτώσεις , μπορεί να κατηγορήσουν κάποιον άλλον ότι τους έκλεψε τα αντικείμενα που έχασαν.

8. Μειωμένη ή κακή κρίση

Οι ασθενείς της Νόσου Alzheimer μπορεί να χάσουν μέρος της κρίσης τους ή και να μην είναι σε θέση να πάρουν κάποια απόφαση.Σύνηθες φαινόμενο είναι ότι δεν έχουν σωστή αντίληψη της διαχείρισης των χρημάτων τους. Επίσης μπορεί να μην ασχολούνται τόσο με περιποίηση του εαυτού και της καθαριότητα τους.

9. Αποχώρηση από την δουλειά ή τις κοινωνικές δραστηριότητες

Τα άτομα με Alzheimer πολλές φορές αλλάζουν καθημερινές συνήθειες και πράγματα που απολάμβαναν να κάνουν με οικογένεια,φίλους ή συνεργάτες ,λόγω των αλλαγών που βιώνουν, επειδή μπορεί να νιώθουν ότι δεν μπορούν να ακολουθήσουν σε μία συζήτηση ή σε μία άλλη δραστηριότητα.

## 10. Σημαντικές αλλαγές στη διάθεση και την προσωπικότητα του ατόμου

Πολύ συχνά παρατηρούνται αλλαγές στη συμπεριφορά των ατόμων με Alzheimer.Μπορεί να έχουν συχνές εναλλαγές συναισθημάτων όπως είναι η θλίψη, ο φόβος.Επίσης συχνά νιώθουν ταραχή όταν βρίσκονται σε μέρη που νιώθουν άνετα.

## <span id="page-10-0"></span>**Τυπική -σχετιζόμενη με την ηλικία- απώλεια μνήμης και άλλες αλλαγές ,σε σύγκριση με το Alzheimer**[1] **Σημάδια της νόσου Alzheimer Τυπικές αλλαγές λόγω ηλικίας**

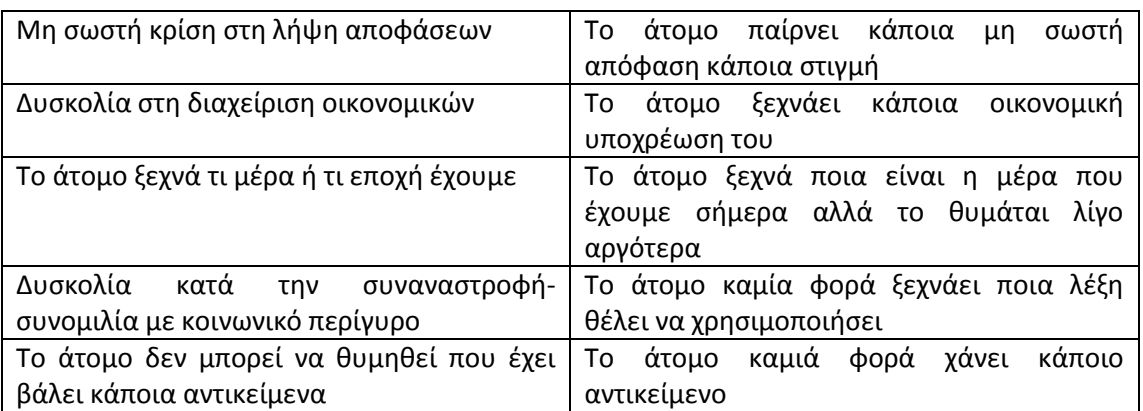

## <span id="page-11-0"></span>**Παράγοντες κινδύνου για εμφάνιση της νόσου Alzheimer-Πρόληψη H ηλικία**

Η ηλικία αποτελεί τον νούμερο ένα και πιο επικίνδυνο παράγοντα για την εμφάνιση της Νόσου Alzheimer.Οι περισσότεροι άνθρωποι που νοσούν είναι άνω των 65 ετών και κάθε 5 χρόνια ο κίνδυνος εμφάνισης της ασθένειας διπλασιάζεται , ενώ για ηλικίες άνω των 85 ετών ο κίνδυνος αυτός αυξάνεται κατά 50%.[14]Η συσχέτιση της εμφάνισης της Νόσου με την αύξηση της ηλικίας, δεν έχει ξεκαθαριστεί ακόμη από την ιατρική κοινότητα. [1]

## **Γενετική (κληρονομικότητα) -Οικογενειακό ιστορικό**

Το 5% των ασθενών με Νόσο Alzheimer , έχουν ασθενήσει επειδή είχαν κάποια γενετική προδιάθεση(υπάρχουν δηλαδή κάποιες γονιδιακές μεταλλάξεις στον οργανισμό τους).Αρχικά υπάρχει η πρώιμη έναρξη της ασθένειας(για άτομα ηλικίας μεταξύ δεκαετιών '30 έως '60), όπου αν ένα «παιδί» έχει γονείς που παρουσιάζουν κάποια τέτοια γονιδιακή μετάλλαξη και πάσχουν από τη Νόσο έχουν 50% πιθανότητες να νοσήσει και αυτό.Μετά υπάρχει και η όψιμη έναρξη(από τα 65 και έπειτα), όπου οφείλεται στη έλλειψη ενός γονιδιόματος μιας συγκεκριμένης πρωτεΐνης με την ονομασία απολιποπρωτεΐνη Ε (ΑpoE).[14]

## **Σακχαρώδης Διαβήτης**

Ο σακχαρώδης διαβήτης λόγω των προβλημάτων που προκαλεί στα εγκεφαλικά αγγεία , αυξάνει τον κίνδυνο εμφάνισης της Νόσου Alzheimer.Μάλιστα οι επιστήμονες κινούνται προς την κατεύθυνση πως το ίδιο το Alzheimer αποτελεί μία μορφή διαβήτη(τύπου 3).[15]

## **Παράγοντες που μπορεί να οδηγήσουν σε καρδιαγγειακά προβλήματα**

Παράγοντές όπως η παχυσαρκία, η καθιστική ζωή, το κάπνισμά, η αυξημένη πίεση και χοληστερίνη μπορούν να επηρεάσουν την εμφάνιση της Νόσου , γιατί επηρεάζουν τη ροή του αίματος και εκφυλίζουν τα νεύρα, και οδηγούν τελικά σε Alzheimer.[15]

## **Μορφωτικό Επίπεδο-Νοητική ενδυνάμωση**

Έχει διαπιστωθεί πως όσο χαμηλότερο είναι το μορφωτικό επίπεδο κάποιου και όσο λιγότερο ασχολείται στην διάρκεια της ζωής του με κάποιες νοητικές δραστηριότητες τόσο αυξάνεται ο κίνδυνος (4 φορές μεγαλύτερες πιθανότητες)εμφάνισης της Νόσου Alzheimer [14][15]

## **Άλλα αίτια**

Επίσης έχουν συνδεθεί με τη εμφάνιση της ασθένειας και άλλοι παράγοντες όπως αυτός του σοβαρού χτυπήματος στο κεφάλι ή της εγχείρισης με την μέθοδο bypass(έως και 70% αύξηση της πιθανότητας εμφάνισης)[15]

## <span id="page-12-0"></span>**Διάγνωση της νόσου Alzheimer και της άνοιας**

Το Alzheimer διαγιγνώσκεται μέσω μίας πλήρους ιατρικής εξέτασης από κάποιο επαγγελματία ιατρό.

Αλγόριθμος διάγνωσης νόσου[10]

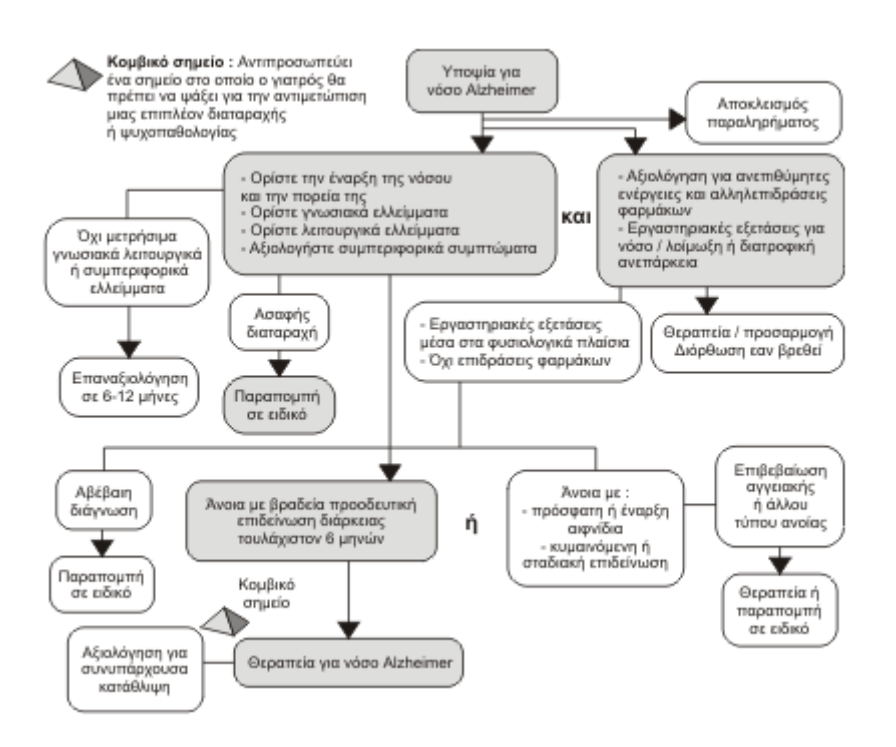

## <span id="page-12-1"></span>**Βήματα για τη διάγνωση**

Μέχρι σήμερα δεν υπάρχει κάποιο συγκεκριμένο τεστ που να μας δίνει απάντης για το αν ο ασθενής πάσχει ή όχι από της Νόσο Alzheimer.Πρέπει να ακολουθήσουν η σειρά από ενέργειες (βλ.παρακάτω )που οδηγούν τους επιστήμονες στη διάγνωση της Νόσου:

- Λήψη πλήρους ιατρικού ιστορικού[1]
- Δοκιμή της νοητικής κατάστασης[1]
- Φυσικές, νευρολογικές και νευροψυχολογικές εξετάσεις[13]
- Εξετάσεις αίματος για να αποκλειστούν άλλα αίτια συμπτώματα που μοιάζουν με αυτά της άνοιας - όπως ο υποθυρεοειδισμός ή κάποια έλλειψη βιταμινών για παράδειγμα.[12][13]
- Απεικονιστικός έλεγχος-Εξέταση εγκεφάλου μέσω αξονικής ή μαγνητικής τομογραφίας και PET(η τομογραφία εκπομπής ποζιτρονίων).[13]
- Η ανίχνευση ειδικών πρωτεϊνών στο εγκεφαλονωτιαίο υγρό και ο γενετικός έλεγχος[12]

## <span id="page-13-0"></span>**Κλινικά Στάδια της Νόσου Alzheimer**

Τα κλινικά στάδια της νόσου Alzheimer έχουν καθοριστεί σε επτά ,από τον Δρ. Barry Reisberg, καθηγητή και διευθυντή της Κλινικής Γήρανσης του Πανεπιστημίου της Ν.Υόρκης και του Κέντρου Έρευνας Άνοιας.Επίσης είναι ο δημιουργός της «Παγκόσμιας Κλίμακας Επιδείνωσης» όπου γίνεται χρήση της στις διαγνώσεις της νόσου .

## **Στάδιο Πρώτο:** Κανονική Λειτουργία

Το άτομο δεν εμφανίζει καμία αλλαγή στις γνωστικές λειτουργίες του ,ούτε παρουσιάζει κάποια αλλαγή στη συμπεριφορά του.[8] Η οποιαδήποτε συνέντευξη με κάποιον επαγγελματία ιατρό δεν θα επέφερε κάποια διάγνωση για τη Νόσο.

**Στάδιο Δεύτερο:** Πολύ ήπια γνωστική εξασθένηση-Φυσιολογική απώλεια μνήμης λόγω ηλικίας

Το άτομα άνω των 65 ετών πολλές φορές εμφανίζουν κάποια κενά μνήμης – μπορεί να ξεχνούν που έχουν βάλει ένα αντικείμενο ή να ξεχνούν κάποια γνωστή λέξη .[8]Αλλά κανένα από τα συμπτώματα δεν αποτελούν κώδωνα κινδύνου για τον ιατρό ή τους φίλους ή τους συνεργάτες. [1]Βέβαια αν τα παραπάνω συμπτώματα δεν υποχωρήσουν αλλά εξελιχθούν τότε αποτελούν σημάδι ανησυχίας.

## **Στάδιο Τρίτο:** Ήπια γνωστική εξασθένηση

Το άτομο σε αυτό το στάδιο μπορεί να εμφανίσει κάποιες δυσλειτουργίες (μπορεί να επαναλαμβάνει κάποια ερωτήματα για παράδειγμα ,να μην επιλέγει τις σωστές λέξεις για να εκφραστεί,μπορεί να ξεχνά κάτι που μόλις μπορεί να διάβασε )που όμως δεν είναι τόσο εμφανείς στο φιλικό και οικογενειακό περιβάλλον.Ωστόσο η διαφορά με πριν μπορεί να γίνει πιο αισθητή στον εργασιακό χώρο.Μπορεί το άτομο να μην μπορεί να ανταπεξέλθει σε κάποια δύσκολη εργασιακή ανάθεση, να μην μπορεί να ακολουθήσει τους ρυθμούς της δουλειάς πλεόν-σε αυτές τις περιπτώσεις προτείνεται κάποια διακριτική απομάκρυνση από την εργασία-για παράδειγμα υπό τη μορφή της συνταξιοδότησης για να μην επηρεαστεί ψυχολογικά το άτομο . [8]

Το στάδιο αυτό μπορεί να διαρκέσει από 2 έως και 4 χρόνια.Μία λεπτομερής ιατρική εξέταση ,μπορεί να είναι σε θέση ανακαλύψει κάποια προβλήματα στη μνήμη ή την συγκέντρωση, που αποτελούν από τα πρώτα σημάδια της Νόσου.Αυτό τα στάδιο μπορεί να διαρκέσει έως και 7 χρόνια[8]

## **Στάδιο Τέταρτο:** Ήπια μορφή της νόσου του Alzheimer

Σε αυτό το στάδιο τα συμπτώματα μπορούν να χαρακτηριστούν ως εμφανή τόσο από τον κοινωνικό περίγυρο όσο και από την επίσκεψη σε κάποιο επαγγελματία ιατρό.Ο ασθενής σε δραστηριότητες που έχουν να κάνουν με τη καθημερινότητα του.Για παράδειγμα δεν μπορούν να ασχοληθούν με την οικονομική διαχείριση του σπιτιού ή της εργασίας.Ακόμη μπορεί να έχουν δυσκολίες με την γραφή και την ανάγνωση.Μπορούν παρόλα αυτά να θυμούνται πράγματα για τον εαυτό τους (όπως η διεύθυνση τους για παράδειγμα)[8]Μπορεί να μην θυμούνται κάτι που συνέβη πρόσφατα και προσωπικές ιστορίες άλλων.Επίσης βιώνουν αλλαγές συμπεριφοράς.Για παράδειγμα μπορεί να γίνονται κυκλοθυμικοί και νευρικοί , ειδικά όταν νιώθουν άβολα σχετικά με κάτι.[1]Αυτό το στάδιο διαρκεί περίπου 2 χρόνια[8]

## **Στάδιο Πέμπτο:** Μεσαία μορφή της νόσου Alzheimer

Στο στάδιο αυτό τα συμπτώματα έχουν αρχίσει να γίνονται πιο έντονα και να επηρεάζουν σε ακόμη μεγαλύτερο βαθμό τις καθημερινές δραστηριότητες του ατόμου.Εμφανίζονται πλέον μεγαλύτερες δυσκολίες σε δραστηριότητες που έχουν να κάνουν με αριθμητικές πράξεις, αρχίζουν να ξεχνάνε πράγματα και για τον εαυτό τους αλλά και την οικογένεια τους(ονόματα προσώπων της οικογένειας,, διεύθυνση)αλλά μπορεί να μπερδεύονται και σχετικά με το τι ημέρα είναι , τι ρούχα πρέπει να φορέσουν ανάλογα με την εποχή και την περίσταση.Αυτό το στάδιο κρατά περίπου 1,5 χρόνο.[8]

## **Στάδιο Έκτο:** Μέτριας σοβαρότητας μορφή της νόσου του Alzheimer

Σε αυτό το στάδιο οι ασθενείς χρειάζονται εντατική βοήθεια και επίβλεψη στις καθημερινές δραστηριότητες τους και επίσης τα προβλήματα μνήμης είναι ακόμη εντονότερα.Το άτομο σε αυτό το στάδιο μπορεί να χρειάζεται βοήθεια ,στο να βάλει τα ρούχα του με τη σωστή σειρά, να χρειάζεται οδηγίες για τη χρήση της τουαλέτας , να μην μπορεί να ρυθμίσει σωστά τη θερμοκρασία στο ντούς.Επίσης μπορεί να ξεχνά το όνομα του φροντιστή του, να γίνεται καχύποπτο και επιθετικό ,να έχει παραισθήσεις, και να εμφανίζει σημάδια καταναγκαστικής συμπεριφοράς (όπως το «ζούλιγμα» των χεριών).Επίσης σε περίπτωση που βγουν εκτός σπιτιού χρειάζεται την επίβλεψη κάποιου άλλου ατόμου,διότι είναι πολύ εύκολο να χαθούν.Το στάδιο αυτό μπορεί να διαρκέσει έως και 2,5 έτη[1][8]

#### **Στάδιο Έβδομο:** Σοβαρό στάδιο της νόσου Alzheimer

Στο έβδομο και τελικό στάδιο της ασθένειας , το άτομο που νοσεί χρειάζεται την πλήρη φροντίδα από κάποιον άλλο για να μπορέσει να επιβιώσει.Δεν μπορεί να φάει μόνο του ,ούτε μπορεί να χρησιμοποιήσει την τουαλέτα.Δεν μπορεί να συμμετάσχει σε κάποια συζήτηση, μπορεί να πει λέξεις ή και φράσεις οι οποίες όμως σπάνια βγάζουν κάποιο νόημα.Επίσης χάνει την ικανότητα να περπατήσει ή ακόμη και να ελέγξει τις κινήσεις του.Οι μύες του έχουν ατροφήσει σημαντικά και μπορεί να δυσκολεύεται ακόμη και στο να καταπιεί την τροφή του. Το στάδιο αυτό διαρκεί σχεδόν 1,5 χρόνο.[8]

#### *Πρέπει σε κάθε περίπτωση να θυμόμαστε ότι:*

*Πολλές φορές τα διάφορα στάδια της ασθένειας μπορεί να αλληλοεπικαλύπτονται.Έτσι λοιπόν δεν είναι εύκολο να πως το άτομο με Alzheimer βρίσκεται σε κάποιο συγκεκριμένο στάδιο.[1]*

Εφαρμογές όπως η δική μου προτείνεται να χρησιμοποιούνται από τους ασθενείς μέχρι και το τέταρτο στάδιο,της Ήπιας μορφής άνοιας.Συνήθως δεν προτείνεται να συνεχίζουν διότι μπορεί να μην καταφέρνουν να ολοκληρώσουν τις δραστηριότητες ή μπορεί να μπερδεύονται και να κάνουν πολλά λάθη, που έχει ως αποτέλεσμα να αποθαρρύνονται και να επιβαρύνονται ψυχολογικά(παράγοντα που σε καμία περίπτωση δεν επιθυμούμε).

## <span id="page-15-0"></span>**Συνοπτική περιγραφή του εγκεφάλου και οι βασικές λειτουργίες του ανά περιοχή σε μία εικόνα**:[9]

#### Ο ΕΓΚΕΦΑΛΟΣ ΕΙΝΑΙ ΤΟ ΚΕΝΤΡΟ ΤΟΥ ΣΩΜΑΤΟΣ Η ΝΟΣΟΣ ΑΛΤΣΧΑΪΜΕΡ ΚΑΤΑΣΤΡΕΦΕΙ ΤΑ ΝΕΥΡΙΚΑ ΚΥΤΤΑΡΑ ΣΕ ΔΙΑΦΟΡΕΣ ΠΕΡΙΟΧΕΣ ΤΟΥ ΕΓΚΕΦΑΛΟΥ

Τα νευρικά κύτταρα είναι απαραίτητα για τη γνωστική λειτουργία του εγκεφάλου.<br>Η γνωστική λειτουργία περιλαμβάνει τα απαραίτητα στοιχεία της ανθρώπινης πνευματικότητας : τη σκέψη, τη μνήμη, την κρίση και την γλώσσα.

#### ΕΓΚΕΦΑΛΙΚΟΣ ΦΛΟΙΟΣ

Οι σημαντικότερες λειτουργίες του είναι :<br>- Η σκέψη - Η ομιλία - Η μάθηση H pvnpn - Η κρίση και ο σγεδιασμός των πράξεων

#### ΠΡΟΣΘΙΟΣ ΕΓΚΕΦΑΛΙΚΟΣ ΦΛΟΙΟΣ

Έχει μεγάλο αριθμό νευρώνων (νευρικών<br>κυττάρων) που περιέχουν<br>ακετυλοχολίνη, μια χημική ουσία απαραίτητη για τη - Μνήμη<br>- Μάθηση

#### ΙΠΠΟΚΑΜΠΟΣ

Περιοχή του εγκεφάλου σημαντική για το σχηματισμό και την αποθήκευση της μνήμης.

## <span id="page-16-0"></span>**Τι συμβαίνει όμως μέσα στον εγκέφαλο ενός ατόμου με Alzheimer ;**

1) Το Alzheimer οδηγεί στην αναδιαμόρφωση ολόκληρου του εγκεφάλου των ατόμων που πάσχουν από τη Νόσο του Alzheimer:

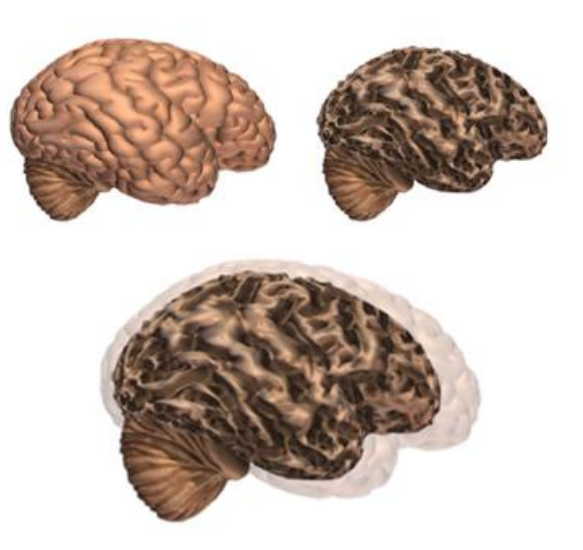

Υγιής εγκέφαλος σε σύγκριση με εγκέφαλο που πάσχει από τη Νόσο Alzheimer

Η ασθένεια αυτό που κάνει είναι ουσιαστικά να «σκοτώνει» τα εγκεφαλικά κύτταρα των νεύρων και να χάνεται σημαντικός ιστός , με αποτέλεσμα ο εγκέφαλος να μικραίνει σε πολύ μεγάλο βαθμό και ως αποτέλεσμα αυτού να επηρεάζεται σχεδόν όλο το σύνολο των λειτουργιών που επιτελεί η κάθε μία περιοχή του εγκεφάλου.

Δίπλα βλέπουμε:

- Έναν εγκέφαλο χωρίς την ασθένεια(αριστερά)
- Έναν εγκέφαλο με προχωρημένο Alzheimer(δεξιά)
- Οι δύο εγκέφαλοι σε σύγκριση (κέντρο)[1]

2) Αναλυτικότερα οι αλλαγές που συμβαίνουν στον ανθρώπινο εγκέφαλο:

Δίπλα μπορούμε να παρατηρήσουμε το πόσο αλλάζει ο ανθρώπινος εγκέφαλος όταν νοσεί(προχωρημένο στάδιο).Αριστερά βρίσκεται η εικόνα του εγκεφάλου ενός υγιούς ατόμου και δεξιά βρίσκεται η εικόνα του εγκεφάλου ενός ατόμου με νόσο Alzheimer.

Στο δεξί μισό μπορούμε να παρατηρήσουμε ότι:

- Έχει χαθεί σημαντικό κομμάτι ιστού αλλοιώνοντας σημαντικά τον φλοιό, «σκοτώνοντας» περιοχές που σχετίζονται με τη σκέψη,την οργάνωση και τη μνήμη.
- Η αλλαγή είναι μεγάλη στον ιππόκαμπο , όπου εκεί δημιουργούνται οι νέες μνήμες των ανθρώπων.
- Οι κοιλίες (έτσι αποκαλούνται οι περιοχές γεμάτες με υγρό που σχηματίζονται μέσα στον εγκέφαλο ) γίνονται όλο και πιο μεγάλες.[1]

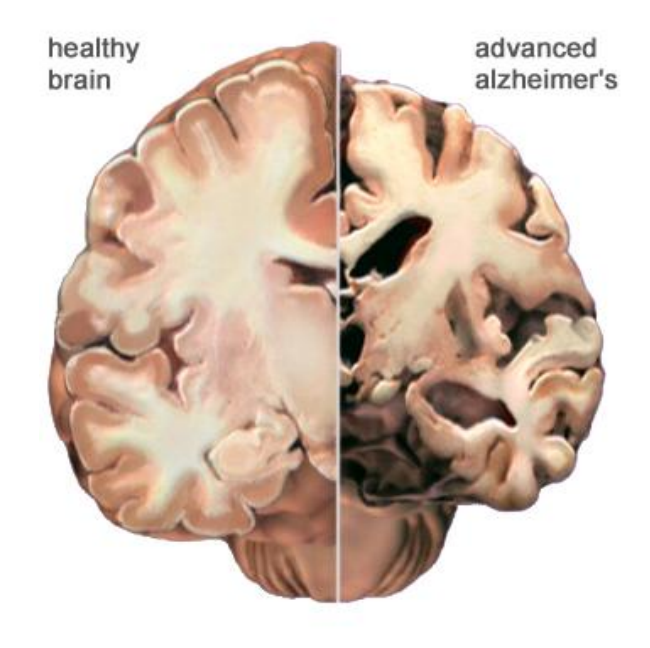

3)Ωστόσο οι πιο εμφανείς διαφορές μεταξύ ενός υγιούς εγκεφάλου και ενός εγκεφάλου ατόμου με νόσο Alzheimer μπορεί να φανεί με τη βοήθεια ενός μικροσκόπιου, εξετάζοντας εγκεφαλικό ιστό:

Καταρχάς όπως αναφέρθηκε και παραπάνω , η ασθένεια προκαλεί τον θάνατο των νευρικών κυττάρων, τα οποία περιέχουν «κόμπους» που είναι σχηματισμοί από «στριμμένα» σκέλη μίας άλλης πρωτεΐνης.Κατά δεύτερον εμφανίζονται ανάμεσα στα κύτταρα των νεύρων «πλάκες» ανώμαλες συστάδες από υπολείμματα κατεστραμμένων πρωτεϊνών .Οι «κόμποι» και οι «πλάκες» αποτελούν την πιο πιθανή αιτία της καταστροφής του εγκεφαλικού ιστού,χωρίς όμως η επιστημονική κοινότητα να έχει οδηγηθεί σε σίγουρα αποτελέσματα σχετικά με αυτό.[1]

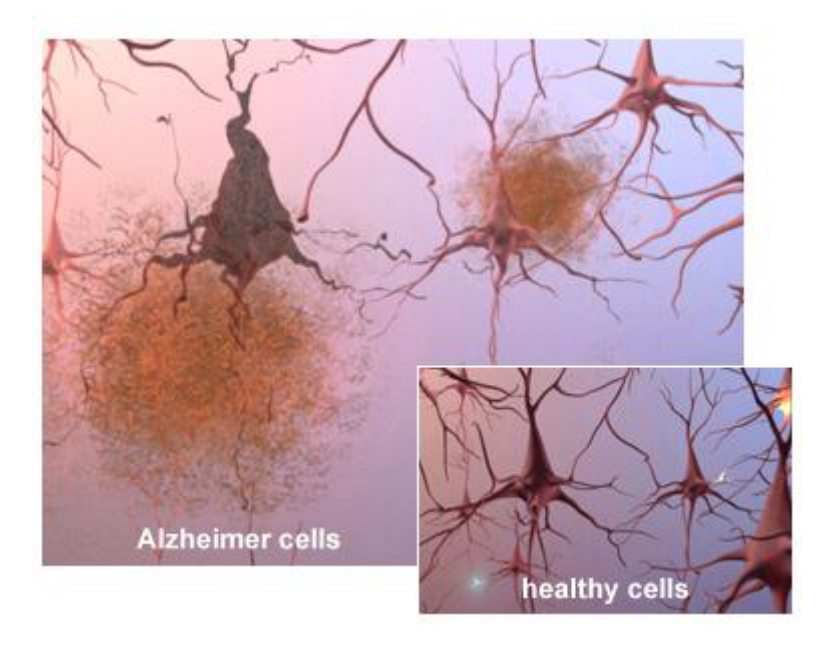

Κύτταρα εγκεφάλου με Alzheimer σε σύγκριση με κύτταρα ενός υγιούς εγκεφάλου

4) Η πορεία της Νόσου Alzheimer μέσα στον ανθρώπινο εγκέφαλο:

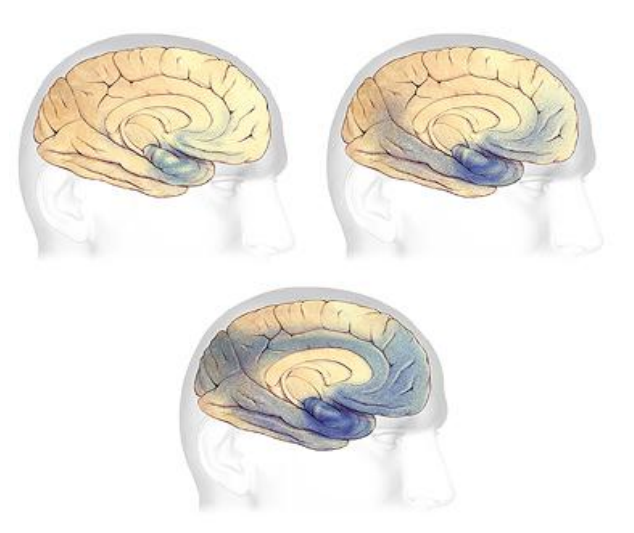

Η εμφάνιση «κόμπων» και «πλακών» στον ανθρώπινο εγκέφαλο σε τρία διαφορετικά στάδια της Νόσου Alzheimer

Στην παραπάνω εικόνα μπορούμε να παρατηρήσουμε την εμφάνιση «κόμπων» και «πλακών»(οι μπλε περιοχές) στον ανθρώπινο εγκέφαλο σε τρία διαφορετικά στάδια της Νόσου Alzheimer.Οι περιοχές τις οποίες «χτυπά» η ασθένεια μπορούμε να πούμε εμφανίζονται με συγκεκριμένη σειρά συνήθως αλλά η κάθε περίπτωση είναι ωστόσο μπορεί να χαρακτηριστεί διαφορετική.Έχει αποδειχτεί ότι η μέση διάρκειας ζωής ενός ατόμου με Alzheimer είναι γύρω στα 8 χρόνια.Παρόλα αυτά υπάρχουν περιπτώσεις με διάρκεια ζωής έως και 20 χρόνια. Μάλιστα έχει παρατηρηθεί ότι από την αρχή της Νόσου μέχρι την ιατρική διάγνωση του ασθενούς με αυτή , μπορεί να μεσολαβήσουν έως και 20 χρόνια.H ήπια και η μεσαία μορφή του Alzheimer μπορεί να κρατήσουν από 2 έως και 10 έτη.Και τέλος το τελικό στάδιο της ασθένειας έχει διάρκεια από 1 έως και 5 έτη.[1]

#### <span id="page-19-0"></span>**Θεραπείες για τη Νόσο του Alzheimer**

Καταρχάς να τονίσουμε ότι η Νόσος Alzheimer δεν είναι δυστυχώς μία ιάσιμη ασθένεια.Η επιστημονική ιατρική κοινότητα δεν έχει βρει κάποια ριζική θεραπεία της Νόσου μέχρι στιγμής ,που να σταματά την νεοεκφυλιστική διεργασία στον εγκέφαλο ατόμων με Alzheimer , αλλά παρόλα αυτά τους χορηγούνται κάποιες φαρμακευτικές θεραπείες οι οποίες «ανακουφίζουν» και καθυστερούν την εξέλιξη των συμπτωμάτων.[16]

Γενικά υπάρχουν δύο τύποι φαρμάκων για την αντιμετώπιση της ασθένειας του Alzheimer:

#### 1)Οι αναστολείς χολινεστεράσης (Δονεπεζίλη, Ριβαστιμίνη, Γκαλανταμίνη)

#### 2)Η μεμαντίνη

Η πρώτη κατηγορία φαρμάκων ,χρησιμοποιείται ως θεραπεία για τα πρώτα στάδια της ασθένειας ,από την ήπια έως και την μέτρια μορφή της Νόσου Alzheimer .Οι αναστολείς χολινεστεράσης χορηγούνται στους ασθενείς για να «ανακουφίσουν» προβλήματα στη μνήμη, την κρίση, την ομιλία, τη σκέψη [1] και να βοηθήσουν έτσι τα άτομα να διατηρήσουν μία ποιότητα στη ζωή τους , και να συνεχίσουν την κοινωνική τους δραστηριότητα,παραμένοντας ενεργητικοί.Παρόλα αυτά τα αποτελέσματα της συγκεκριμένης θεραπείας είναι σχετικά μέτριας αποτελεσματικότητας.[16]

Ο δεύτερος τύπος θεραπείας η μεμαντίνη χορηγείται από τη μέτρια έως και τη σοβαρή μορφή της Νόσου Alzheimer .Χρησιμοποιείται για να θεραπεύσει τη μνήμη,την ομιλία ,τη λογική σκέψη, τη συγκέντρωση έτσι ώστε να μπορούν οι ασθενείς να εκτελέσουν απλές εργασίες και δραστηριότητες.

Οι θεραπείες αυτές δυστυχώς μπορεί να επιφέρουν κάποιες παρενέργειες στον ασθενή , όπως κεφαλαλγία, προβλήματα δυσκοιλιότητας, ζαλάδες και πιθανή σύγχυση . [1]

Φυσικά οι ιατροί προτείνουν η φαρμακευτική αγωγή να συνοδεύεται και από άλλες μορφές θεραπείας , μη φαρμακευτικού τύπου, όπως γνωστικές και νοητικές ασκήσεις,θεραπεία δια αναμνήσεων, εξάσκηση της μνήμης και της συγκέντρωσης, ασκήσεις προσανατολισμού στην πραγματικότητα κτλ), έτσι ώστε το μυαλό να βρίσκεται σε μία διαρκή εγρήγορση [16]

## <span id="page-20-0"></span>**Εναλλακτικές Μορφές Θεραπείας για άτομα με την νόσο του Alzheimer**:

Ως εναλλακτική θεραπεία για χαρακτηρίζεται οποιαδήποτε δραστηριότητα χρησιμοποιείται για να βοηθήσει τα άτομα που πάσχουν από τη Νόσο Alzheimer και δεν σχετίζονται με φαρμακευτικές αγωγές, χειρουργικές επεμβάσεις ή κάποια άλλη ιατρική μέθοδο.Μάλιστα έχει διαπιστωθεί πως τις περισσότερες φορές οι εναλλακτικές μορφές θεραπείες έχουν πολύ καλύτερα αποτελέσματα από τις συγκαταβατικές θεραπείες και μάλιστα χωρίς κιόλας τις ανεπιθύμητες παρενέργειες τους. [2]

Κάποιες εναλλακτικές θεραπείες είναι οι παρακάτω:

- 1. Αρωματοθεραπεία
- 2. Εικαστική Θεραπεία
- 3. Κουκλοθεραπεία
- 4. Φωτοθεραπεία
- 5. Μουσικοθεραπεία
- 6. Θεραπεία δια Αναπόλησης [2]

## **Αρωματοθεραπεία**

Η αρωματοθεραπεία γίνεται με τη χρήση ορισμένων αιθέριων ελαίων .Σύμφωνα με ορισμένες μελέτες η αρωματοθεραπεία έχει θετικά αποτελέσματα και στους ασθενείς της Νόσου Alzheimer, καθώς τους βοηθά στη συμπεριφορά και τη διάθεση τους , στο άγχος που μπορεί να τους δημιουργείται από τις αλλαγές που βιώνουν,στη μνήμη (ας μη ξεχνάμε πως οι μυρωδιές πολύ συχνά συνδέονται στον ανθρώπινο εγκέφαλο και με αναμνήσεις από το παρελθόν).Επίσης η επαφή με τα έλαια έχει ευεργετικές ιδιότητες για το σώμα ,αλλά και την αναπνοή.[2]

## **Εικαστική Θεραπεία**

Όπως προαναφέρθηκε η Νόσος του Alzheimer είναι μία ασθένεια η οποία εξελίσσεται πάνω σε ένα συγκεκριμένο μοτίβο .Στην αρχή επηρεάζεται η μνήμη, στη συνέχεια η ομιλία,και οι οργανωτικές ικανότητες του ατόμου.Η περιοχή που συνδεέται με τα συναισθήματα και τη δημιουργικότητα του ατόμου παραμένουν αλώβητα για πολύ μεγαλύτερο διάστημα σε σχέση με τις προηγούμενες περιοχές που αναφέρθηκαν.Έτσι λοιπόν οι ασθενείς της νόσου έχουν την δυνατότητα να εκφράσουν τη δημιουργικότητα και τα συναισθήματα τους και να διώξουν το άγχος .

#### **Κουκλοθεραπεία**

Όπως είδαμε και παραπάνω το μεγαλύτερο ποσοστό ασθενών με Alzheimer είναι κατά βάση ηλικιωμένοι.Η χρήση των κούκλων ως μία εναλλακτική μορφή θεραπείας ενάντια στην Νόσο εντάσσεται στα πλαίσια της φροντίδας κάποιου που αγαπούν. Αναλυτικότερα η χρήση μίας κούκλας , δίνει την αίσθηση στον ασθενή ότι είναι χρήσιμος,και ότι είναι αυτός υπεύθυνος για τη φροντίδα της δικής του κούκλας.Επίσης η αγκαλιά με την κούκλα «ξυπνά» μνήμες της μητρότητας.Σύμφωνα με μία μελέτη του 2007 , αυτή η μορφή θεραπείας έχει θετικά αποτελέσματα στα άτομα με Νόσο Alzheimer και τους βοηθά να έχουν θετική και όχι αρνητική συμπεριφορά.[17]

## **Φωτοθεραπεία**

Όλοι οι άνθρωποι λειτουργούν με βάση ένα πρότυπο ύπνου-αφύπνισης που αναφέρεται σε ένα κύκλο 24 ωρών της ημέρας και ρυθμίζεται από έναν συγκεκριμένο «μηχανισμό» στον ανθρώπινο εγκέφαλο που ονομάζεται κιρκαδικός ρυθμός.[18]Όταν λοιπόν επηρεαστεί αυτός ο ρυθμός από την ασθένεια(καταστρέφεται η περιοχή που σχετίζεται με αυτή τη λειτουργία)εμφανίζεται μία από τις πιο έντονες συνέπειες της ασθένειας του Alzheimer ειδικά από ένα στάδιο και έπειτα ,που είναι οι αλλαγές στον ύπνο.Συγκεκριμένα μπορεί το άτομο να μπερδεύεται σχετικά με τον χρόνο και να είναι ανήσυχο κατά τη διάρκεια της νύχτας και να κοιμάται την ημέρα.Η φωτοθεραπεία (με τη χρήση διαφορετικών χρωμάτων φωτός )χρησιμοποιείται για να ρυθμίσει το πρότυπο του ύπνου, με τη χρήση σημάτων χρονισμού από έναν κιρκαδιανό βηματοδότη.[18] Έχει αποδειχτεί λοιπόν πως το γεμάτο φάσμα φωτός(από τα 5000-10.000LUX) , μπορεί και επηρεάζει τον κιρκαδικό ρυθμό επαναφέροντας τον σε φυσιολογικούς ρυθμούς σε ασθενείς του Alzheimer,κάνοντας τους έτσι να κοιμούνται πιο βαθιά.Επιπλέον αποδεικνύεται πως η μέθοδος αυτή βοηθά τα άτομα που νοσούν από τη Νόσο Alzheimer να ξεπεράσουν σε κάποιο βαθμό την εμφάνιση της κατάθλιψης .[2]

Επιπλέον αυτή η μορφή θεραπείας γλυτώνει τον ασθενή από τις ανεπιθύμητες παρενέργειες των φαρμάκων για τον έλεγχο του ύπνου που χορηγούνται από τους ιατρούς, που επιφέρουν ζαλάδες,ναυτία κτλ

#### **Μουσικοθεραπεία**

Τα θετικά αποτελέσματα τα οποία επιφέρει η μουσικοθεραπεία στα άτομα που πάσχουν από τη Νόσο Alzheimer ουσιαστικά δεν διαφέρουν από αυτά που έχουν στον οποιοδήποτε άνθρωπο.Ένα ολοκληρωμένο πρόγραμμα μουσικοθεραπείας μπορεί να επιφέρει ευεξία, μείωση του άγχους και ενίσχυση της μνήμης.Επίσης μέσω της μουσικής το άτομο μπορεί να εκφράσει καλύτερα τα συναισθήματα του και να επικοινωνήσει καλύτερα.[20]Μάλιστα σύμφωνα με μία έρευνα ου πραγματοποιήθηκε στην Αμερική ,ασθενείς της Νόσου Alzheimer οι οποίοι συμμετείχαν σε πρόγραμμα μουσικοθεραπείας για 4 μήνες , κατάφεραν να έχουν καλύτερες επιδόσεις σε γνωστικές δοκιμασίες συγκριτικά με πριν.[19]

Επίσης έχει παρατηρηθεί ότι οι ασθενείς μπορούν και θυμούνται πολύ καλύτερα στίχους και μελωδίες από το παρελθόν , από ότι άλλες πληροφορίες.Ακόμη ο ανθρώπινος εγκέφαλος «συνδέει» μελωδίες και τραγούδια με συγκεκριμένα γεγονότα στη ζωή του καθενός.Έτσι ακούγοντας ο ασθενής κάποιο παλιό γνώριμο σε αυτόν τραγούδι , μπορεί να τους «ξυπνήσει» κάποιες μνήμες από τα παλιά.

Γι αυτό όπως θα δούμε και παρακάτω σε αυτή την εφαρμογή έχει γίνει προσεκτική επιλογή τραγουδιών, παλαιότερων δεκαετιών(και ξένων και ελληνικών) που τους είναι «οικεία» και μπορεί να τους θυμίσουν κάτι από τι παρελθόν.

## **Θεραπεία δια της αναπόλησης**

Η θεραπεία δια της αναπόλησης έχει να κάνει με την «έρευνα» ουσιαστικά των αναμνήσεων που παραμένουν ακόμη ζωντανές στο μυαλό του ασθενούς.Η θεραπεία αυτή έχει αποδειχτεί ιδιαίτερα ενθαρρυντική και θεραπευτική για τις μνήμες που έχουν απομείνει.Μάλιστα διαπιστώθηκε πως βελτιώθηκαν και οι γνωστικές αποδόσεις των ασθενών μετά από αυτή τη θεραπεία και οι συμμετοχή τους σε καθημερινές δραστηριότητες.[2]

## <span id="page-22-0"></span>**Το Alzheimer με αριθμούς**\*:

- Πάνω από 5 εκατομμύρια άνθρωποι στις Η.Π.Α πάσχουν από τη Νόσο Alzheimer.
- Αυτό σημαίνει πως κάθε 67 δευτερόλεπτα κάποιος στις Ηνωμένες Πολιτείες Αμερικής θα εμφανίσει Alzheimer.
- Η νόσος του Alzheimer αποτελεί την 6η βασική αιτία θανάτου στις Η.Π.Α, με 83.494 το 2010 σύμφωνα με την επίσημη αιτία θανάτου τους.
- Υπολογίζεται πως έχασαν τη ζωή τους περίπου 500.000 άτομα από την ασθένεια του Alzheimer(2010), ενώ το 2014 ο αριθμός ανήλθε στις 700.000 θανάτων στις Η.Π.Α.
- Από τα 3 άτομα που πεθαίνουν στις Η.Π.Α το 1 πεθαίνει από το Alzheimer.
- Εκτιμάται πως 15.5 εκατομμύρια ατόμων ,που φροντίζουν άτομα που νοσούν από Alzheimer, παρείχαν απλήρωτη φροντίδα αξίας 220 δις δολαρίων ,που ανέρχεται σε 17,7 ώρες φροντίδας το 2013
- Οι θάνατοι που οφείλονταν στη Νόσο Alzheimer σημείωσαν αύξηση 68 τοις εκατό μεταξύ 2000 και 2010, ενώ άλλες αιτίες θανάτων σημείωσαν κάποια μείωση [1]

Η αλλαγή στον αριθμό θανάτων(στην αιτία αυτών) από το 2000 έως το 2010\*

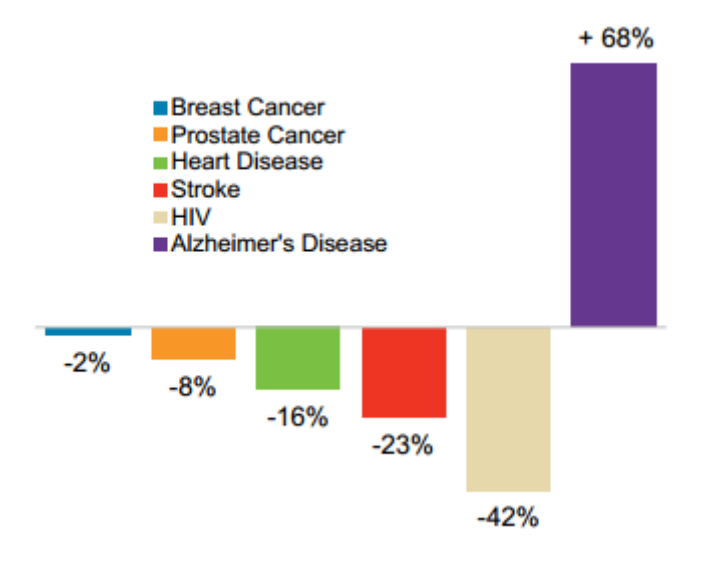

Ποσοστά αιτιών θανάτου στις Η.Π.Α

Η επιδημία της Νόσου Alzheimer «χτυπά» τις γυναίκες\*:

- Υπολογίζεται πως 3,2 εκατομμύρια γυναίκες νοσούν από τη Νόσο Alzheimer(στις Η.Π.Α), σε αναλογία αυτό σημαίνει πως από τα τρία άτομα που νοσούν τα δύο είναι γυναίκες.
- Έχει διαπιστωθεί πως οι γυναίκες άνω των 60 κινδυνεύουν δύο φορές περισσότερο να εμφανίσουν Alzheimer(17.2%) , από ότι να εμφανίσουν Καρκίνο του Μαστού(9.3%)(βλ.εικόνα παρακάτω)

Πιθανότητα γυναίκες άνω των 60 να εμφανίσουν Alzheimer και καρκίνο του μαστού

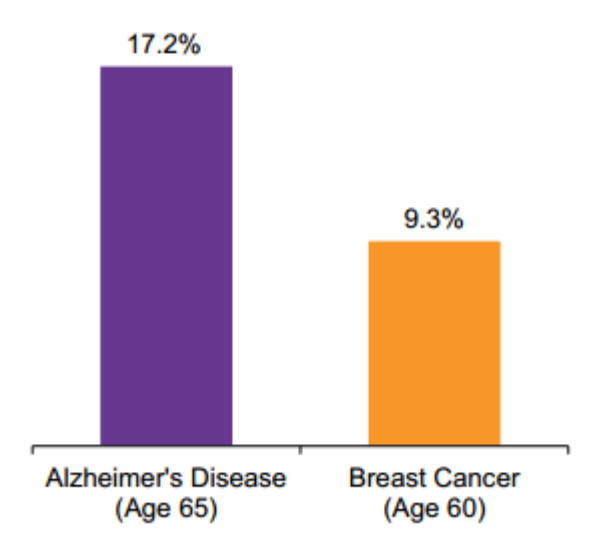

Ποσοστό εμφάνισης Alzheimer και Καρκίνου του Μαστού σε γυναίκες ηλικίας άνω των 65 και 60 αντίστοιχα

- Επίσης έχει διαπιστωθεί πως από τα 5 άτομα που ασχολούνται με τη φροντίδα ατόμων με Alzheimer τα 3 είναι γυναίκες και μάλιστα η παροχή 24ωρής φροντίδας από γυναίκες σε ασθενείς του Alzheimer είναι 2,5 φορές μεγαλύτερη από αυτή των αντρών.
- Τέλος 2 στις 10 γυναίκες που ασχολούνται με τη φροντίδα ατόμων με Alzheimer ,άφησαν τη πλήρη εργασιακή απασχόληση για μερική , για να έχουν τον απαραίτητο χρόνο για τη φροντίδα των ασθενών με Alzheimer.[1]

Πόσο κόστισε στις H.Π.Α η νόσος Alzheimer το 2014: 214 δισεκατομμύρια δολάρια \*

Το 2014 εκτιμάται πως η αμερικάνικη κοινότητα ξόδεψε συνολικά 214 δις δολάρια για τη φροντίδα ατόμων με Νόσο Alzheimer (τα 150 δις ήταν για το Medicare και το Medicaid)και εκτιμάται πως αυτός ο αριθμός θα ανέλθει στα 1,2 τρισεκατομμύρια δολάρια το 2050[1]

*\*Βασισμένο σε έρευνα που πραγματοποιήθηκε για το έτος 2014 στις Ηνωμένες Πολιτείες της Αμερικής*

## <span id="page-24-0"></span>**ΚΕΦΑΛΑΙΟ 2**

## <span id="page-24-1"></span>**Πως ορίζουμε γενικά την έννοια του Παιχνιδιού:**

Ως παιχνίδι ορίζουμε μία ανταγωνιστική διαδικασία που έχει μία συγκεκριμένη δομή και κανόνες,που απαιτεί δεξιότητες, τύχη, γνώση, αντοχή από έναν ή ακόμη και πολλούς περισσότερους παίκτες , με βασικό σκοπό να διασκεδάσουν οι ίδιοι ή όσοι τους βλέπουν.[42]Τα παιχνίδια μπορούν να είναι υλικά ή όχι .Μπορούν να είναι επιτραπέζια ή μπορούν να είναι ηλεκτρονικά παιχνίδια .

Ο παίκτης καθώς παίζει διεγείρεται τόσο ψυχικά αλλά σωματικά. Τα παιχνίδια μπορεί να αποσκοπούν στην εκπαίδευση και την μάθηση, και μπορεί να έχουν προσομοιωτικά ή ψυχολογικά χαρακτηριστικά.[41]

## <span id="page-24-2"></span>**Gamification**

Η καθημερινότητα ενός ανθρώπου της σημερινής εποχής είναι σίγουρα έντονη, γεμάτη με ποικίλες εργασίες και δραστηριότητες . Πόσες όμως από τις καθημερινές μας συνήθειες μας διασκεδάζουν πραγματικά και είναι συνυφασμένες με την έννοια του «παιχνιδιού» ;

Στις μέρες μας η τεχνολογία έχει μπει για τα καλά στις ζωές όλων μας και μάλιστα πρωταγωνιστεί σε πολλές διαφορετικές πλευρές της ζωής μας. Η ταχύτητα με την οποία δημιουργείτε μεταφέρεται και διαχειρίζεται η πληροφορία , έχει αυξηθεί κατακόρυφα σε σχέση με παλαιότερα. Ως συνέπεια αυτού , οι άνθρωποι πλέον μπορούν να αφομοιώσουν τη γνώση με πολύ πιο εύκολους τρόπους, να λάβουν τη σωστή πληροφορία , την κατάλληλη στιγμή, από το σωστό πρόσωπο, μέσω του καταλληλότερου μέσου-συσκευής. [50]

Κάπου εδώ έρχεται και το «Gamification» ή αλλιώς στα ελληνικά η «Παιχνιδοποίηση». Το gamification κάνει χρήση διαφόρων μηχανισμών παιχνιδιού σε δραστηριότητες που δεν σχετίζονται με την καθαρή έννοια του παιχνιδιού με στόχο φυσικά τη λύση ή την βελτίωση κάποιων προβλημάτων , αφού ο χρήστης καλείται να έχει μία διαδραστική εμπειρία μέσω της δραστηριότητας .[50] Σκοπός επίσης αποτελεί και η αύξηση των χρηστών. Το gamification εφαρμόζεται σε διάφορους τομείς όπως:η ψυχαγωγία, η εκπαίδευση, για την σωματική εξάσκηση κτλ. μέσα σε κατάλληλα διαμορφωμένες πλατφόρμες [51]

Βασισμένα σε κάποιες έρευνες:

- 1. Πάνω από 1 δισεκατομμύριο άνθρωποι , ηλικίας κατά μέσω όρο τα 37 χρόνια , επιλέγουν να παίζουν παιχνίδια on-line.
- 2. Τα άτομα που έχουν γεννηθεί από το 1980 και έπειτα , έχουν μεγαλώσει με video games
- 3. Έχει αποδεχτεί ότι εν έτη 2014 τουλάχιστον ένα 70% των οργανισμών χρησιμοποιούν εφαρμογές gamification. [50]

Τα video-games είναι ένας από τους βασικούς τρόπους διασκέδασης για τον σημερινό άνθρωπο , και αυτό γιατί αποτελούν ισχυρούς τρόπους το άτομο να αλλάξει συμπεριφορά. Τα παιχνίδια αυτά είναι πράγματι αποτελεσματικά όταν χρησιμοποιούν γνώσεις της επιστήμης της ψυχολογίας , όπως γνωρίζουμε ότι συμβαίνει π. χ για σκοπούς μάρκετινγκ και διαφήμισης .

## <span id="page-25-0"></span>**Πώς όμως το gamification γίνεται κομμάτι της μάθησης**;

Η μάθηση είναι μία έννοια , η οποία δεν πρέπει να συνδέεται απαραίτητα μόνο με τις σπουδές που έχει κάνει ένα άτομο. Ο άνθρωπος «μαθαίνει» και θυμάται πράγματα , σε όλη του τη ζωή και μάλιστα , με τρόπο που πολλές φορές δεν συνειδητοποιεί . Η μάθηση είναι μία διαδικασία που μας αλλάζει και μας κάνει να νιώθουμε καλύτεροι και πιο χρήσιμοι για την κοινωνία και την εξέλιξη αυτής.

Βέβαια πολλές φορές η έννοια της μάθησης στο μυαλό μας συνδέεται με διαδικασίες, πιο καταναγκαστικές , που έχουν να κάνουν με «τα πρέπει» και όχι τόσο με τη διασκέδαση. Και κάπου εδώ το gamification δίνει τη λύση στο πρόβλημα. Η εφαρμογή του μπορεί να δώσει μία άλλη διάσταση στη μάθηση σε όλες τις ηλικιακές βαθμίδες και σε όλα τα πεδία γιατί ο άνθρωπος μαθαίνει καλύτερα και ευκολότερα όταν μαθαίνει διασκεδάζοντας. [50]

Μία άλλη έννοια την οποία θα πρέπει να αναλύσουμε είναι αυτή των «Serious Games» ή αλλιώς των «Σοβαρών Παιχνιδιών». Τα συγκεκριμένα παιχνίδια χρησιμοποιούνται για εκπαιδευτικούς σκοπούς , προσπαθώντας να οδηγήσουν τον χρήστη στο σημείο που θέλεουν. (Το θέμα αναπτύσσεται λεπτομερέστερα παρακάτω).

## <span id="page-26-0"></span>**Η διαφορά των Serious Games από το Gamification**:

Τα «Σοβαρά» παιχνίδια έχουν έναν εκπαιδευτικό σκοπό και δεν ασχολούνται τόσο με την «εμπειρία του παιχνιδιού». Η διαφορά βρίσκεται στο ότι το Gamification είναι η εφαρμογή συγκεκριμένων μεθοδολογιών και στρατηγικής παιχνιδιού, που σκοπό έχουν ο χρήστης να μάθει όλο και περισσότερο. Ουσιαστικά αυτό που γίνεται είναι η κατασκευή δραστηριοτήτων διασκεδαστικών, που ως κύριο άξονα έχουν το «παιχνίδι», παρόλο που στη πραγματικότητα δεν αποτελούν παιχνίδια. Τα Serious Games από την άλλη είναι παιχνίδια μέσω των οποίων προσπαθεί να γίνει η μάθηση ενός «σοβαρού» αντικειμένου. [50]

## <span id="page-26-1"></span>**To gamification από την πλευρά του κατασκευαστή: Βασικός στόχος η μελέτη της Επιστήμης της Συμπεριφοράς**

Όταν φτιάχνουμε ένα παιχνίδι θέλουμε αυτός ο οποίος θα παίξει , να επιστρέψει και να παίξει ξανά. Γι' αυτό το λόγο λοιπόν πρέπει να δίνεται προσοχή στο πως φτιάχνεται μία εφαρμογή. Ωστόσο παρά το γεγονός ότι ο χρήστης επιστρέφει και δημιουργεί μία άτυπη δέσμευση , ο σωστός κατασκευαστής δεν πρέπει απλά να θέλει οι χρήστες των παιχνιδιών του να επιστρέψουν και να μείνουν περισσότερο. Πρέπει να επιθυμεί να μάθει από αυτούς. Εκεί έρχεται πλέον και η έννοια της μελέτης της Επιστήμης της Συμπεριφοράς.

Αν θέλουμε το παιχνίδι μας να έχει κάποια αξία τότε θα πρέπει να παρατηρήσουμε τους χρήστες και να μάθουμε κάτι από την παρακολούθηση της συμπεριφοράς τους καθώς παίζουν. Τι τους αρέσει, πως αντιδρούν και αλληλεπιδρούν με το περιβάλλον του παιχνιδιού. Κάθε χρήστης έχει να μας πει κάτι νέο και να μας βοηθήσει να φτιάξουμε μία καλύτερη «κοινότητα» του παιχνιδιού.

Επιπροσθέτως , αυτό το οποίο θα ήταν συνετό να καταλάβουμε είναι πως δεν θέλουμε μία συλλογή από χρήστες παρόλο που επιθυμούμε την αύξηση τους φυσικά. Θέλουμε χρήστες και παίκτες που να δείχνουμε ενδιαφέρον γι αυτούς (και σκοπός είναι να το αντιληφθούν αυτό)και να αξιοποιούμε κάθε καινούργια γνώση που μας δίνεται μέσω αυτών, για την βελτίωση όλης της κοινότητας και την δημιουργία νέων ακόμη καλύτερων εμπειριών. [52]

Τέλος, από όλα τα παραπάνω μπορούμε να συμπεράνουμε πώς το gamification μπορεί να εφαρμοστεί σε διάφορους τομείς όπως η εκπαίδευση και η ατομική εξέλιξη . Πρέπει επίσης να καταλάβουμε πως δεν αρκεί να επιβραβεύουμε τον χρήστη μόνο με πόντους για παράδειγμα , αλλά θα πρέπει να δημιουργούμε στον ίδιο την εσωτερική ανάγκη να θέλει να επιτύχει κάθε φορά περισσότερα, κάνοντας χρήση στοιχείων παρακίνησης που είναι εξωγενή όπως κάποιο εικονικό βραβείο, κάποιο δώρο κτλ. [50]

## <span id="page-27-1"></span><span id="page-27-0"></span>**Serious Games Τι είναι τα Σοβαρά Παιχνίδια-Serious Games**;

Η έννοια του παιχνιδιού υπάρχει από τα αρχαία χρόνια ακόμη , και αποτελούσαν δραστηριότητα μικρών και μεγάλων. Το Τάβλι για παράδειγμα κατάγεται από πολύ παλαιότερα επιτραπέζια παιχνίδια από την Αφρική και τη Δυτική Ασία περίπου περί το 3000 π. Χ. Τα περισσότερα παιχνίδια ωστόσο βασίστηκαν στην ιδέα ότι το παιχνίδι περιέχει γνώση, η οποία ωστόσο δεν πρέπει να είναι «εμφανής» στον παίκτη. [25]

Κάνοντας μία προσπάθεια να εξηγήσουμε τι ακριβώς είναι μπορούμε να πούμε ότι:

Τα «σοβαρά» παιχνίδια είναι εφαρμογές που έχουν σχεδιαστεί με κύριο στόχο κάτι άλλο από αυτόν την απλής ψυχαγωγίας[22] και εστιάζονται στη δημιουργία διαφορετικών περιβαλλόντων μάθησης , με πιο ειδικά θέματα. Τα παιχνίδια αυτά περιλαμβάνουν τη χρήση των τεχνολογιών και μεθοδολογιών και προορίζονται για να αντιμετωπιστούν «πραγματικά προβλημάτα» του κόσμου. [21]

O όρος Serious Games πρωτοχρησιμοποιήθηκε από τον Clark C. Abt , στο βιβλίο του «Serious Games» το 1970, και εκεί γίνονταν μια ανάπτυξη του πως τα γνωστά παιχνίδια, με κοινωνικό περιεχόμενο μπορούν να εξυπηρετήσουν έναν άλλο πιο σοβαρό σκοπό. Τα Serious Games :«έχουν σαφής και προσεκτικά μελετημένους εκπαιδευτικούς σκοπούς και δεν πρόκειται να τα παίξει κάποιος κυρίως για διασκέδαση. Αυτό δεν σημαίνει ότι τα σοβαρά παιχνίδια δεν είναι, ή ότι δεν θα πρέπει να είναι, διασκεδαστικά "(από το βιβλ. Σελ 9). [26]

Στην πραγματικότητα δεν υπάρχει μέχρι και σήμερα κάποιος όρος που να χρησιμοποιείται «επίσημα» από την ερευνητική κοινότητα για να περιγράψει την έννοια των Serious Games. Παρόλα αυτά κατά καιρούς διάφοροι ερευνητές έχουν δώσει τις δικές τους ερμηνείες σχετικά με το τι είναι τα «Σοβαρά Παιχνίδια». Κάποιες θα δούμε αμέσως παρακάτω:

Το Σεπτέμβριο του 2005 ο Michael Zyda , έδωσε μία δική του ερμηνεία για τα «Σοβαρά» Παιχνίδια : «ότι είναι ένας διανοητικός διαγωνισμός ο οποίος λαμβάνει χώρα μέσω ενός υπολογιστή, πάντα με κάποιους καθορισμένους κανόνες , και ο οποίος χρησιμοποιεί τη διασκέδαση, για λόγους εκπαίδευσης (κυβερνητικής ή εταιρικής , και όχι μόνο), για λόγους υγείας, και πολιτικούς και στρατηγικούς λόγους». [33]

Το 2006 οι Michael και Chen , στο βιβλίο τους «Serious Games: Παιχνίδια που εκπαιδεύουν, καταρτίζουν και ενημερώνουν» , μας λένε ότι η μάθηση και η ψυχαγωγία δεν είναι δύο έννοιες που απέχουν τόσο πολύ, αλλά ότι μπορεί να συμβεί η μία να καλύπτει ένα πεδίο της άλλης , βοηθώντας ουσιαστικά στην πραγματοποίηση ταυτόχρονα και των δύο. [34]

Οι πρώτες μορφές Serious Games έκαναν την εμφάνιση τους στον αμερικανικό στρατό , με αρχικό στόχο την δημιουργία μίας καλύτερης εικόνας προς τον απλό κόσμο κατά της διάρκεια του Δευτέρου Παγκοσμίου Πολέμου. Η πρώτη ουσιαστικά πιο ολοκληρωμένη προσπάθεια ήταν αυτή το 2002 με το America's Army, [29]μία εφαρμογή «σκοπευτή» που έδινε την ευκαιρία σε νεαρά άτομα να νιώσουν την εμπειρία της στρατιωτικής εκπαίδευσης και πάρουν μέρος σε μία πολεμική μάχη. Με αυτό τον τρόπο κατάφεραν για πρώτη φορά να επιτύχουν τον αρχικό σκοπό τους και να φέρουν το κοινό πιο κοντά τους. Προηγήθηκαν βέβαια το "Odyssey by Magnavox" (1972 ) [27]και το "The Bradley Trainer"(1981)[28] και ακολούθησαν το DARWARS(2003)[30] , το VBS1(2005)[31] και το X-Plane 10 (2012). [32][25]

Όσον αφορά το τελευταίο(X-Plane 10) πρόκειται για μία εφαρμογή που σου δίνει τη δυνατότητα να προσομοιώσεις μία κανονική πτήση με αεροπλάνο με πολύ καλή ακρίβεια. Επειδή ακριβώς η ακρίβεια είναι τόσο μεγάλη(πολύ κοντά στην πραγματικότητα) το εργαλείο αυτό είναι ιδιαίτερα χρήσιμο ακόμη και σε επαγγελματίες πιλότους και σε μηχανικούς αεροπλάνων. [32]

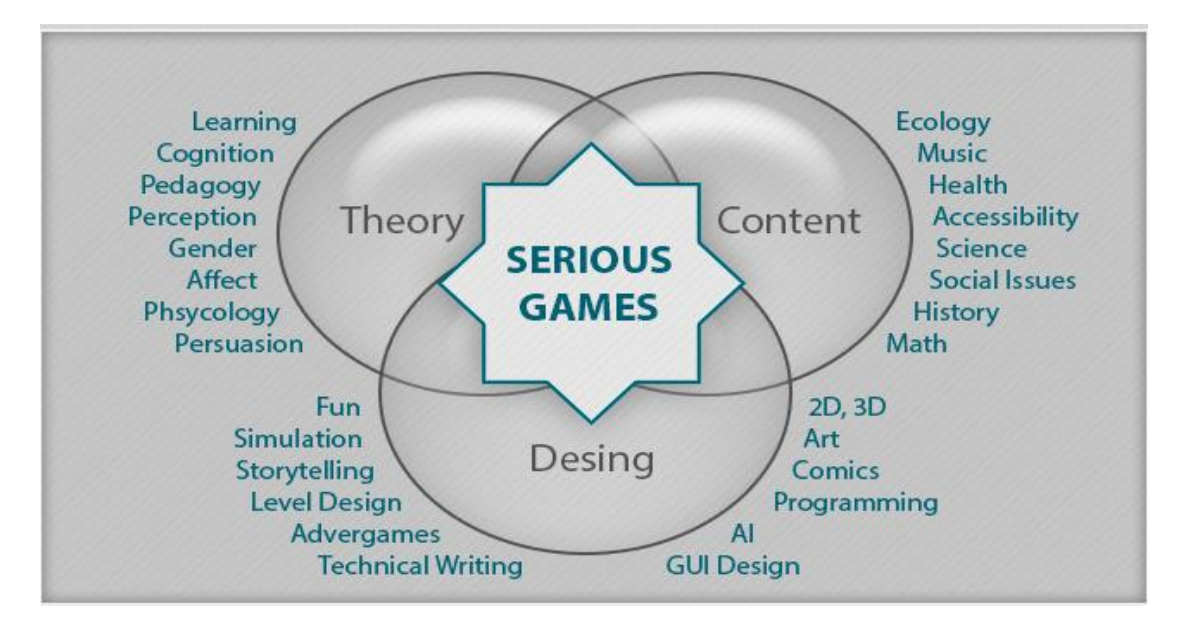

Σχεδιασμός Serious Game

## <span id="page-29-0"></span>**Χρήσεις των Serious Games**:

Τα «σοβαρά» παιχνίδια χρησιμοποιούνται με σκοπό:

- Το e-Learning
- Την Εκπαίδευση
- Την Προσομοίωση
- Την Ομαδική οικοδόμηση
- Την Συνεργασία
- Την Κοινωνική Δικτύωση
- Την Διαφήμιση
- Την Διερεύνηση
- Την Επιχειρηματική Μοντελοποίηση

Χρησιμοποιούνται σε πολλές βιομηχανίες και τομείς όπως:

- Στην Στρατιωτική άμυνα
- Στην Εκπαίδευση
- Στις επιχειρήσεις
- Στην Επιστημονική Εξερεύνηση
- Στην Υγειονομική περίθαλψη
- Στην Διαχείριση Καταστάσεων Έκτακτης Ανάγκης
- Στην Πολεοδομία
- Στη Μηχανική
- Στη Θρησκεία
- Στην Πολιτική
- Στην Τουριστική και Πολιτιστική Κληρονομιά

Στις Εικονικές Διασκέψεις [23]

## <span id="page-30-0"></span>**Ποια είναι ωστόσο τα πραγματικά πλεονεκτήματα και τα μειονεκτήματα της χρήσης και αξιοποίησης των «Σοβαρών» Παιχνιδιών , για τους ίδιους τους χρήστες**;

Τα πλεονεκτήματα της χρήσης των Serious Games είναι πολλά και φυσικά υπερτερούν σε σχέση με τα αντίστοιχα μειονεκτήματα.

Τα Serious Games μπορούμε να πούμε με σιγουριά πως στις μέρες αποτελούν ένα βασικό μέσο της εκπαίδευσης και πως ήρθαν να λειτουργήσουν προς τη θετική αλλαγή της κοινωνίας μας. Πρώτον τα άτομα μικρότερης ηλικίας τα οποία έχουν γεννηθεί στη εποχή των video games (δεκαετία '80 και έπειτα) ή και οι ακόμη μικρότεροι, οι οποίοι αλληλεπιδρούν καθημερινά με τις διάφορες μορφές τεχνολογίας , είναι επομένως και πλήρως εξοικειωμένοι με αυτό το περιβάλλον. Δίνοντας τους λοιπόν πληροφορίες μέσω των παιχνιδιών (οικείο περιβάλλον-συνθήκες) τους είναι πολύ πιο εύκολο και ευχάριστο , από κάποιον άλλο τρόπο. Δεύτερον ένας σημαντικός παράγοντας είναι πως αυτού του είδους τα παιχνίδια δημιουργούν ένα πλαίσιο εκμάθησης, επικοινωνίας, συνεργασίας, που είναι καίριος λίθος σε οποιαδήποτε εκπαιδευτική δραστηριότητα. Τρίτον παιχνίδια όπως αυτά δίνουν την ευκαρία στο χρήστη να βιώσει νέες εμπειρίες και να έρθει σε επαφή με νέα περιβάλλοντα (έστω και εικονικά-βλ American's Army, X-plane 10) , κάτι το οποίο φυσικά και δεν είναι το ίδιο με την μάθηση γνώσης μέσα σε μία αίθουσα διδασκαλίας για παράδειγμα.

Επίσης σύμφωνα με μία έρευνα, των Sitzmann και Ely (2010) , σε μαθητές που πήραν μέρος σε ένα προσομοιωτικό παιχνίδι μάθησης έδειξε ότι 11% αύξηση της δηλωτικής τους γνώσης, 14 % αύξηση της διαδικαστικής τους γνώσης και 9% μεγαλύτερη αφομοίωση του εκπαιδευτικού υλικού που τους δόθηκε σε σχέση με όσους έμαθαν το ίδιο υλικό με παραδοσιακούς τρόπους μάθησης. Έτσι λοιπόν οδηγήθηκαν στο συμπέρασμα η εκμάθηση με αυτό τον τρόπο μπορεί να προσαυξηθεί κατά πολύ όταν ο χρήστης έχει πολλαπλή πρόσβαση σε αυτό. Γενικότερα έχει διαπιστωθεί από την ερευνητική κοινότητα πως ο εγκέφαλος μας έχει μία «φυσική συγγένεια» με τις αφηγηματικές δομές και έχουν οδηγηθεί στο συμπέρασμα πως αφομοιώνουμε πολύ ευκολότερα πληροφορίες που μαθαίνουμε μέσα από την ανάγνωση ή την ακρόαση μιας ιστορίας , παρά όταν οι ίδιες πληροφορίες είναι τοποθετημένες και μας επιδεικνύονται μέσα από μία λίστα . [38]

Ωστόσο πάντα υπάρχει και η αρνητική επίπτωση που έχουν για τον χρήστη .

Ένα σημαντικό μειονέκτημα είναι πως σε κάποια από αυτά τα παιχνίδια , υπάρχει έντονη χρήσης βίας(βλ American's Army), γεγονός που μπορεί να προκαλέσει ακούσια εξοικείωση με αυτή, κάτι το οποίο είναι εντελώς ανεπιθύμητο ειδικά για άτομα μικρότερης ηλικίας ή μειωμένης αντίληψης. Ένα άλλο επίσης είναι ότι οι εφαρμογές αυτές εκτελούνται μέσω του υπολογιστή, οπότε αμέσως προωθείται μέσω αυτού , η καθιστική ζωή. Ειδικά αν σκεφτούμε ότι πολλοί άνθρωποι στις μέρες μας δουλεύουν μπροστά από έναν υπολογιστή , κατανοούμε εύκολα ότι επιβαρύνεται εμμέσως ένα κομμάτι της υγείας του χρήστη.

## <span id="page-31-0"></span>**Κατηγορίες Serious Games**

Χρησιμοποιώντας και κάποια από τα παραπάνω , θα μπορούσαμε να κατηγοριοποιήσουμε τα Serious Games στις εξής παρακάτω ομάδες:

- 1. Advergames: Πρόκειται για παιχνίδια που αποσκοπούν στη διαφήμιση. [22] Προσπαθούν να επιτύχουν την επαναλαμβανόμενη επισκεψιμότητα σε μία ιστοσελίδα και έτσι φυσικά να κερδίζουν και οι αντίστοιχες εταιρείες που προωθούν. Ο τομέας advergames κατάφερε να κερδίσει 207 εκατομμύρια δολάρια το 2007. [35]
- 2. Edutainment: Αναφέρεται σε εφαρμογές που καταφέρνουν να συνδυάσουν την εκπαίδευση αλλά και την ψυχαγωγία. [22]
- 3. Games based learning: Παιχνίδια τα οποία έχουν ως βάση και μοναδικό στόχο τους την εκπαίδευση ή έχουν κάποια δευτερεύουσας εκπαιδευτική αξία. Τα συγκεκριμένα παιχνίδια προσπαθούν να μεταδώσουν στο χρήστη χρήσιμες πληροφορίες για συγκεκριμένα αντικείμενα, καταστάσεις, κουλτούρες κτλ[22][36]
- 4. Edumarket Games: Είναι δραστηριότητες οι οποίες μπορούν και ενώσουν διαφορετικές κατηγορίες «σοβαρών» παιχνιδιών. [22]
- 5. Newsgames:Αυτά είναι τα λεγόμενα δημοσιογραφικά παιχνίδια, δηλαδή παιχνίδια που κάνουν αναφορές σε γεγονότα της επικαιρότητας ή αφορούν σχόλια δημοσιογράφων σχετικά με αυτά. [22]
- 6. Simulation Games:Σκοπός αυτών των παιχνιδιών είναι μέσα από καλά ορισμένες καταστάσεις , να διδάξουν στο χρήστη συγκεκριμένες συνήθειες και συμπεριφορές. Ένα πολύ καλό παράδειγμα είναι η προσομοίωση οδήγησης ενός συγκεκριμένου οχήματος. (βλ. X-Plane 10)[22]
- 7. Persuasive Games:Πρόκειται για τα παιχνίδια που λέμε παιχνίδια πειθούς. Τα συγκεκριμένα παιχνίδια προσπαθούν να μυήσουν τους χρήστες στην απόκτηση διάφορων νοοτροπιών , χωρίς ωστόσο να χρησιμοποιείτε πουθενά κάποια μορφή εξαναγκασμού. [37]
- 8. Organizational-dynamic games:Αφορά την διδαχή και την αντίληψη της εικόνας της δυναμικής κάποιου οργανισμού. [22]
- 9. Games for health:Τα παιχνίδια αυτά έχουν ως άξονα τους τα ανθρώπινα συναισθήματα και την ψυχική θεραπεία του ατόμου , χρησιμοποιώντας τη διασκέδαση ως κύριο μέσο για να επανέλθουν . [22]
- 10. Exergaming:Είναι εφαρμογές οι οποίες χρησιμοποιούνται ως η βασική πλατφόρμα εξάσκησης μίας δραστηριότητας. [22]
- 11. Art games:Μέσω αυτών των παιχνιδιών προσπαθούμε να περάσουμε είτε αυτούσια κάποια κομμάτια τέχνης ή κάποιες καλλιτεχνικές αντιλήψεις. [22]
- 12. Productivity Games:Πρόκειται για παιχνίδια στα οποία ανταμείβεσαι με κάποια μορφή πόντων όταν εκτελείς κάποιες απαιτούμενες εργασίες . [22]
- 13. Training:Εφαρμογές οι οποίες σχετίζονται με το gamification(Βλ. παραπάνω)[22]
- 14. Games with a purpose: Παιχνίδια αυτά πρέπει να γίνει προσπάθεια επίλυσης διάφορων εργασιών, χρησιμοποιώντας τις γνώσεις και την λογική μας , για να φτάσουμε σε ένα συγκεκριμένο σκοπό. [22]

## <span id="page-32-0"></span>**Γνωστά Serious Games στον τομέα Της Υγείας**(ενδεικτική αναφορά):

- [Braingymmer](http://www.seriousgamesdirectory.com/proj/health-care-medical/?id=257)
- [TIME](http://www.seriousgamesdirectory.com/proj/health-care-medical/?id=195) OUT
- **•** AFFAIRE [BIRMAN](http://www.seriousgamesdirectory.com/proj/health-care-medical/?id=194)
- Equinox [Rehabilitation](http://www.seriousgamesdirectory.com/proj/health-care-medical/?id=155) Behavior Tarot Boardgame
- AED [Challenge](http://www.seriousgamesdirectory.com/proj/health-care-medical/?id=142)
- [iSpectrum](http://www.seriousgamesdirectory.com/proj/health-care-medical/?id=136)
- [Treasure](http://www.seriousgamesdirectory.com/proj/health-care-medical/?id=125) of Bell Island
- [Virtual](http://www.seriousgamesdirectory.com/proj/health-care-medical/?id=123) ECG
- Virtual Pain [Manager](http://www.seriousgamesdirectory.com/proj/health-care-medical/?id=122)
- **[GoVenture](http://www.seriousgamesdirectory.com/proj/health-care-medical/?id=108) Health gamified ebook**
- [Mindbloom\[](http://www.seriousgamesdirectory.com/proj/health-care-medical/?id=100)45]

## <span id="page-32-1"></span>**"Σοβαρές" εφαρμογές για άτομα με Alzheimer**

Ειδικά τα τελευταία χρόνια , η τεχνολογία έχει συνδράμει σημαντικά στην αντιμετώπιση της Νόσου Alzheimer , μέσα από τη δημιουργία πρωτοποριακών εφαρμογών , αλλάζοντας την ποιότητα ζωής των ασθενών της Νόσου Alzheimer.

Έτσι λοιπόν με τη χρήση ενός ηλεκτρονικού υπολογιστή, ενός tablet ή κάποιου άλλου τεχνολογικού προϊόντος,και ειδικά σχεδιασμένων εφαρμογών καταφέρνουμε να παρέχουμε μία άλλη , εναλλακτική αυτή τη φορά , μορφή θεραπείας στους ασθενείς πέραν της φαρμακευτικής.[47]

Σύμφωνα με τον κ.Πετσάνη , νευρολόγο που ασχολείται με την κατασκευή μοντέλων για την αντιμετώπιση της ασθένειας και παρουσιάστηκαν στην επιστημονική κοινότητα του CERN:

« Μέχρι και σήμερα δεν έχει ανακαλυφθεί κάποια ριζική θεραπεία της Νόσου Alzheimer.Η φαρμακευτική αγωγή των ασθενών(που χορηγείται για να κατευνάσει τα συμπτώματα της ασθένειας) αποτελεί το 20-30% της αντιμετώπισης της Νόσου.Η δημιουργία ενός περιβάλλοντος στήριξης των πασχόντων , και η επανένταξη αυτών στην κοινωνία μέσα από διαφορετικά πλαίσια αυτή τη φορά(διότι έχει αλλάξει ο τρόπος που αντιλαμβάνονται τον κόσμο πλεόν)είναι καθοριστική.Τα αντιψυχωτικά και αγχολυτικά χάπια δεν αποτελούν λύση, μιας και αυξάνουν μάλιστα ειδικά τους καλοκαιρινούς μήνες την πιθανότητα εμφάνισης εγκεφαλικού στους ασθενείς, και εμφανίζουν και πλήθος άλλων παρενεργειών(βλ.παραπάνω).Έτσι κάπου εδώ μπαίνει και η λύση της χρήσης των νέων τεχνολογικών εργαλείων»[47]

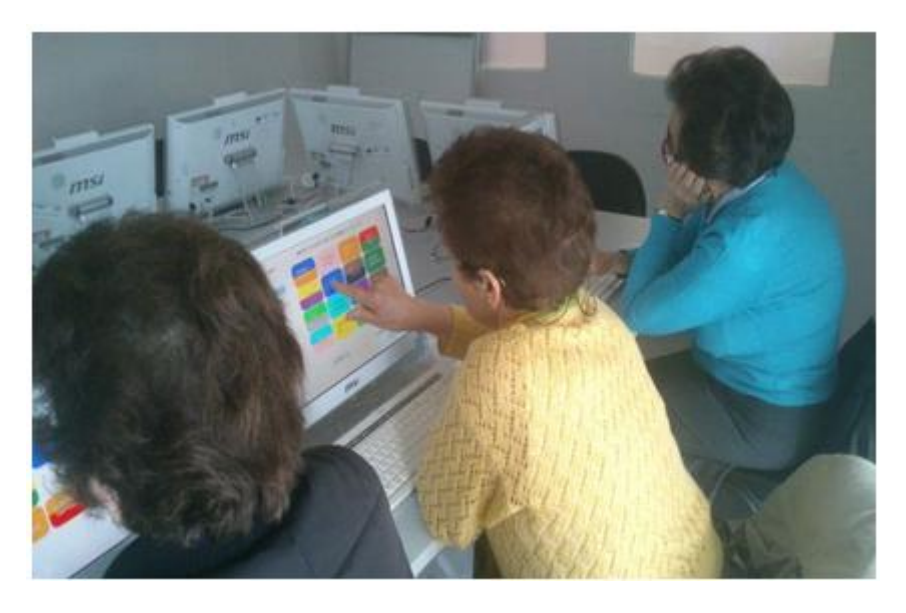

Ασκήσεις σε Η/Υ για άτομα με Alzheimer

Πολύ δημοφιλής εφαρμογές που έχουν ως θέμα του τη Νόσο Alzheimer για ipad(εφαρμογές στα αγγλικά)[48]:

- [Clevermind](http://www.apppicker.com/apps/598820435/clevermind)
- Acuity Games: [Concentration](http://www.apppicker.com/apps/492572457/acuity-games-concentration)
- Memory [Screening](http://www.apppicker.com/apps/443768591/memory-screening-test) Test
- [ALZTrack™](http://www.apppicker.com/apps/449453732/alztrack)
- [Alzheimer's](http://www.apppicker.com/apps/651419467/alzheimers-societys-talking-point-forum) Society's Talking Point forum
- [Alzheimer's](http://www.apppicker.com/apps/695444447/alzheimers-and-parkinsons-disease-by-wagmob) and Parkinson's Disease by WAGmob
- [BrainyApp](http://www.apppicker.com/apps/473599106/brainyapp)
- [Alzheimer's](http://www.apppicker.com/apps/845039544/alzheimers-disease-pocketcard) Disease Pocketcard
- [Alzheimer's](http://www.apppicker.com/apps/724805696/alzheimers--dementia-the-journal-of-the-alzheimers-association) & Dementia: The Journal of the Alzheimer's Association

Κάποιες από τις εφαρμογές που υπάρχουν στα ελληνικά και παρέχονται δωρεάν είναι:

- Εικονικό Σουπερμάρκετ
- **•** Εικονικός Κήπος
- Εικονικό Πλυντήριο

Πρόκειται για εφαρμογές εικονικών περιβάλλοντων που προσπαθούν να μιμηθούν ενέργειες που θα έκανε κάποιος στην καθημερινότητα του.Σύμφωνα με τον κ.Ζυγούρη ψυχολόγο οποίος είχε την εποπτεία της κατασκευής των συγκεκριμένων εφαρμογών:

«οι δοκιμασίες εικονικής πραγματικότητας έχουν σχεδιαστεί με βάση καθημερινές δραστηριότητες και αποσκοπούν στην εξάσκηση σε καθημερινές δραστηριότητες που είναι βασικές για την αυτόνομη διαβίωση και στην εξάσκηση πολλών νοητικών λειτουργιών ταυτόχρονα, όπως ο προσανατολισμός, η πλοήγηση, η μνήμη, η αριθμητική ικανότητα και η εκτελεστική λειτουργία».

Οι εφαρμογές δοκιμάστηκαν αρχικά σε 60 ασθενείς, οι οποίοι όχι μόνο δε βρήκαν τη διαδικασία βαρετή ή κουραστική αλλά ενθουσιάστηκαν. Παράλληλα, διαπιστώθηκε ότι οι ασκήσεις τους βοήθησαν σε πολλούς τομείς.

«Οι συγκεκριμένες εφαρμογές προσομοιώνουν καθημερινές δραστηριότητες , και προσπαθούν να εξασκήσουν τον ασθενή σε αυτές , να τον βοηθήσουν έτσι να ζήσει αυτόνομα και να εξασκήσει τις νοητικές του ικανότητες που σχετίζονται με τον προσανατολισμό, τη μνήμη, την εκτέλεση αριθμητικών πράξεων, την πλοήγηση»

Οι ασθενείς που χρησιμοποίησαν αυτές τις εφαρμογές(60 σε αριθμό), δεν βαρέθηκαν ούτε κουράστηκαν,ενώ διαπιστώθηκε κάποια βελτίωση σε κάποιους τομείς της ζωής τους.[49]

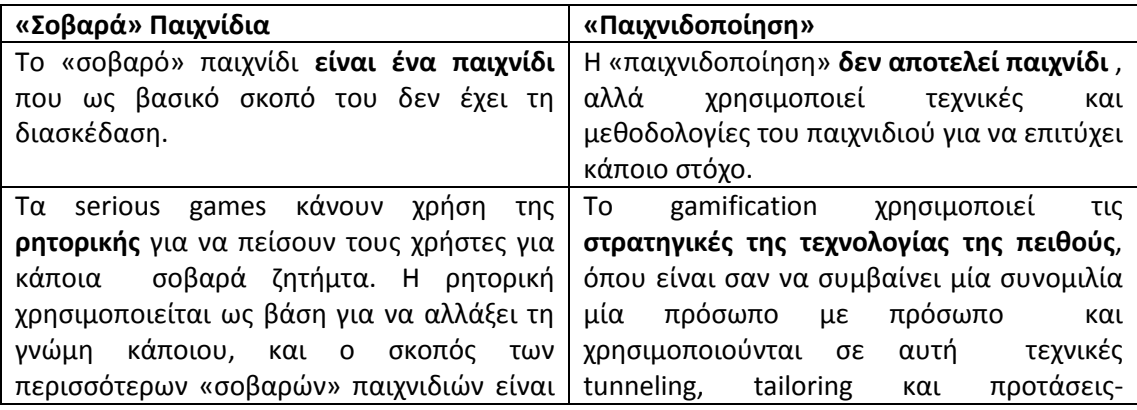

## <span id="page-34-0"></span>**Διαφορές "Σοβαρών» Παιχνιδιών και «Παιχνιδοποίησης»**

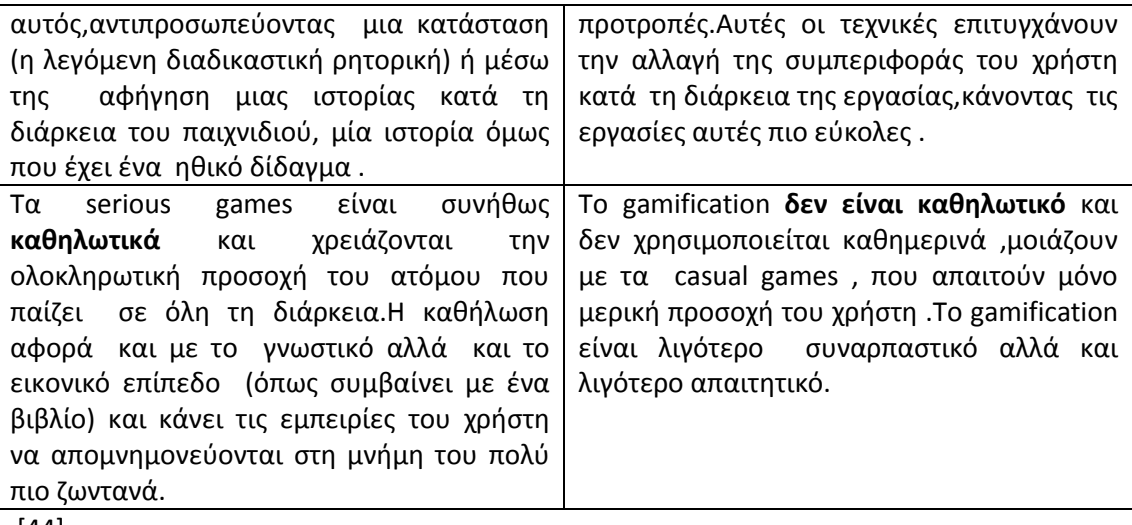

[44]

Σε τι διαφέρουν όμως τα video games σε σχέση τα serious games;Ποιες διαφορές υπάρχουν στο τρόπο με τον οποίο καταστρώνουμε το κάθε είδος παιχνιδιού από τα δύο;

Ο βασικός σκοπός των video games αποτελεί η φυσικά η διασκέδαση και η ψυχαγωγία.Όπως αναφέρθηκε και παραπάνω κύριος στόχος των Serious Games δεν αποτελεί η διασκέδααη.Τα «σοβαρά» παιχνίδια προσπαθούν με μέσο αυτή ,να μας διδάξουν κάτι.Σαν αποτέλεσμα αυτού, ένας πολύ βασικός παράγοντας κατά το σχεδιασμό ενός «σοβαρού» παιχνιδιού αποτελεί η παιδαγωγική.

Ένα απλό ηλεκτρονικό παιχνίδι αποτελείται από τρία βασικά στοιχεία:

- Την ιστορία
- Την τέχνη
- Το λογισμικό

Η ιστορία, είναι αυτή μέσω της οποίας προσπαθούν τα ηλεκτρονικά παιχνίδια να διασκεδάσουν. Η τέχνη , έχει να κάνει με το πώς παρουσιάζεται στο παίκτη αυτή η ιστορία,(η εικόνα του παιχνιδιού δηλαδή) και τέλος το λογισμικό έρχεται ουσιαστικά να φτιάξει το ηλεκτρονικό περιβάλλον μέσα στο οποίο εξελίσσεται το παιχνίδι.

Στα «σοβαρά» παιχνίδια από την άλλη παρόλο που υπάρχουν φυσικά αυτά τα τρία χαρακτηριστικά , κάτω από την ιστορία του παιχνιδιού πρέπει να υπάρχει «κρυμμένη» η βάση της παιδαγωγικής. Ο όρος «κρυμμένη» έχει κάνει με το ότι ο παίκτης την ώρα που παίζει, παρόλο που θέλουμε παίρνει γνώσεις, δεν θέλουμε να έχει συνείδηση του ότι το κάνει εκείνη τη στιγμή.Το βασικό συναίσθημα που θέλουμε να νιώθει είναι η ευχαρίστηση που παίρνει με το να διασκεδάζει κατά τη διάρκεια του παιχνιδιού.
Αντιλαμβανόμαστε λοιπόν πως ο σχεδιασμός ενός «σοβαρού» παιχνιδιού είναι πολύ πιο πολύπλοκος δύσκολος και χρονοβόρος, από ένα απλό video game ,καθώς οι παράγοντες οι οποίοι πρέπει να ληφθούν κατά το σχεδιασμό του είναι πολλοί περισσότεροι. [33]

## **Τα Serious games με αριθμούς**

Με βάση μία ερευνητική μελέτη που πραγματοποιήθηκε από την εταιρία [Ambient](http://www.ambientinsight.com/Default.aspx) Insight [Research](http://www.ambientinsight.com/Default.aspx) , (2012), και παρουσιάστηκαν στο συνέδριο «Serious Play Conference» προέκυψαν τα εξής δεδομένα:

Πηγή : Ambient Insight [Research](http://www.ambientinsight.com/Default.aspx)

Τα περισσότερα εκπαιδευτικά παιχνίδια που μέχρι στιγμής ήταν σχεδιασμένα μόνο για κινητά τηλέφωνα , πλέον είναι διαθέσιμα και σε άλλα μέσα-συσκευές, όπως Η/Υ, στο Διαδίκτυο και κονσόλες

Το 2011, στο κατάλογο με τις μεγαλύτερες αγοράστριες χώρες , πρώτη αναδείχτηκε η Κίνα , ακολούθησε η Κορέα, την Τρίτη θέση είχαν οι Η. Π. Α και την τέταρτη θέση κατείχε η Ιαπωνία.

Έως το 2016 υπολογίζεται πως η Κίνα θα συνεχίζει να βρίσκεται στη πρώτη θέση-και μάλιστα με σημαντική διαφορά-ενώ στη δεύτερη θέση θα περάσουν πλέον οι Η. Π. Α , ακολουθούμενες από την Κορέα.

Ο ρυθμός πωλήσεων των «σοβαρών» παιχνιδιών από την άλλη δείχνει ότι υπάρχει σημαντική αύξηση της τάξεως του 20. 7% στην Αφρική, 25. 7 % στην Ανατολική Ευρώπη ενώ η Λατινική Αμερική είχε το μεγαλύτερο ποσοστό στο ρυθμό αύξησης των πωλήσεων της , με ποσοστό που φτάνει το 29. 1%. [39]

Μάλιστα η μελέτη έδειξε πως από το 1. 5 δισεκατομμύριο δολαρίων της παγκόσμιας αγοράς που κατείχαν μέχρι το 2011 τα Serious Games , το 2017 υπολογίζεται ότι θα κατέχουν 10 δισεκατομμύρια δολάρια . [40]

Ας περάσουμε όμως να δούμε πόσα διαφορετικά «Σοβαρά» Παιχνίδια έκαναν την εμφάνιση τους από το 2002(χρονιά εκκίνησης του κινήματος Serious Games )και έπειτα :

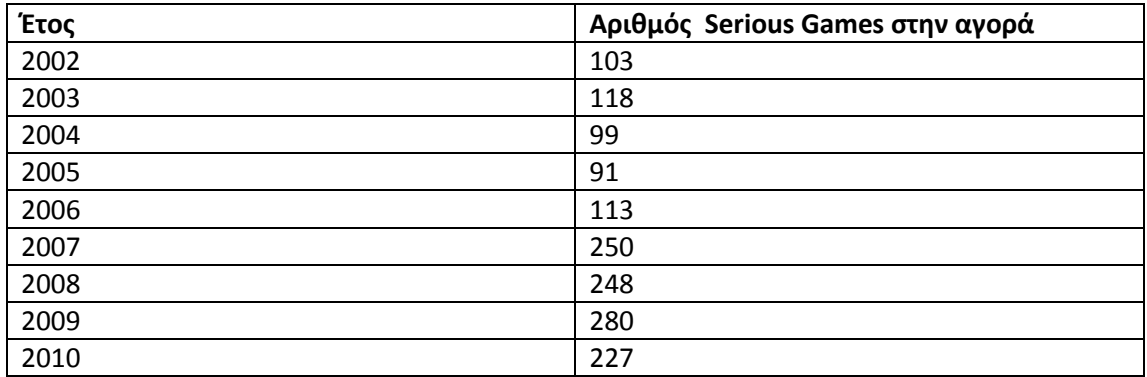

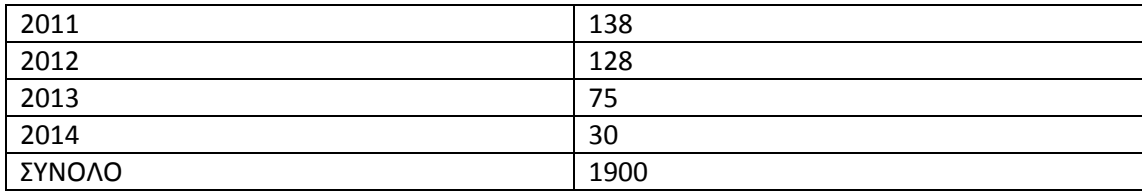

\*Τα δεδομένα έχουν παρθεί στις 2/2/2015 από τη σελίδα [http://serious. gameclassification.](http://serious.gameclassification.com/)  [com/](http://serious.gameclassification.com/) και υπάρχει περίπτωση να έχουν διαφοροποιηθεί έως σήμερα γιατί γίνονται συνεχώς προσθήκες. Για τον ίδιο λόγο παρατηρούμε πως αν και η δημιουργία serious games στις μέρες είναι πιο μεγάλη από ποτέ, ο αριθμός που έχει καταγραφεί προς το παρόν για το 2014 είναι μόλις τριάντα.

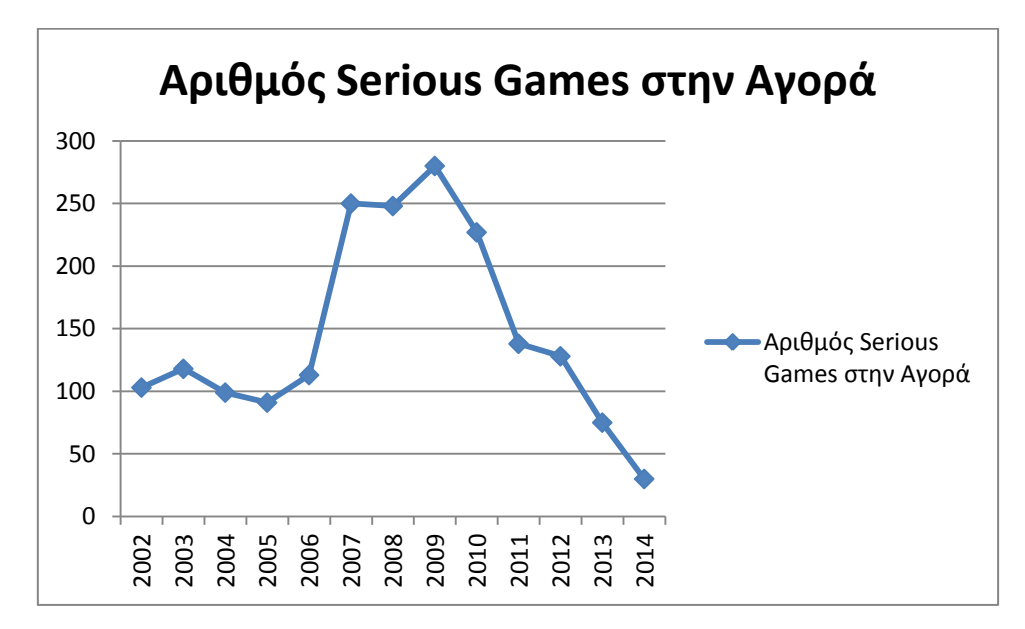

Μπορούμε εύκολα να διαπιστώσουμε την ποσοτική διαφορά που υπάρχει ανάμεσα στα πρώτα σχετικά έτη της δημιουργίας του κινήματος των Serious Games . Ο αριθμός των εισαγόμενων «σοβαρών» παιχνιδιών στην αγορά από το έτος 2007-2009 είναι κατά 2.5-3 φορές μεγαλύτερος από τις αντίστοιχες εισαγωγές τα έτη 2002-2006.

#### **Serious games για άτομα με τη νόσο Alzheimer**

Όπως προαναφέρθηκε, βασικό πλεονέκτημα των «Σοβαρών» παιχνιδιών είναι ότι προκαλούν την ψυχική,νοητική και σωματική διέγερση του χρήστη , δίνουν τη ευκαιρία στον χρήστη να έρθει σε επαφή με πρωτόγνωρες εμπειρίες και περιβάλλοντα , και φυσικά επιφέρουν πολύ καλύτερα αποτελέσματα.

Τα serious games , χρησιμοποιούνται σε διάφορους τομείς μεταξύ όλων των άλλων και σε αυτό της Υγείας. Ήδη ,ειδικά τα τελευταία χρόνια τα «σοβαρά» παιχνίδια στο τομέα αυτό ,

έχουν δοκιμαστεί αρκετά ,έχουν αποφέρει σημαντικά θετικά αποτελέσματα για τους ασθενείς και ήρθαν δυναμικά να συνδράμουν στο πεδίο της υγειονομικής περίθαλψης.

Έτσι λοιπόν τα serious games αποτελούν ένα πολύ καλό μέσο , για την εξάσκηση των ατόμων που πάσχουν από τη Νόσο του Alzheimer.Βέβαια αντιλαμβανόμαστε πως απαιτείται έρευνα και προσεκτικός σχεδιασμός , για να μπορέσουν τα παιχνίδια να αποφέρουν ικανοποιητικά αποτελέσματα.

Πως σχεδιάζουμε το παιχνίδι

- **Κανόνας 1**:Ο πρώτος βασικός κανόνας για τη δημιουργία ενός αποτελεσματικού παιχνιδιού είναι να είναι απλό, με μικρό έως και μεσαίο βαθμό δυσκολίας ,έτσι ώστε να μην υπάρχει σύγχυση στην κατανόηση των κανόνων του παιχνιδιού.Πολύ σημαντικό είναι να μην παρεκκλίνουμε σε κάτι που δεν θα τους θυμίζει την καθημερινή τους ζωή αλλά θέλουμε να αναπτύξουμε ένα περιβάλλον οικείο προς αυτούς.
- **Κανόνας 2**: Δεύτερος κανόνας, είναι το παιχνίδι να είναι σε θέση να προσφέρει επαρκή βοήθεια (επανάληψη κάποια λεπτομέρειας του παιχνιδιού ή των κανόνων του για παράδειγμα ) στους χρήστες σε περίπτωση που κάτι δεν γίνει κατανοητό εξ αρχής.
- **Κανόνας 3**:Ο τρίτος κανόνας είναι ιδιαίτερα σημαντικός και έχει να κάνει συλλογή διάφορων πληροφοριών κάθε φορά που ο χρήστης συμμετέχει σε μία συνεδρία παιχνίδι,με την αποθήκευση και την ανάλυση αυτών .Δηλαδή θέλουμε να δούμε ποια είναι η επίδραση του παιχνίδιού στο χρήστη,πως έχει αλλάξει τον γνωστικό επίπεδο του από τη χρήση του παιχνιδιού.Βέβαια πρέπει να ακολουθήσει η μελέτη και η ανάλυση αυτών των αποτελεσμάτων , για να διαπιστώσουμε ποιο είναι το μέγεθος του αντίκτυπου που έχει το παιχνίδι στον ασθενή και να αξιολογήσουμε κατά συνέπεια και τη δυναμική του παιχνιδιού που έχουμε φτιάξει και πως αυτό μπορεί να γίνει ακόμη καλύτερο.
- **Κανόνας 4:** Ο τελευταίος κανόνας , είναι η σωστή επιλογή των επιπέδων δυσκολίας σε κάθε παιχνίδι. Τα επίπεδα πρέπει να είναι αρκετά και όχι υπερβολικά πολλά(κάτι το οποίο μάλλον θα ήταν πολύπλοκο για το χρήστη) ,με διαφορετικό επίπεδο δυσκολίας το καθένα, από το ευκολότερο στο δυσκολότερο.[46]

# **ΚΕΦΑΛΑΙΟ 3**

## **Πως ξεκίνησε η ιστορία του Flash**:

Σήμερα είναι κοινά γνωστό ως Adobe Flash, ωστόσο η απαρχή του έγινε ως SmartSketch.Το SmartSketch ήταν ένα σχεδιαστικό πρόγραμμα του λειτουργικού συστήματος PenPaint OS,το οποίο ωστόσο δεν κατάφερε να κερδίσει την αγορά.Στη συνέχεια το SmartSketch ξανασχεδιάστηκε και επαναλανσαρίστηκε από τη FutureSplash, αυτή τη φορά ως ένα διανυσματικό animation εργαλείο,που θα δούλευε σε πολλαπλές πλατφόρμες.Ωστόσο η Macromedia εξαγόρασε τη FutureSplash το 1996, και πλέον το πρόγραμμα μετονομάστηκε σε Flash.

Σχεδόν μία δεκαετία αργότερα , και ενώ το πρόγραμμα είχε κατακλύσει το web , το 2005 η Adobe εξαγόρασε τη Macromedia, και πήρε έτσι το όνομα Adobe Flash.Παρά το γεγονός ότι η χρήση του προγράμματος έως τότε ήταν ήδη μεγάλη, οι σχεδιαστές τότε άρχισα να καταλαβαίνουν πόσο ευέλικτο ήταν στην πραγματικότητα αυτό το πρόγραμμα, πόσες δυνατότητες είχε στην κατασκευή διάφορων δυναμικών εφαρμογών σε ιστοσελίδες και ότι τους έδινε τη δυνατότητα να χρησιμοποιήσουν πολύ μικρότερο εύρος ζώνης σε σχέση με παλαιότερες μεθόδους που χρησιμοποιούσαν.

Με την εμφάνιση του ΥouTube και την τεράστια επιτυχία που είχε ,πολύ προσπάθησαν να το αντιγράψουν και το Flash ήταν μία εύκολη λύση για να κωδικοποιήσουν τα βίντεο που ανέβασαν οι χρήστες .Καθώς λοιπόν παρόμοια τέτοια site κατέκλυσαν το διαδίκτυο , η χρήση του Flash απογειώθηκε ραγδαία.

Ωστόσο η τωρινή εμφάνιση του HTML5 , που δίνει τη δυνατότητα να παίξει άμεσα ένα βίντεο , όπως επίσης και η εμφάνιση του iPad έρχονται να διαδραματίσουν το ρόλο τους και να τεστάρουν το κατά πόσο το Flash να συνεχίσει να παραμένει και να παίζει σημαντικό ρόλο στο σχεδιασμό Web.[56]

# **Τι είναι όμως το Flash**;

Το Flash είναι μία τεχνολογία η οποία χρησιμοποιείται για προβάλλεται animation σε ιστοσελίδες στο internet.[57] Το πρόγραμμα με το οποίο μπορεί να φτιάξει κάποιος flash animation λέγεται Adobe Flash.[57]Η βασική χρήση του είναι για την κατασκευή ιντερνετικών εφαρμογών, κινουμένων σχεδίων, παιχνιδιών και διανυσματικών γραφικών[53].Χρησιμοποιείται επίσης,για τη δημιουργία μενού σε κινητά τηλέφωνα και για την ανάπτυξη διεπαφών που ελκύουν τον χρήστη[54] Βασικό εργαλείο για να παίξουν όλα τα προαναφερόμενα είναι να έχει κάποιος εγκατεστημένο το Adobe Flash Player (βλ.παρακάτω)στον υπολογιστή του.

Το Flash χρησιμοποιείται στις διάφορες ιστοσελίδες (για παράδειγμα YouTube)επειδή μπορεί και υποστηρίζει streaming βίντεο[54]και επίσης γίνεται μεγάλη χρήση του στο τομέα της διαφήμισης [53]Ακόμη ο Flash με το χειρισμό διανυσματικών και raster γραφικών μπορεί και παρέχει κίνηση εικόνων ,κειμένου και φωτογραφιών ,όπως επίσης μπορεί και χρησιμοποιεί ήχο και βίντεο .[53]Επίσης μπορεί να πάρει είσοδο από μικρόφωνο, κάμερα ,ποντίκι και πληκτρολόγιο.Με αυτό τον τρόπο δίνεται η δυνατότητα στο χρήστη εύκολα και απλά να φτιάξει καρέ καρέ ένα δικό του animation.[57]

Ο Adobe Flash Player είναι ένα δωρεάν λογισμικό, που δίνεται από την Αdobe, για προγράμματα περιήγησης στο Web ως ένα plug-in, έτσι ώστε να κάνει το Flash προσβάσιμο σε Windows, OS X και Linux.[53]Ακόμη μερικά smartphones , tablets και άλλες ηλεκτρονικές συσκευές που χρησιμοποιούν την έκδοση Flash Lite, που είναι ένα υποσύνολο από τις πλήρεις δυνατότητες Flash , αλλά που ωστόσο είναι αρκετό ώστε τα περισσότερα online flash-based βίντεο να έχουν τη δυνατότητα να προβληθούν.[54]

## Η γλώσσα προγραμματισμού που χρησιμοποιεί το Flash:

Η γλώσσα προγραμματισμού την οποία χρησιμοποιεί το Adobe Flash είναι το Action Script.Το Action Script είναι μία αντικειμενοστραφής γλώσσα και αποτελεί «διάλεκτο» της ECMAScript(δηλαδή υιοθετεί το συντακτικό και τη σημασιολογία της γλώσσας JavaScript).Η βασική χρήση του Action Script είναι για την ανάπτυξη ιστοσελίδων και λογισμικού (στοχεύοντας στον Adobe Flash Player ),που χρησιμοποιούνται σε ιστοσελίδες με την μορφή των αρχείων SWF.Επίσης να πούμε ότι είναι μία γλώσσα ανοιχτού κώδικα , δηλαδή προσφέρεται δωρεάν ,μαζί με ανοιχτού κώδικα εικονικές μηχανές.[58]

Από το 2000 έως το 2004 χρησιμοποιούνταν το Action Script 1 και από το 2003-2006 χρησιμοποιούνταν το Action Script 2.Από το 2006 μέχρι και σήμερα χρησιμοποιείται το Action Script 3[58]

Για τη κατασκευή της συγκεκριμένης εφαρμογής έχει χρησιμοποιηθεί ActionScript 3(AS3).

# **Οι διάφορες εκδόσεις του Adobe Flash Professional μέχρι και σήμερα και χαρακτηριστικά της κάθε μίας** :[59]

#### **1.FutureSplash Animator (1996)**

Πρόκειται για την πρώτη έκδοση Flash , όπου υπήρχε μόνο χρονοδιάγραμμα και ορισμένα βασικά εργαλεία επεξεργασίας.

#### **2.Macromedia Flash 1 (1996)**

Είναι μία νέα επαναλανσαρισμένη μορφή του FutureSplash Animator.

#### **3.Macromedia Flash 2 (1997)**

Η έκδοση αυτή περιελάμβανε ένα νέο στοιχείο, αυτό της βιβλιοθήκης αντικειμένων και η κυκλοφορία της έγινε μαζί με τον Flash Player 2.

#### **4.Macromedia Flash 3 (1998)**

Η έκδοση αυτή περιείχε νέα στοιχεία, όπως το movieclip , τη προσθήκη του JavaScript plugin ολοκλήρωσης,την προσθήκη του μεμονωμένου εξωτερικού παίκτη ,τη διαφάνεια και η κυκλοφορία της έγινε μαζί με τον Flash Player 3.

#### **5.Macromedia Flash 4 (1999)**

Η συγκεκριμένη έκδοση περιελάμβανε κάποια νέα χαρακτηριστικά, όπως την προηγμένη γλώσσα Action Script,τις εσωτερικές μεταβλητές,τα πεδία εισαγωγής ,το ΜΡ3 συνεχούς ροής και η κυκλοφορία της έγινε μαζί με τον Flash Player 4.

## **6.Macromedia Flash 5 (2000)**

Στα νέα προστιθέμενα στοιχεία αυτής της νέας έκδοσης ανήκουν:Η υποστήριξη XML, το Action Script 1(βλ.παραπάνω),τα SmartClips και στο δυναμικό κείμενο προστίθενται και η μορφοποίηση κειμένου HTML. Η έκδοση αυτή κυκλοφόρησε μαζί με τον Flash Player 5.

## **7.Macromedia Flash MX [26] (2002)**

Η έκδοση αυτή συμπεριλάμβανε τα εξής νέα χαρακτηριστικά:τη συμπίεση,έναν κωδικοποιητή για βίντεο, το Unicode, στοιχεία v1 UI και Action Script διανυσματική σχεδίαση API.Η κυκλοφορία αυτής της έκδοσης έγινε μαζί με τον Flash Player 6.

## **7. Macromedia Flash MX 2004 [27] (2003)**

Η έκδοση αυτή περιελάμβανε κάποια νέα στοιχεία όπως το Action Script 2, εφέ χρονοδιαγράμματος, στρώμα επεκτασιμότητας (JSAPI),υποστήριξη κειμένου ψευδώνυμου,τις συμπεριφορές και η κυκλοφορία της έγινε μαζί με τον Flash Player 7.Ο Macromedia Flash MX Professional 2004 από την άλλη , που κυκλοφόρησε και αυτός την ίδια χρονιά ,είχε όλα τα παραπάνω αλλά είχε και επιπλέον : οθόνες, οδηγό εισαγωγής βίντεο,στοιχεία δεδομένων,στοιχεία μέσων αναπαραγωγής, ολοκλήρωση web υπηρεσιών,στοιχεία v2 UI, σύνδεση δεδομένων ΑΡΙs.

## **9. Macromedia Flash 8 (2005)**

Η συγκεκριμένη έκδοση μπορούσε περιορισμένα να υποστηρίξει βίντεο ,γραφικά και κάποια εφέ κίνησης.Κυκλοφόρησε μαζί με τον Flash Player 8. Όμως ο Macromedia Flash Professional 8 από την άλλη , εκτός από τα παραπάνω , επιπρόσθετα είχε ως βασικές σχεδιαστικές αρχές το βίντεο , την εκφραστικότητα, την συγγραφή για κινητά,και τέλος την ποιότητα. Επίσης στα νέα στοιχεία του ανήκουν και φίλτρα και τρόποι ανάμειξης που διευκολύνουν τον έλεγχο των animation,o On2 VP6 προηγμένος κωδικοποιητής βίντεο, ένα μεμονωμένο κωδικοποιητή και προηγμένο εισαγωγέα βίντεο.

## **10. Adobe Flash CS3 [29] Professional (2007)**

Η συγκεκριμένη έκδοση αποτελεί την πρώτη έκδοση Flash μετά την εξαγορά της Macromedia από την Adobe.Η συγκεκριμένη έκδοση υποστηρίζει AS3, επιτρέπι την πλήρη μετατροπή της εφαρμογής σε Action Script, συμπεριφέρεται καλύτερα στο διανυσματικό σχεδιασμό,και επιτρέπει την ευκολότερη ενσωμάτωση άλλων Adobe εφαρμογών όπως το Adobe Photoshop.

## **11. Adobe Flash CS4 [30] Professional (2008)**

Η έκδοση αυτή δίνει την δυνατότητα στον σχεδιαστή να δημιουργήσει animation με πολλά χαρακτηριστικά που δεν υπήρχαν σε όλες τις προηγούμενες εκδόσεις, όπως η αντίστροφη κινηματική, ο βασικός χειρισμός 3D αντικειμένων , μία μηχανή κειμένου,και πρόσθετες επεκτάσεις στη γλώσσα AS3.

## **12. Adobe Flash Professional CS5 [31] (2010)**

Στην έκδοση CS5 δίνεται η δυνατότητα της δημοσίευσης εφαρμογών iPhone.Παρόλα αυτά η Apple , πριν ακόμη την επίσημη διάθεση της συγκεκριμένης έκδοσης στην αγορά,απαγόρευσε τη χρήση οποιουδήποτε μεταγλωττιστή Flash σε iPhone και έτσι η Adobe δήλωσε οριστικά ότι δεν ενδιαφέρεται πλέον να επενδύσει σε εφαρμογές για iPhone και iPad .

## **13. Adobe Flash Professional CS5.5 (11.5) (2011)**

Η συγκεκριμένη έκδοση αποτελεί συνέχεια της προηγούμενης.Σε αυτήν έγιναν κάποιες βελτιώσεις στο θέμα της δημοσίευσης εφαρμογών iPhone , μετά και την αλλαγή των όρων σχεδιασμού των iOS.Επίσης υπήρχαν και κάποιες άλλες αλλαγές όπως:η βελτιωμένη ροή εργασίας στις εφαρμογές κινητών τηλεφώνων(για παράδειγμα η κλιμάκωση του περιεχομένου και η αλλαγή του μεγέθους της σκηνής(stage), η αντιγραφή και η επικόλληση επιπέδων,ο διαμοιρασμός των συμβόλων στα διάφορα FLA αρχεία ,μία βασική μορφή σύνταξης,η αυτόματη αποθήκευση και η ανάκτηση αρχείων κτλ

## **14. Adobe Flash Professional CS6 [32] (2012)**

Η έκδοση αυτή μπορεί και υποστηρίζει τη δημοσίευση αρχείων ως HTML5 και τη παραγωγή sprite sheets.

## **15. Adobe Flash Professional CC [33] (2013)**

Αυτή η έκδοση αποτελεί κομμάτι του Creative Cloud που λανσαρίστηκε από την Adobe, δίνοντας τη δυνατότητα στους χρήστες να μπορούν συγχρονίσουν τις ρυθμίσεις ή να αποθηκεύουν τα αρχεία τους σε απευθείας σύνδεση.Επίσης έγιναν κάποιες βελτιωτικές αλλαγές για τη απόδοση και την επιδιόρθωση λαθών, και ακόμη δεν υποστηρίζεται σε αυτή την έκδοση το Action Script 2.

# **16. Adobe Flash Professional CC [34] (Ιούνιος 2014)**

Η έκδοση αυτή έχει κάποια νέα χαρακτηριστικά όπως για παράδειγμα μεταβλητού πλάτους strokes , υποστήριξη της SVG εξαγωγής,WebGL δημοσιοποιήσεις για animation, και έναν Motion Editor που ξανασχεδιάστηκε .

## **17. Adobe Flash Professional CC (14.1) (Οκτώβριος 2014)**

Η τελευταία έκδοση έχει και αυτή κάποια νέα στοιχεία ,όπως οι μεγαλύτερες δυνατότητες των δημοσιεύσεων WebGL, η δυνατότητα της εισαγωγής εξωτερικών SWF, και ένα νέο SDK επιτρέπει την επεκτασιμότητα για custom πλατφόρμες, αφήνοντας τους χρήστες να φτάσουν περισσότερους θεατές χωρίς να εξαρτάται από το χρόνο που εκτελείται το Flash.

## **Τι είναι τα Παιχνίδια Flash;**

Ενώ στην αρχή οι προγραμματιστές χρησιμοποιούσαν το πρόγραμμα Flash μόνο για δημιουργία animation ,στη συνέχεια ξεκίνησε η χρήση του και για την σχεδίαση διαδραστικών παιχνιδιών.Υπάρχουν διάφορα είδη flash παιχνιδιών :Τα παιχνίδια δράσης/περιπέτειας,τα παιχνίδια ρόλων,τα προσομοιωτικά παιχνίδια,τα παιχνίδια puzzle, τα 3D παιχνίδια σκοπευτών , και τα μαζικά παιχνίδια πολλαπλών παικτών.Με μία απλή αναζήτηση μπορεί κανείς να βρει αυτή τη στιγμή ,έναν τεράστιο αριθμό από flash games στο διαδίκτυο,και μάλιστα πάρα πολλά από αυτά και δωρεάν.Οι παίκτες έχουν τη δυνατότητα να απολαύσουν καλοσχεδιασμένα γραφικά, καλό ήχο, ωραίες ιστορίες.Κάποια παιχνίδια αποτελούν επανέκδοση κάποιων παλαιότερων γνωστών παιχνιδιών που αγαπήθηκαν από τους video games players και πολλά από αυτά είναι καινούργιες ιδέες.

Η καλή ποιότητα και το ενδιαφέρον περιβάλλον , συν του ότι οι άνθρωποι σήμερα διαθέτουν πολύ από το χρόνο τους , έχοντας ως απασχόληση τον υπολογιστή, τα tablets , τα κινητά τους τηλέφωνα , από τα οποία έχουν πλήρη πρόσβαση σε αυτά τα παιχνίδια , και μάλιστα εύκολα και δωρεάν ,έχουν μετατρέψει αυτά τα παιχνίδια σε μία εθιστική συνήθεια, και έχουν δημιουργήσει μία νέα είδους κερδοφόρα αγορά που κερδίσει όλο και μεγαλύτερος μέρος.Εδώ να σημειωθεί ότι τις περισσότερες φορές τα κέρδη προέρχονται από τα πρόσθετα διαφημίσεων στο «πλάι» των παιχνιδιών.

Τα flash παιχνίδια έχουν ανοίξει νέους δρόμους για τους επαγγελματίες σχεδιαστές παιχνιδιών ,και έτσι πλέον οι νέοι προγραμματιστές χρησιμοποιώντας το ActionScript μπορούν και φτιάχνουν εύκολα διεπαφές χρήστη, και μπορούν και διατηρούν το μέγεθος των αρχείων πολύ μικρό , πράγμα ιδιαίτερα σημαντικό ειδικά στην κατασκευή ενός πολύ «βαρύ» παιχνιδιού. Ένα πολύ μεγάλο προτέρημα είναι ακόμη το AS είναι ικανό να αλληλεπιδρά πολύ καλά και με άλλες γλώσσες προγραμματισμού.

# **Ποια είναι όμως τα οφέλη και ποια όχι, από τη χρήση του Flash στη δημιουργία ιστοσελίδων**;

#### **Οφέλη:**

Το Flash είναι ένα πανίσχυρο εργαλείο , με πάρα πολλές προγραμματιστικές δυνατότητες , αρκεί βέβαια να γίνει προσεκτική και κατάλληλη χρήση του.

Ένα πολύ μεγάλο πλεονέκτημα αποτελεί το γεγονός του πόσο απλό εργαλείο είναι στην εκμάθηση και τη χρήση του το πρόγραμμα Adobe Flash, δίνοντας την δυνατότητα ακόμη και στους πλέον αρχάριους να κατασκευάσουν κάποια μορφή εφαρμογής. Το γεγονός ότι διαθέτει έτοιμα σύμβολα, σχήματα, παλέτα χρωμάτων, διαφορετικά είδη κειμένου κάνει τη χρήση του πολύ πιο εύκολη.Ακόμη η ίδια η γλώσσα προγραμματισμού είναι σχετικά απλή στην εκμάθηση(τουλάχιστον των βασικών λειτουργιών ), λύνοντας έτσι τα χέρια όλων όσων δεν γνωρίζουν από πογραμματισμό.Επίσης υπάρχει αναλυτικός οδηγός –ευρετήριο όλων των στοιχείων του προγράμματος , καθώς και έτοιμες βιβλιοθήκες συναρτήσεων και μεθόδων , κάνοντας την διαδικασία του προγραμματισμού λίγο πιο απλή.

Τώρα αυτό που πρέπει να ληφθεί σίγουρα υπόψη είναι το ποιος είναι ο σκοπός της ιστοσελίδας που θέλουμε να φτιάξουμε.Αν ο στόχος είναι η προσφορά εφέ καλλιτεχνικής και οπτικής μορφής στους επισκέπτες τότε το flash είναι κατάλληλο. [61]Το μεγαλύτερο πλεονέκτημα της χρήσης flash είναι ότι μπορεί και προσθέτει διαδραστικότητα και εκφραστικότητα στις ιστοσελίδες.Με τη χρήση λοιπόν διάφορων διαδραστικών λειτουργιών όπως για παράδειγμα κάποιες φόρμες επικοινωνίας, κάποια μικρά βίντεο, ή κάποια στοιχεία παιχνιδιού μπορούν να κρατήσουν το ενδιαφέρον του χρήστη και αυτός να παραμείνει και να εξερευνήσει την ιστοσελίδα περαιτέρω.[62]Στοιχεία μάλιστα έχουν δείξει πως ο μέσος χρήστης κάθεται περίπου για 30 δευτερόλεπτα σε κάθε ιστοσελίδα , επομένως όπως καταλαβαίνουμε είναι πολύ σημαντικό να του δίνουμε εύκολη, και γρήγορη πληροφορία μέσω του Flash[63], και να του δίνουμε έτσι κίνητρα να σταθεί και να εξερευνήσει την ιστοσελίδα παραπάνω.

Επίσης άμεσα συσχετιζόμενο με τα παραπάνω είναι το πόσο εύκολο είναι να περάσει κάποιος με τη χρήση αυτών των διαδραστικών στοιχείων το μήνυμα που επιθυμεί και μάλιστα μέσα από μία διασκεδαστική διαδικασία.Έχει αποδειχτεί πως η πληροφορία λαμβάνεται και αποστηθίζεται ευκολότερα από τον εγκέφαλο μας όταν μας δίνεται σε οπτική μορφή (infotainment)παρά όταν διαβάζουμε ένα κείμενο(infosite) για παράδειγμα.Αυτός είναι και ο λόγος που το εκτεταμένη χρήση του flash γίνεται για διαφημιστικούς λόγους,με ικανοποιητικές οικονομικές απολαβές για τους διαφημιστές και επομένως και για τη σελίδα[63]

Ακόμη ένα πλεονέκτημα της χρήσης της Flash τεχνολογίας , είναι η έλλειψη προβλημάτων εγκάρσιας συμβατότητας στα προγράμματα περιήγησης, ως αποτέλεσμα αυτού δεν χρειάζεται να ανησυχούμε για το αν οι HTML κώδικες «ερμηνεύονται» διαφορετικά από διαφορετικούς browsers , εκτός βέβαια των περιπτώσεων που απαιτείται η τελευταία έκδοση του flash player.[63]

Τέλος το βίντεο αποδίδει καλά σε εφαρμογές Flash.Έτσι δεν απαιτείται να χρησιμοποιείται κάποιο Plug-in από κάποιο συγκεκριμένο λειτουργικό σύστημα όπως για παράδειγμα το QuickTime ή o MediaPlayer.[64]

## **Μη οφέλη:**

Ωστόσο παρά τα οφέλη υπάρχουν και κάποια μειονεκτήματα από τη χρήση του Flash.Ένα πρώτον μείον για το Flash , είναι το ότι όσες ιστοσελίδες κάνουν χρήση αυτού αργούν να «φορτωθούν».Όσο καλή και ενδιαφέρουσα να είναι μία σελίδα αν αργεί σημαντικά να ανοίξει και να «φορτωθεί» , ο χρήστης πιθανώς δεν θα περιμένει και θα αποχωρήσει από αυτή.[62]Επίσης ένα ακόμη πολύ σημαντικό μειονέκτημα είναι ότι για να δει κάποιος μία «ταινία flash» , χρειάζεται να έχει εγκατεστημένο στο υπολογιστή του τον flash player.Αν αυτός δεν υπάρχει εγκατεστημένος , θα ζητηθεί από το χρήστη να τον «κατεβάσει».Μία διαδικασία δηλαδή που μπορεί να μην ευχαριστεί τους χρήστες,και μου φυσικά μπορεί να τους οδηγήσει να αφήσουν της σελίδα.[62]

Ακόμη ένα όχι τόσο ωφέλιμο χαρακτηριστικό του Flash είναι ότι δεν είναι ιδιαίτερα φιλικό προς τις μηχανές αναζήτησης,[61]εννοώντας πως το Flash κάνει δύσκολες τις οποιεσδήποτε βελτιώσεις στις μηχανές αναζήτησης.Αυτό το οποίο συμβαίνει είναι ότι λέξεις από κάποιο κείμενο που έχει φτιαχτεί με flash δεν μπορούν να διαβαστούν και να «ανιχνευτούν» από τις μηχανές αναζήτησης , με αποτέλεσμα και η απόδοση τους να μειώνεται.[62]

Επίσης αν λάβουμε υπόψη την τεράστια χρήση κινητών συσκευών και tablets στις μέρες μας , και το ότι πάρα πολλοί χρήστες επιλέγουν ίσως αυτό στη μεγαλύτερη διάρκεια της ημέρας για να έχουν πρόσβαση στο ίντερνετ,ένα μεγάλο μείον μπορεί να θεωρηθεί και το γεγονός ότι συσκευές iPhone,iPad και Blackberry δεν μπορούν να έχουν πρόσβαση σε ιστοσελίδες που χρησιμοποιούν flash.(αν σκεφτεί κανείς το μέγεθος πωλήσεων που έχουν καταφέρει να επιτύχουν οι συγκεκριμένες εταιρείες αντιλαμβανόμαστε ότι πρόκειται για ένα σημαντικό αρνητικό παράγοντα)[62]

Επιπρόσθετα ο μεγάλος όγκος πολλών στοιχείων Flash σε μια ιστοσελίδα ,με βομβαρδισμό πληροφοριών, και πολλές εικόνες που εναλλάσσονται μπορεί να μην καταφέρει να περάσει το μήνυμα στο χρήστη , αλλά αυτό το οποίο θα καταφέρει είναι να τον μπερδέψει και ανα αποσπάσουν την προσοχή του.[64] Ένα ακόμη αρνητικό είναι ότι τα αρχεία flash είναι δύσκολο να ενημερωθούν.[63]Τέλος τα αρχεία του ήχου που πολλές φορές είναι ενσωματωμένα στο Flash μπορεί να οδηγήσουν σε καθυστέρηση «του χρόνου κατεβάσματος» , και να κάνουν το χρήστη να «αφήσει» τη σελίδα , ενώ ταυτόχρονα η χρήση πολλών ήχων , συχνά είναι ενοχλητική για τους χρήστες και μπορεί να επιφέρει επίσης την αποχώρηση των χρηστών από τη σελίδα(εντελώς ανεπιθύμητο αποτέλεσμα)[63]

Ακόμη συχνά τίθενται κάποια θέματα ασφαλείας στο flash διότι οι εφαρμογές δεν προστατεύονται από κάποιο κωδικό και επίσης κατά τη λήψη της εφαρμογής ένας χρήστης είναι εύκολο να «κολλήσει» κάποιο ιό.

Λόγω όλων των παραπάνω που αναφέρθηκαν οι προγραμματιστές αποθαρρύνονται να χρησιμοποιούν τεχνολογία Flash. Ωστόσο η περιορισμένη χρήση του Flash σε ορισμένα σημεία μπορεί να είναι ωφέλιμη. Γενικά οι σχεδιαστές ιστοσελίδων ενθαρρύνουν τη χρήση του Mootools, jQuery και javascript μαζί με HTML5, και εργαλεία Web design που μπορούν να αποφέρουν τα ίδια αποτελέσματα , χωρίς τις «παρενέργειες» του Flash.[62]

# **Οι καλύτερες και αποδοτικότερες χρήσεις του Flash Animation μπορεί να γίνει για τους εξής παρακάτω σκοπούς:**[63]

- Για τη δημιουργία χαρακτήρων κινουμένων σχεδίων
- Για τη δημιουργία κάποιου παιχνιδιού
- Για την κατασκευή κάποιας δικής μας εφαρμογής(που ο σκοπός δεν είναι απλά ένα παιχνίδι και η διασκέδαση) Για την Ιατρική, τη Νομική και τη Μηχανική(για να εξηγήσουμε πως δουλεύει και πως συμβαίνει κάτι)
- Για τη δημιουργία 3D μοντέλων(ανθρώπινα μοντέλα, κτίρια, δωμάτια και να κρίνουμε ο συνδυασμός όλων μαζί πόσο ωραίος είναι)
- Για τη δημιουργία οπτικών λέξεων

# **Γνωριμία με το Flash**:

## **Η μορφή των αρχείων**:

Τα αρχεία προέλευσης(source files) στο πρόγραμμα Adobe Flash βρίσκονται σε μία μορφή που ονομάζεται FLA και τα αρχεία αυτά έχουν την επέκταση **.fla** και έχουν την δυνατότητα να περιέχουν εικόνες , ήχο, βίντεο (FLV) και διάφορα άλλα διαδραστικά στοιχεία.Να τονίσουμε εδώ ότι το πρόγραμμα Flash είναι το μοναδικό που μπορεί να δημιουργήσει και να επεξεργαστεί αυτού του είδους τα αρχεία .Τα FLA αρχεία αφού γίνει compile μετατρέπονται σε «ταινίες»(movies) που έχουν την κατάληξη (.swf) μέσω του Flash Professional.(βλ.παρακάτω)[53]

Τα αρχεία ταινίας όπως ονομάζονται είναι στη μορφή SWF(ShockWave Flash) και έχουν την κατάληξη (.swf), και αποκαλούνται flash movies.Η χρήση αυτών των Movies λοιπόν μπορεί να γίνει είτε ως ένα plug-in μίας ιστοσελίδας , είτε ως ένα exe , είτε μπορεί να «παίξει» μέσα στο πρόγραμμα. [53]

Η χρήση .swf αρχείων , λόγω του μικρού μεγέθους τους , είναι κατάλληλα για τις ιστοσελίδες , επειδή γίνεται γρήγορα το κατέβασμα τους.Επίσης το γεγονός ότι τα projects που δημιουργούμε στο flash περιέχουν διανυσματικά γραφικά και όχι bitmap γραφικά δίνει την δυνατότητα εξοικονόμησης χώρου και μνήμης,και αυτό επειδή τα διανυσματικά γραφικά αντιπροσωπεύονται από μαθηματικές φόρμουλες και όχι από σετ δεδομένων (το κάθε pixel μίας εικόνας χρειάζεται ένα δικό χώρο δεδομένων)όπως γίνεται με τα bitmap γραφικά. Τέλος η χρήση συμβόλων (η μετατροπή των γραφικών σε σύμβολα)μας βοηθά να τα επαναχρησιμοποιήσουμε και να βελτιώσουμε έτσι και την απόδοση, όταν τα αρχεία swf προβάλλονται Online.[67]

Τι καινούργιο μπόρεσε να προσφέρει ο Flash Professional CS6;[68]

- Συμπίεση υψηλής απόδοσης SWF
- Εξαγωγή sprite sheets
- Εργαλεία για CreateJS και CreateJS 1.2
- Υποστήριξη Adobe Flash AIR 3.4(μόνο η έκδοση 12.0.2)
- Προσομοίωση περιεχομένου Κινητών για AIR
- Επιλογή διασύνδεσης δικτύου για απομακρυσμένο εντοπισμό σφαλμάτων για AIR

## **Βασικά συστατικά στοιχεία του Flash Professional-Εισαγωγή στην κατασκευή project στο πρόγραμμα Adobe Flash:**

Όπως αναφέρθηκε και παραπάνω το πρόγραμμα Flash μας δίνει τη δυνατότητα σχεδίασης πολλών και διαφόρων γραφικών με τη βοήθεια φυσικά των εργαλείων που μας παρέχει το ίδιο το πρόγραμμα.Στην συνέχεια μπορούμε να προσθέσουμε αυτά τα στοιχεία αυτά όπου θέλουμε σε όποιο μέγεθος θέλουμε ,με τη βοήθεια του Timeline στην σκηνή(Stage).Ακόμη `με τη χρήση του Action Script μπορεί να καθοριστεί και η συμπεριφορά του συγκεκριμένου στοιχείου .

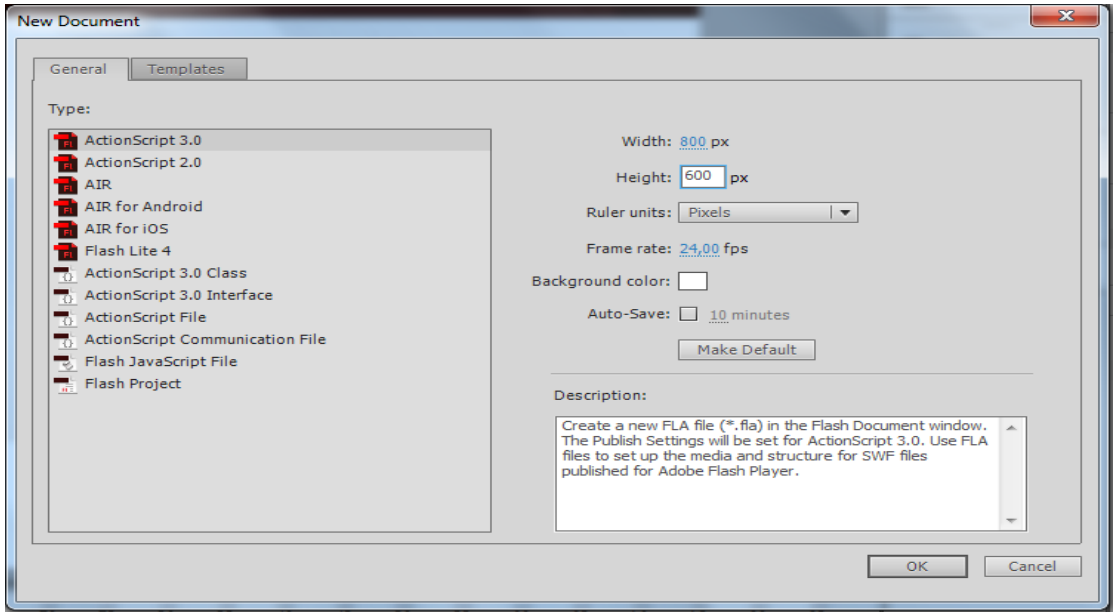

Ξεκινάμε επιλέγοντας File>New και εμφανίζεται το παρακάτω παράθυρο :

Δημιουργία νέου project στο flash

Εδώ πρέπει να καθορίσουμε πρώτον σε ποιο ActionScript θα δουλέψουμε.Η συγκεκριμένη εφαρμογή έχει φτιαχτεί σε ActionScrript 3.0 . Επίσης πρέπει να καθοριστεί το πλάτος και το ύψος της σκηνής , εγώ έχω επιλέξει το stage να έχει διαστάσεις 1000x800 px (σε pixels).Ακόμη πρέπει να καθορίσουμε το λεγόμενο fps (frames pare second) που ρυθμίζει πόσο γρήγορα περνούν από την οθόνη μία σειρά από Frames ,εγώ το έχω ορίσει στο 24fps και τέλος πρέπει να καθορίσουμε και το χρώμα background της σκηνής , δηλαδή το χρώμα του stage που φαίνεται σε όλα τα frames , και εγώ έχω αφήσει το default που είναι το λευκό.Πατώντας ΟΚ έχουμε δημιουργήσει το FLA αρχείο στο οποίο και θα εργαστούμε.Ας δούμε τώρα κάποια βασικά συστατικά μέρη στο περιβάλλον εργασίας(workspace) του προγράμματος:

- **Το Stage(η σκηνή):**Η σκηνή είναι σαν ένας λευκός καμβάς που σχεδιάζουμε σε αυτόν.Στη σκηνή μπορούμε να βάλουμε ότι είναι ορατό στο χρήστη(όταν παίζει η εφαρμογή), δηλαδή μπορούμε να προσθέσουμε σε αυτή κουμπιά, σύμβολα, ήχους κτλ
- **Το Timeline(το χρονοδιάγραμμα):**Το χρονοδιάγραμμα καθορίζει με ποια χρονολογική σειρά θα εμφανιστούν τα διάφορα στοιχεία στη σκηνή.Στο χρονοδιάγραμμα υπάρχουν πλαίσια (frames) κάθετα τοποθετημένα (βλ.παρακάτω)και η αναπαραγωγή ξεκινά από το πλαίσιο 1 (τέρμα αριστερά) και συνεχίζει να «διαβάζει» ένα ένα τα πλαίσια προς τα δεξιά.Επίσης στο χρονοδιάγραμμα υπάρχουν τα επίπεδα(layers)οριζόντια τοποθετημένα που καθορίζουν την διαστρωμάτωση των γραφικών στοιχείων στη σκηνή.
- **Τα Tools(ο πίνακας εργαλείων):**Στον πίνακα αυτό βρίσκονται όλα τα εργαλεία που χρειαζόμαστε για να κατασκευάσουμε διάφορα γραφικά στην σκηνή , όπως επίσης μπορούμε να προσθέσουμε και κείμενο.
- **Τα Properies(οι ιδιότητες):** Πάνω δεξιά υπάρχουν οι ιδιότητες.Εκεί μπορούμε να δούμε σε ποια θέση της σκηνής βρίσκεται ένα αντικείμενο και επίσης μας δίνεται οι δυνατότητα να κάνουμε διάφορες ρυθμίσεις σε αυτό αν το επιθυμούμε.
- **Το Library(η βιβλιοθήκη):** Δίπλα ακριβώς από τα properties υπάρχει η βιβλιοθήκη στη οποία υπάρχουν αποθηκευμένα όλα τα στοιχεία του project.Εδω να ξεκαθαρίσουμε πως όσα στοιχεία δεν χρησιμοποιούνται πραγματικά από το project(μπορεί να ξεχάσαμε να τα σβήσουμε από τη βιβλιοθήκη) δεν τα κουβαλάμε στο swf αρχείο μας(δεν αυξάνουν extra το μέγεθος του).Παρόλα αυτά αυξάνεται ωστόσο το μέγεθος του αρχείου fla.[70]

Όλος ο χώρος στον οποίο και εργαζόμαστε καλείται Workspace που μπορούμε μάλιστα να καθορίσουμε με κάποιες ρυθμίσεις τι θέλουμε να φαίνεται σε αυτόν.Παρακάτω στην εικόνα βλέπουμε τη θέση κάθε ενός στοιχείου που περιγράφτηκε μέσα στο workspace:

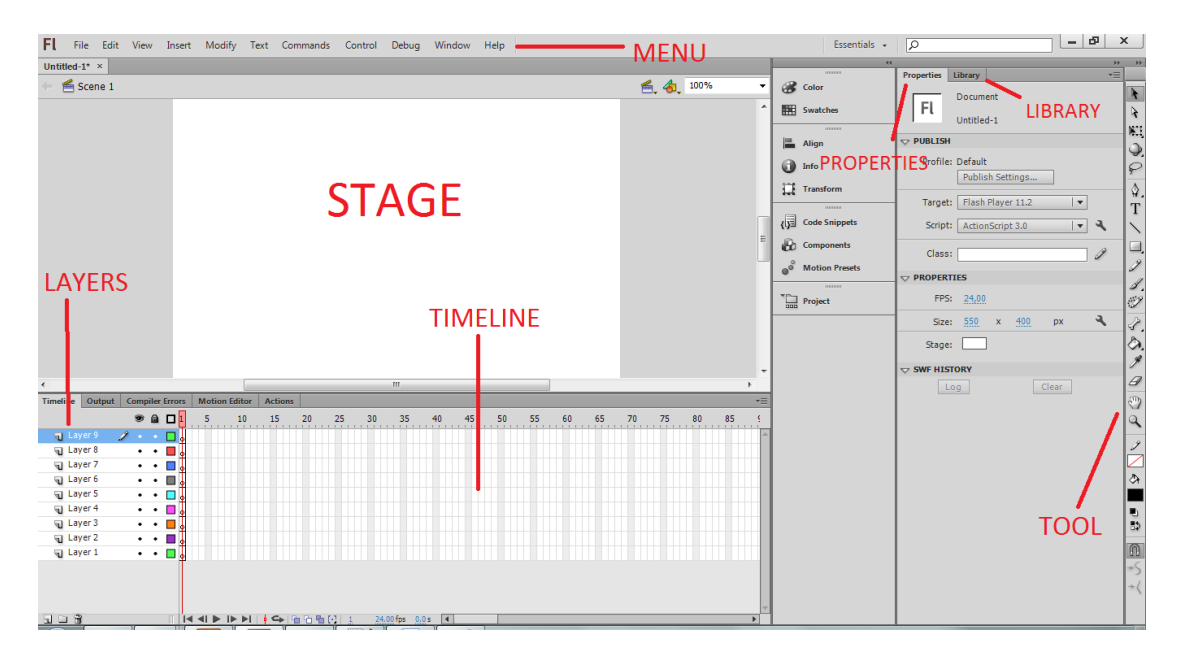

Εικόνα του Workspace στον Flash professional CS6

 **Το Menu(Μενού):**Επιπλέον στο πάνω μέρος του Workspace υπάρχει το Μενού .Από το Μενού μπορούμε να δημιουργήσουμε καινούργια projects, να αποθηκεύσουμε το υπάρχον, να ρυθμίσουμε τις επιλογές δημοσίευσης του project, να επεξεργαστούμε το project, να κάνουμε εισαγωγή νέας σκηνής, ή και κάποιου άλλου αντικειμένου, να μετατρέψουμε έναν αντικείμενο σε σύμβολο(βλ.παρακάτω) κτλ[70]

Ας εξηγήσουμε τώρα κάποιες άλλες έννοιες στοιχείων που χρησιμοποιούμε κατά την κατασκευή ενός project:

## **Τι είναι το Layer(επίπεδο);**

Το timeline χωρίζεται σε επίπεδα που το καθένα περιέχει ένα αριθμό από frames .Η σειρά που βάζουμε τα layers το ένα πάνω στο άλλο , διαφοροποιεί και τον τρόπο και τη σειρά που εμφανίζονται τα διάφορα αντικείμενα στη σκηνή.Σε κάθε περίπτωση μπορούμε να δημιουργήσουμε νέα επίπεδα, να σβήσουμε κάποιο που δεν χρειαζόμαστε ή να αλλάζουμε θέση στο ένα με το άλλο .[74]

#### **Τι είναι το Frame (πλαίσιο);**

Το timeline του project χωρίζεται σε διαστήματα χρόνου τα οποία ονομάζονται frames.To timeline αποτελείται δηλαδή από μία αλληλουχία frame , όπου στο κάθε ένα μπορεί να υπάρχει ή όχι κάποιο διαφορετικό περιεχόμενο. Προσοχή όμως βάζουμε το περιεχόμενο σε τέτοια frames ώστε να εμφανιστούν με τη σειρά που επιθυμούμε.

## **Τι είναι το Keyframe(καρέ-κλειδί);**

Το keyframe δεν είναι τίποτα άλλο από πλαίσιο , στο οποίο ωστόσο θα μπει κάποιο στοιχείο(είτε εικόνα, είτε κάποιο σύμβολο κτλ), και επίσης μπορούμε να βάλουμε σε αυτό και κάποιον κώδικα σε action script και να «λέμε» στο αντικείμενο πώς να συμπεριφερθεί.Επίσης υπάρχει και το **blank keyframe** το οποίο είναι ουσιαστικά η εισαγωγή ενός keyframe που είναι «άδειο» , δηλαδή δεν περιέχει κάποιο στοιχείο, αλλά μπορούμε να προσθέσουμε κάτι αργότερα αν το επιθυμούμε.

Πως εισάγουμε keyframe;

Πηγαίνοντας στο πλαίσιο και κάνοντας δεξί κλικ , επιλέγουμε Insert Keyframe ή αντίστοιχα Insert Blank Keyframe[73]

## **Τι είναι το Symbol(σύμβολο);**

Ως σύμβολο ονομάζουμε είτε ένα γραφικό, είτε ένα κουμπί, είτε ένα Movie clip(βλ.παρακάτω). Το σύμβολο μπορεί να χρησιμοποιηθεί ξανά είτε στο ίδιο project είτε σε κάποιο άλλο.Όλα τα σύμβολα μπαίνουν αυτόματα στη βιβλιοθήκη.

Υπάρχουν τρία διαφορετικά σύμβολα.Το πρώτο είναι το **γραφικό** , το οποίο χρησιμοποιείται για να μετατρέψουμε μία στατική εικόνα ,σε ένα επαναχρησιμοποιήσιμο στοιχείο. Το δεύτερο είναι το **κουμπί** ,όπου με κάποια ενέργεια από το ποντίκι (είτε πάτημα , είτε rollover) , συμβαίνει κάποια ενέργεια.Τρίτο και τελευταίο είναι το **MovieClip** , όπου το χρησιμοποιούμε να φτιάξουμε ένα επαναχρησιμοποιήσιμο animation.

Πως μετατρέπουμε ένα αντικείμενο σε σύμβολο;

Επιλέγουμε με το εργαλείο επιλογής **ΤΑΣ** την περιοχή που θέλουμε να μετατρέψουμε σε σύμβολο και στην συνέχεια από το Μενού επιλέγουμε Modify > Convert To Symbol ή με δεξί κλικ επιλέγουμε Convert to Symbol.[71]

#### **Τι είναι το Instance Name;**

Το instance name είναι ένα μοναδικό όνομα που δίνουμε σε κάθε σύμβολο , και αυτό το όνομα χρησιμοποιούμε στο Action Script για να καθορίσουμε την συμπεριφορά του συμβόλου αυτού.

Πως δίνουμε instance name;

Επιλέγουμε το σύμβολο που θέλουμε και πάνω δεξιά μας ζητά το πρόγραμμα να βάλουμε ένα instance name στο σύμβολο.[72]

| FI File Edit View Insert Modify Text Commands Control Debug                      |                                       | <b>Create Motion Tween</b>        |                       | Essentials +                  | $\sqrt{2}$                                                               | $-15$ $\times$                                     |                                 |
|----------------------------------------------------------------------------------|---------------------------------------|-----------------------------------|-----------------------|-------------------------------|--------------------------------------------------------------------------|----------------------------------------------------|---------------------------------|
| Untitled-1* $\times$                                                             |                                       | <b>Create Shape Tween</b>         |                       |                               | Properties<br>Library                                                    | $\times =$                                         | $\rightarrow$<br><b>HELE</b>    |
| Scene 1                                                                          |                                       | Cut                               | $\leq$ 41, 100%       | <b>B</b> Color                |                                                                          |                                                    | $\mathbf{R}$                    |
|                                                                                  |                                       | Copy                              |                       | <b>EEE</b> Swatches           | <b>Instance Name</b><br>$\begin{array}{c} \hline \textbf{E} \end{array}$ | $\circledR$                                        |                                 |
|                                                                                  |                                       | Paste                             |                       | 11111111                      | Movie Clip                                                               | $\vert \mathbf{v} \vert$                           | R                               |
|                                                                                  |                                       |                                   |                       | Align                         |                                                                          |                                                    | W.                              |
|                                                                                  |                                       | Copy Motion                       |                       |                               | Component: Button                                                        | Swap                                               | Q,                              |
|                                                                                  | <b>BUTTON</b>                         | Copy Motion as ActionScript 3.0   |                       | <b>O</b> Info                 | $\sim$ POSITION AND SIZE                                                 |                                                    | ₽                               |
|                                                                                  |                                       | <b>Paste Motion</b>               |                       | Transform                     | X: 224,95                                                                | Y: 189,50                                          | ♦.                              |
|                                                                                  |                                       | Paste Motion Special              |                       |                               |                                                                          |                                                    | T                               |
|                                                                                  |                                       | Save as Motion Preset             |                       | <b>Kill</b> Code Snippets     | $\ddot{\epsilon}$<br>W: 100,00                                           | H: 22,00                                           |                                 |
|                                                                                  | LiDel                                 | Select All                        |                       | Components                    | $\bigtriangledown$ COLOR EFFECT                                          |                                                    |                                 |
|                                                                                  |                                       | <b>Deselect All</b>               |                       |                               | Style: None                                                              | $  \mathbf{v}  $                                   | $\Box$                          |
|                                                                                  |                                       |                                   |                       | @ <sup>o</sup> Motion Presets |                                                                          |                                                    | $\mathscr{I}$                   |
|                                                                                  |                                       | <b>Free Transform</b>             |                       |                               |                                                                          |                                                    | s.                              |
|                                                                                  |                                       | Arrange                           |                       | Project                       |                                                                          |                                                    | 0P                              |
|                                                                                  |                                       | <b>Break Apart</b>                |                       |                               |                                                                          | <b>INSTANCE NAME</b>                               | Ý.                              |
|                                                                                  |                                       | <b>Distribute to Layers</b>       |                       |                               |                                                                          |                                                    | Ô.                              |
|                                                                                  |                                       |                                   |                       |                               |                                                                          |                                                    | $\mathscr{J}$                   |
|                                                                                  |                                       | <b>Motion Path</b>                | $\blacktriangleright$ |                               | $\bigtriangledown$ DISPLAY                                               |                                                    | D                               |
|                                                                                  | $\mathbf{m}$                          | Edit                              |                       |                               | <b>⊠</b> Visible                                                         |                                                    |                                 |
| Timeline Output Compiler Errors<br>Motion Editor<br><b>Actions</b>               |                                       | <b>Edit in Place</b>              | y.                    |                               | Blending: Normal<br>$\vert \cdot \vert$                                  |                                                    | O                               |
| 9aI <sup>1</sup>                                                                 | 15<br>10<br>20<br>25<br>30<br>35<br>5 | <b>Edit in New Window</b>         | 85<br>75<br>80        |                               | Render: Original (No Change)                                             | $\vert \cdot \vert$                                | ٩                               |
| $2 + 1$<br>all Layer 9                                                           |                                       |                                   |                       |                               | Transparent                                                              | $  \nabla$                                         |                                 |
| Layer 8<br>$\cdot$ $\cdot$ $\blacksquare$<br>U Layer 7<br>$\cdot$ $\cdot$ $\Box$ |                                       | <b>Actions</b>                    |                       |                               |                                                                          |                                                    |                                 |
| al Layer 6<br>$\cdot$ $\cdot$ $\Box$                                             |                                       | Swap Symbol                       |                       |                               | $\bigcirc$ COMPONENT PARAMETERS                                          |                                                    | $\Diamond$                      |
| Layer 5<br>$\cdot$ $\cdot$ $\Box$                                                |                                       | Duplicate Symbol                  |                       |                               | Property                                                                 | Value                                              |                                 |
| Layer 4<br>$\cdot$ $\cdot$ $\Box$                                                |                                       | <b>Set Transformation Point</b>   |                       |                               | emphasized<br>enabled                                                    | $\Box$<br>区                                        |                                 |
| al Layer 3<br>$\cdot$ $\cdot$ $\blacksquare$                                     |                                       | <b>Reset Transformation Point</b> |                       |                               | label                                                                    | Label                                              | e<br>B                          |
| U Layer 2<br>$\cdot$ $\cdot$ $\blacksquare$                                      |                                       | Convert to Symbol                 |                       |                               | labelPlacement                                                           | right<br>$\overline{1}$                            |                                 |
| Layer 1<br>$\cdot \cdot \square$                                                 |                                       |                                   |                       |                               | selected                                                                 | $\Box$                                             | $\frac{\text{m}}{4\pi\sqrt{3}}$ |
|                                                                                  |                                       | Convert to Bitmap                 |                       |                               | toggle                                                                   | $\Box$                                             |                                 |
|                                                                                  |                                       | Export PNG Sequence               |                       |                               | visible                                                                  | $\triangledown$                                    | $\rightarrow$                   |
|                                                                                  |                                       | Generate Sprite Sheet             |                       |                               |                                                                          |                                                    |                                 |
| $\mathbf{u} = \mathbf{\hat{u}}$                                                  | 24,00 fps 0                           | Show in Library                   | $\blacktriangleright$ |                               |                                                                          |                                                    |                                 |
| ∩                                                                                | 坚                                     |                                   |                       |                               |                                                                          | 4:47 µµ<br>$EN = \Box$ and $\Diamond$<br>19/2/2015 |                                 |
|                                                                                  |                                       |                                   |                       |                               |                                                                          |                                                    |                                 |

Μετατροπή στοιχείου σε σύμβολο και ονοματοδοσία instance name στον Flash professional CS6

Για την δημιουργία της συγκεκριμένης εφαρμογής έχει χρησιμοποιηθεί το πρόγραμμα Adobe Flash Professional CS6 για κάθε ένα από τα στοιχεία αυτής της εφαρμογής (το εισαγωγικό κομμάτι , η βιβλιοθήκη ιστοριών ,η συλλογή από τραγούδια,αλλά και όλα τα παιχνίδια) . Όλα τα κομμάτια κώδικα είναι στην αντικειμενοστραφή γλώσσα προγραμματισμού Action Script 3(AS3) που είναι μία γλώσσα προγραμματισμού , που χρησιμοποιείται από το εν λόγω πρόγραμμα.

# **Σε ποιες συσκευές είναι διαθέσιμη η εφαρμογή** :

Το flash μας δίνει την δυνατότητα να χρησιμοποιήσουμε και να εκτελέσουμε την εφαρμογή μας σε πολλές και διαφορετικές συσκευές διαφορετικών λειτουργικών συστημάτων. Πηγαίνοντας File>Publish Settings μπορούμε να δούμε με πόσους διαφορετικούς τρόπους μπορούμε να δημοσιοποιήσουμε την εφαρμογή μας.

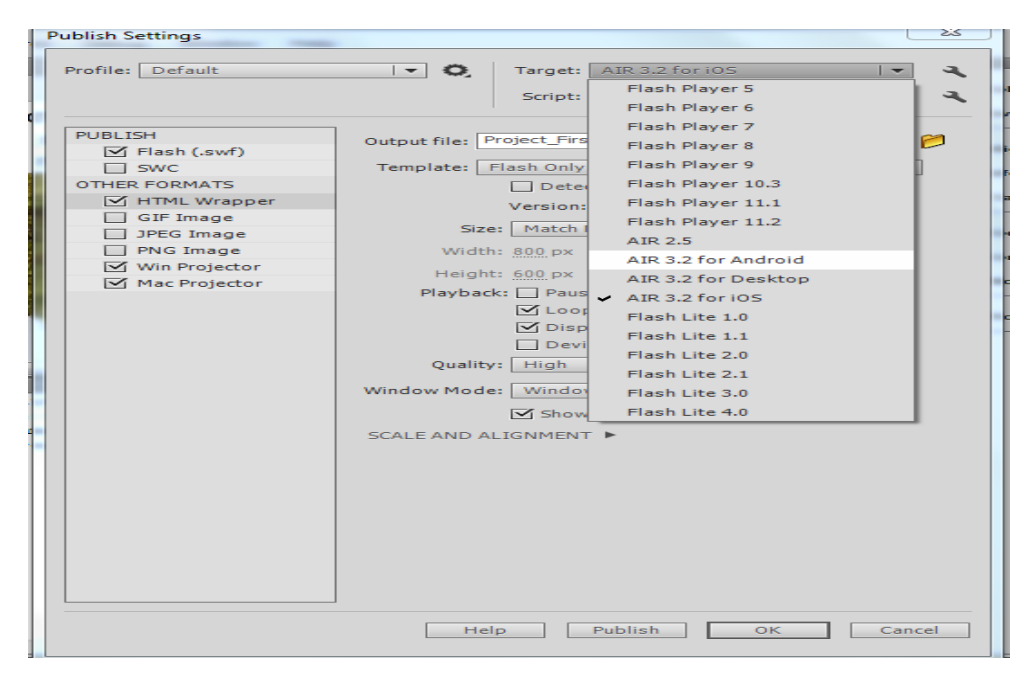

Προσαρμογή της εφαρμογής για τις διάφορες συσκευές

Στην εικόνα παραπάνω μπορούμε να δούμε πως μπορούμε να δημοσιοποιήσουμε το project μας ως .swf (publish Flash), ως .exe (Win Projector), ως .app (Mac Projector) . Το τι είναι τα αρχεία swf έχει περιγραφεί παραπάνω και επίσης και πως χρησιμοποιούνται. Το αρχείο html μπορούμε να το ανοίξουμε με τη βοήθεια του browser μας και να χρησιμοποιήσουμε τη εφαρμογή κανονικά. Το αρχείο exe μπορούμε να το τρέξουμε σε οποιοδήποτε συσκευή –υπολογιστή διαθέτει Windows. Και τέλος το αρχείο app αφορά τους υπολογιστές της εταιρείας Apple, όπου χρησιμοποιώντας το συγκεκριμένο αρχείο μπορεί να τρέξει η εφαρμογή .Όλες οι μορφές publishing που αναφέρθηκαν χρησιμοποιήθηκαν και γι αυτή τη εφαρμογή.

Επίσης στο πάνω δεξιά μέρος μπορούμε να δούμε το στοιχείο target . Από εκεί επιλέγοντας Air 3.2 for Android , και κάνοντας publish μας ζητά να δημιουργήσουμε ένα πιστοποιητικό στο οποίο πρέπει να συμπληρώσουμε το όνομα μας, τον κωδικό ασφαλείας , το id της εφαρμογής κλπ, στη συνέχεια πατάμε publish και γίνεται εξαγωγή ενός αρχείου .apk το οποίο όταν το τρέξουμε σε κάποια συσκευή android ,μπορούμε να χρησιμοποιήσουμε την εφαρμογή.Με παρόμοιο τρόπο δηλαδή επιλέγοντας στο στοιχείο target το Air 3.2 for iOS και πατώντας στο κουμπί publish , δημιουργείται το αρχείο .ipa που όταν το τρέξουμε στο iPad ή στο iPhone μας παίζει και η εφαρμογή.Εδω να πούμε ότι μας ζητάτε certificate και provisioning profile , τα οποία μπορούμε να πάρουμε επισκεπτόμενοι την σελίδα https://developer.apple.com/devcenter/ios/index.action.Σε κάθε περίπτωση μέσα στον ίδιο φάκελο με το αρχείο (είτε exe, app, apk)περιέχονται στον ίδιο φάκελο και όλα τα τραγούδια για να δουλεύει η μουσική συλλογή.

## **Η εφαρμογή**

Η συγκεκριμένη εφαρμογή απευθύνεται σε άτομα που πάσχουν από τη Νόσο Alzheimer.Η επιλογή του θέματος της ενασχόλησης με το συγκεκριμένο θέμα ήταν μετά από παρότρυνση του επιβλέποντα καθηγητή αυτής της εργασίας.Παρά τις πρώτες επιφυλάξεις , κυρίως για την ευαισθησία που έχει το συγκεκριμένο ζήτημα και τη διακριτικότητα που απαιτεί στο χειρισμό του, καθώς και τις πολύ λίγες γνώσεις που είχα για τη Νόσο Alzheimer πριν την ενασχόληση μου με αυτή την εργασία, κατάλαβα πως η κατασκευή μίας εργασίας αυτής της θεματολογίας θα ήταν κάτι παραπάνω από ενδιαφέρουσα για μένα. Πάντα με ενδιέφεραν θέματα ιατρικού και παραϊατρικού περιεχομένου, και πάντα θαυμάζω κάποια νέα τεχνολογική ανακάλυψη και εφεύρεση που βελτιώνει την υγεία των ανθρώπων και προσφέρει ένα νέο βελτιωμένο επίπεδο ζωής σε άτομα που αντιμετωπίζουν κάποιο πρόβλημα υγείας που παλιότερα θεωρούνταν ακατόρθωτο να αντιμετωπιστεί ή να παρουσιάσει κάποια μικρή ή μεγάλη βελτίωση.Επίσης, μετά από πολύ έρευνα, όπως διαπιστώνουμε και από το περιεχόμενο του πρώτου κεφαλαίου μπορούμε εύκολα να καταλάβουμε την έκταση την οποία έχει λάβει η συγκεκριμένη ασθένεια, ειδικά τις τελευταίες 2 δεκαετίες .Μάλιστα χαρακτηρίζεται από πολλούς ως επιδημία, η οποία απειλεί το μεγαλύτερο ποσοστό του παγκόσμιου πληθυσμού , που σήμερα είναι οι ηλικιωμένοι, καθώς το στοιχείο της ηλικίας φαίνεται να αποτελεί τον νούμερο ένα παράγοντα κίνδυνο για την εμφάνιση της Νόσου. Δυνητικά δηλαδή μπορεί να αποτελεί απειλή για όλους η συγκεκριμένη ασθένεια, καθώς μεγαλώνουμε.Πριν μερικά χρόνια μάλιστα η ασθένεια του Alzheimer θεωρούνταν ως μία φυσική συνέχεια της γήρανσης, και πολλές φορές δεν αντιμετωπίζονταν με κάποια φαρμακευτική αγωγή ή κάποιου άλλου είδους θεραπεία. Στις μέρες μας παρόλο που τα συμπτώματα της ασθένειας (δεν έχει βρεθεί έως και σήμερα κάποια οριστική θεραπεία της Νόσου) προσπαθούν να αντιμετωπιστούν με τη χορήγηση κάποιας φαρμακευτικής αγωγής ,μετά την διάγνωση της ασθένειας, επιστήμονες ιατροί και ψυχολόγοι στηρίζουν την απασχόληση των ασθενών με άλλες δραστηριότητες που λειτουργούν ως εναλλακτικές μορφές θεραπείας, οι οποίες μάλιστα έχει αποδειχτεί πως αποφέρουν πολύ αποδοτικότερα αποτελέσματα για τους ασθενείς ,την εικόνα και την εξέλιξη της νόσου , και μάλιστα χωρίς τις ανεπιθύμητες παρενέργειες των φαρμάκων .

Έτσι λοιπόν κατασκευάστηκε και αυτή η εφαρμογή. Η κεντρική ιδέα και ο λόγος της κατασκευής της, είναι να παρέχει ένα εναλλακτικό τρόπο θεραπείας στους πάσχοντες από τη Νόσο του Alzheimer και να τους βοηθήσει, μέσω ενός όμορφου και απλού περιβάλλοντος της εφαρμογής και των διάφορων διασκεδαστικών ασκήσεων που θα δούμε παρακάτω ,που όμως δεν παραμένουν και δεν αποσκοπούν στη διασκέδαση. Στόχος της παρούσας εφαρμογής είναι οι χρήστες να εξασκήσουν τις νοητικές τους ικανότητες , τα αντανακλαστικά τους, την παρατηρητικότητα τους, την μνήμη τους, και επίσης χρησιμοποιώντας μία συγκεκριμένη εφαρμογή που θα συναντήσουμε αναλυτικότερα παρακάτω , να τους βοηθήσει σε κάποιο βαθμό να χαλαρώσουν και να διώξουν το άγχος που προκαλεί η συγκεκριμένη ασθένεια, λειτουργώντας ως ψυχοθεραπεία.

Κατά καιρούς έχουν σχεδιαστεί διάφορες εφαρμογές που αφορούν την αντιμετώπιση του Alzheimer (βλ.παραπάνω) , στην Ελλάδα ωστόσο ο αριθμός τους είναι πολύ μικρός.Αν αναλογιστεί κανείς πως σήμερα στην Ελλάδα ζουν περίπου 200.000 ασθενείς της Νόσου Alzheimer (σύμφωνα πάντα με τα επίσημα στοιχεία, μπορεί στην πραγματικότητα να είναι παραπάνω), μπορεί να καταλάβει την σημαντικότητα της ανάπτυξης εναλλακτικών εφαρμογών-θεραπειών στα ελληνικά. Ανά τον κόσμο βέβαια υπάρχουν πολλές εφαρμογές , ωστόσο όμως η γλώσσα που συνήθως χρησιμοποιούν είναι η Αγγλική .Αν αναλογιστεί κανείς τον ηλικιακή ομάδα στην οποία ανήκουν οι περισσότεροι ασθενείς με Alzheimer (δηλαδή συνήθως πάνω από 60 έως 65 ετών)μπορεί εύκολα να αντιληφθεί πως το πιθανότερο είναι οι περισσότεροι χρήστες να μην γνωρίζουν αγγλικά και επομένως να μην μπορούν να διαβάσουν ούτε καν τις οδηγίες του κάθε παιχνιδιού.Επίσης η χρήση της αγγλικής κάνει αυτόματα αποτρεπτική τη χρήση λεξιλογικών ασκήσεων από τους χρήστες ,μιας και δεν θα μπορούν να καταλάβουν το νόημα των λέξεων ή να κρίνουν αν η ορθογραφία μιας λέξης είναι σωστή για παράδειγμα.Βέβαια παρόλο που η αγγλική δεν εμποδίζει για παράδειγμα άλλου είδους ασκήσεις (για παράδειγμα ασκήσεων μνήμης με εικόνες ), δημιουργεί ένα μη οικείο περιβάλλον για το χρήστη , κάτι το οποίο φυσικά δεν επιθυμούμε.Είναι σημαντικό ο χρήστης να νιώθει άνετα με το περιβάλλον της εφαρμογής και σίγουρα θέλουμε να μπορεί να χειριστεί ο ίδιος από μόνος του την εφαρμογή, χωρίς τη βοήθεια του φροντιστή του για παράδειγμα, επειδή μπορεί το ίδιο το μενού(γραμμένο σε άλλη γλώσσα ) να μην του το επιτρέπει. Επομένως αυτό που αρχικά προσφέρει η συγκεκριμένη εφαρμογή είναι ότι είναι στα ελληνικά.

Η σχεδίαση μίας εφαρμογής γι' αυτού του είδους ασθενών αντιλαμβανόμαστε ότι απαιτεί ιδιαίτερη προσοχή, διακριτικότητα και λεπτούς χειρισμούς. Βασικός στόχος είναι να δημιουργηθεί ένα απλό ,οικείο περιβάλλον, που να είναι εύκολο στην κατανόηση και τη χρήση, που ωστόσο όμως αποφέρει σημαντική αλλαγή στην εικόνα της υγείας των ασθενών.Αυτό που επιζητούμε είναι να μάθουν , να σκεφτούν, να παρατηρήσουν προσεκτικά, να θυμηθούν, να είναι γρήγοροι, να έχουν σωστή κρίση και στη τελική να δυσκολευτούν λιγάκι ,καταφέρνοντας να ξεπεράσουν κάθε φορά και λίγο τον εαυτό τους , παρουσιάζοντας μικρές βελτιώσεις , που φαίνονται και στην καθημερινότητα τους , εξασφαλίζοντας μία καλύτερη ποιότητα ζωής και λίγο χρόνο παραπάνω.Παρόλα αυτά οι εφαρμογές φτιάχτηκαν με προσοχή έτσι ώστε να έχουν κάποιο βαθμό δυσκολίας, αλλά που ωστόσο δεν καθιστά την δραστηριότητα μη επιλύσιμη.Δεν επιθυμούμε σε καμία των περιπτώσεων να αποθαρρυνθεί ο χρήστης , θέλουμε απλώς να παρακινηθεί .

Ένας άλλος βασικός στόχος ήταν η εφαρμογή αυτή ,να έχει ένα διαφορετικό και καινούργιο περιεχόμενο που θα έδινε κάτι νέο και ενδιαφέρον στους χρήστες. Για αυτό το λόγο λοιπόν η συγκεκριμένη εφαρμογή περιλαμβάνει μία ποικιλία από παιχνίδια , τα οποία είναι γνώριμα στους χρήστες (όπως η κρεμάλα ή η τρίλιζα) τα οποία μπορεί να έπαιζαν και ως παιδιά ίσως, σε άλλη μορφή βέβαια(σε χαρτί εν προκειμένω), που όμως θα τους προσφέρει κάτι άλλο αυτή τη φορά πέραν της ευχαρίστησης και της διασκέδασης. Επίσης υπάρχουν και κάποια νέα(όπως το Picture Sudoku) που δεν τους είναι τόσο γνώριμα και θα τους τραβήξουν την προσοχή. Η οικειότητα με το περιεχόμενο αποτέλεσε ένα βασικό σταθμό στη δημιουργία αυτής της εφαρμογής. Πολλά από τα παιχνίδια μπορούμε να πούμε ότι διαθέτουν κάποια παιδικότητα, χωρίς ωστόσο να είναι παιδικά .Το στοιχείο της παιδικότητας λειτουργεί υπέρ μας, μιας και οι περισσότεροι ασθενείς έχουν παιδιά και εγγόνια, και τέτοια στοιχεία προσφέρουν την αίσθηση της άνεσης και της οικειότητας με το αντικείμενο.

Ακόμη κάτι το οποίο μου επισημάνθηκε εξ αρχής από την ειδικό ψυχίατρο με εξειδίκευση στην αντιμετώπιση της Νόσου Alzheimer ,που συνεργάστηκα , και αποτελεί ένα καίριο παράγοντα σχεδιασμού, είναι το ότι η εφαρμογή θα πρέπει να φτιαχτεί με τέτοιο τρόπο ώστε να μπορεί να «παιχτεί» σε συσκευή με οθόνη αφής(είτε υπολογιστή, tablet, κινητό με μεγάλη οθόνη). Η χρήση Η/Υ δεν είναι τόσο οικεία από τους περισσότερους ανθρώπους ηλικίας άνω των 60 ετών(η ηλικία αναφέρεται ενδεικτικά), χωρίς αυτό να σημαίνει πως αν τους δείξεις πως λειτουργεί και χρησιμοποιείται δεν θα το καταλάβουν(άλλο ένα ερώτημα που είχα: Μέχρι πια ηλικία μπορούν να χρησιμοποιήσουν Η/Υ ή tablet;). Η χρήση του κοινού πληκτρολογίου , λόγω των πολλών πλήκτρων πιθανότατα θα τους μπέρδευε και θα τους δυσκόλευε σημαντικά , όπως επίσης και η χρησιμοποίηση του ποντικού για την πλοήγηση στην εφαρμογή.Σκοπός μας είναι να γίνει η χρήση της εφαρμογής όσο των δυνατόν ευκολότερη. Έτσι λοιπόν η χρήση του ποντικιού και τα «κλικ» στα διάφορα στοιχεία της εφαρμογής αντικαταστάθηκαν από αγγίγματα στην οθόνη και η πληκτρολόγηση , αντικαταστάθηκε και αυτή από ένα «εικονικό» πληκτρολόγιο που κατασκεύασα, και που με το άγγιγμα των «εικονικών» πλήκτρων γίνεται η γραφή λέξεων .Στο πληκτρολόγιο αυτό υπάρχουν κουμπιά με ετικέτες γραμμάτων του ελληνικού αλφαβήτου επάνω τους , και τα οποία έχουν επιλεγεί να μπουν με αλφαβητική σειρά και όχι με τη μορφή και τις θέσεις που είναι τοποθετημένα τα πλήκτρα στο κοινό πληκτρολόγιο. Αυτό τους διευκολύνει , να αντιλαμβάνονται ευκολότερα που είναι το κάθε γράμμα(δηλαδή πιο είναι δίπλα σε ποιο) και να μην μπερδεύονται .Επίσης υπάρχει κουμπί «ΣΒΗΣΕ» για να σβήσουν κάτι αν έχουν κάνει λάθος, κουμπί «ΕΝΤΑΞΕΙ» που έχει τη λειτουργία του «ENTER», και κουμπί «ΚΕΝΟ» για να αφήνουν κενό όπου χρειάζεται. Όπως βλέπουμε δεν χρησιμοποιήθηκαν άλλου είδους κουμπιά ,που θα ήταν πρώτον περιττά(για παράδειγμα αριθμοί, σημεία στίξης )και δεύτερον θα έκαναν πολύπλοκή τη χρήση και την όψη του πληκτρολόγιου. Τα γράμματα να πούμε ότι εμφανίζονται κεφαλαία, κατά την γραφή, πάλι για μεγαλύτερη διευκόλυνση των χρηστών. Ακόμη το πληκτρολόγιο σε κάποια παιχνίδια δεν φαίνεται εξ αρχής στην οθόνη αλλά αρκεί να πατήσουν το κουμπί «Πληκτρολόγιο» που υπάρχει συνήθως στο πλάι για να εμφανιστεί .

Για τη δημιουργία του αφού προστέθηκε στη σκηνή ένα μεγάλο γκρι ορθογώνιο , πάνω σε αυτό προστέθηκαν κουμπιά που το κάθε ένα έχει ως «ετικέτα» ένα γράμμα της αλφάβητου(βλ. εικόνα παρακάτω) και στο κάθε ένα δόθηκε ένα instance name (π.χ A\_btn)που να παραπέμπει στο γράμμα. Στη συνέχεια επέλεξα όλο την εικόνα και με δεξί κλικ και Convert to Symbol το μετέτρεψα σε MovieClip με instance name : keyboard.

Μόλις πατηθεί το κουμπί «Πληκτρολόγιο» οδηγεί σε μία συνάρτηση που περιέχει κώδικα της μορφής:

keyboard.A\_btn.addEventListener(MouseEvent.CLICK,txt); keyboard.Σ\_btn.addEventListener(MouseEvent.CLICK,txt1); keyboard.Δ\_btn.addEventListener(MouseEvent.CLICK,txt2);

και φυσικά αυτό γίνεται για όλα τα γράμματα .Εδώ φαίνεται ο κώδικας για κάποια ενδεικτικά. Οι συναρτήσεις txt,txt1,txt2 κλπ περιέχουν και αυτές άλλο κώδικα που κάνει ουσιαστικά τα γράμματα να εμφανιστούν(χρησιμοποιώντας τη μέθοδο appendText) σε κάποιο πλαίσιο κειμένου(στο παράδειγμα κώδικα παρακάτω έχει Instance name : answer\_txt ) που εμείς επιλέγουμε κάθε φορά πως θα χρησιμοποιήσουμε για τους σκοπούς του παιχνιδιού.

function txt(e:MouseEvent)

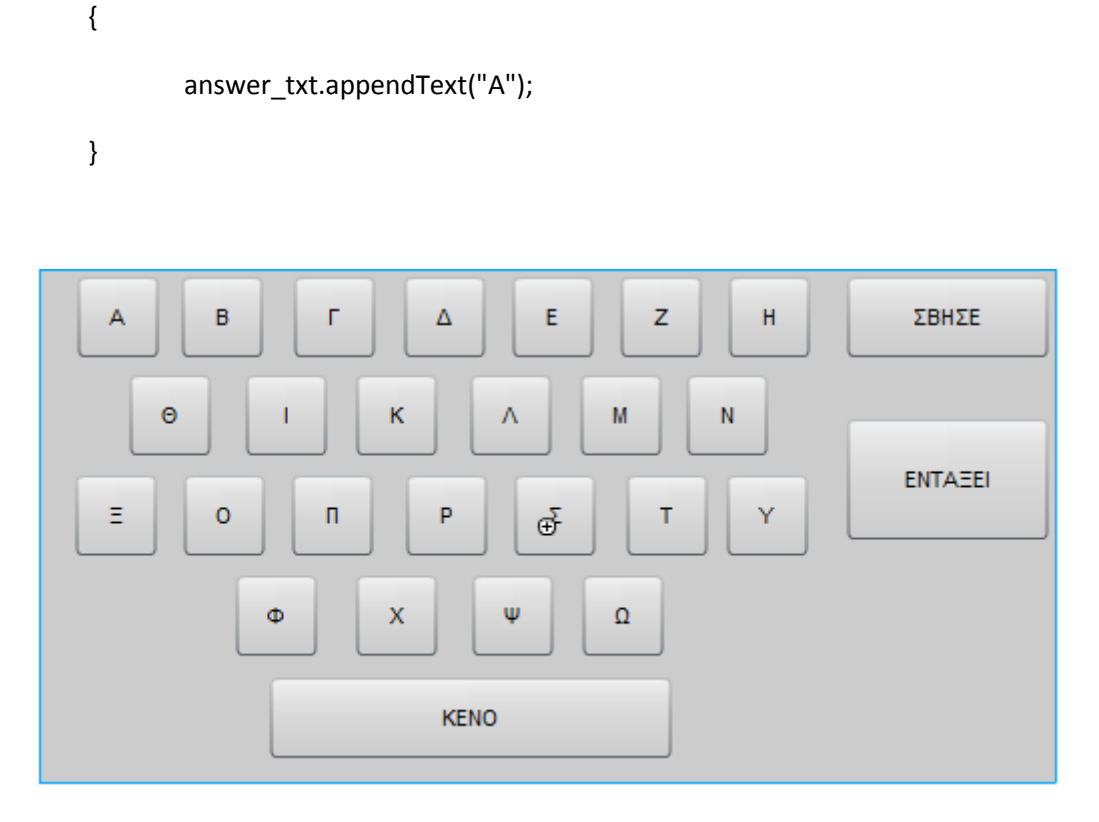

Επίσης κάτι επίσης σημαντικό ήταν ότι θέλουμε να υπάρχει χρονόμετρο που να τρέχει αντίστροφα , και το οποίο υπάρχει σχεδόν σε κάθε δραστηριότητα αυτής της εφαρμογής.Για τη κατασκευή του χρειάζεται απλά η είσοδος στην σκηνή ενός dynamic text που θα εμφανίζεται μέσα σε αυτό «απομένουν (αριθμός ) δευτερόλεπτα».Επίσης χρησιμοποιώντας τον παρακάτω ενδεικτικό κώδικα

var myTimer:Timer = new Timer(1000);

myTimer.addEventListener(TimerEvent.TIMER, see\_time);

```
function see_time (event:TimerEvent):void
```

```
{
       counter.text = 100 - myTimer.currentCount + " δευτερόκεπτα απομένουν";
       if (myTimer.currentCount == 100) //teleiwnei o xronos
       {
               gotoAndStop(10);
       }
}
```
myTimer.start();

λειτουργεί το χρονόμετρο μας.Μόλις τελειώσει ο χρόνος, του λέμε να πάει σε άλλο frame ή όποια άλλη ενέργεια επιθυμούμε. Με παρόμοιο τρόπο έχουν φτιαχτεί όλα τα χρονόμετρα σε όλες τις δραστηριότητες.

Ο βασικότερος και πρωταρχικός παράγοντας σχεδιασμού βέβαια ήταν ένα ερώτημα: Μέχρι πότε μπορεί ο ασθενής να χρησιμοποιήσει την εφαρμογή και ποιες είναι οι νοητικές δυνατότητες του ασθενή , κατά την εξέλιξη της Νόσου Alzheimer;Με τη βοήθεια ειδικού ψυχιάτρου που ειδικεύεται στην αντιμετώπιση της Νόσου , η απάντηση είναι μέχρι και το Στάδιο 4 της Νόσου , δηλαδή μέχρι την Ήπια μορφή Άνοιας. Στα δύο αρχικά στάδια της ασθένειας τα συμπτώματα είναι δύσκολα παρατηρήσιμα από τους οικείους και δεν δημιουργούν ουσιαστικά , έντονο πρόβλημα στην καθημερινότητα των ατόμων(βλ.Κεφάλαιο 1). Τα συμπτώματα ωστόσο γίνονται πιο έντονα στα δύο επόμενα στάδια όπου μπορεί ο ασθενής να έχει πρόβλημα συγκέντρωσης, να μην μπορεί να κάνει δύσκολες μαθηματικές πράξεις, μπορεί να μπερδεύει τα λόγια του , και να έχει εναλλαγές στη συμπεριφορά του.(βλ.Κεφάλαιο 1)Εκεί έγκειται και το χαρακτηριστικό την απλότητας στη χρήση και του σωστού βαθμού δυσκολίας στα παιχνίδια. Από το Στάδιο 5 και έπειτα δεν προτείνεται να συνεχίζουν οι ασθενείς , διότι δεν καταφέρνουν να ανταπεξέλθουν ικανοποιητικά στις διάφορες δραστηριότητες και ως αποτέλεσμα έχουμε το να αποθαρρύνονται , παράγοντα εντελώς ανεπιθύμητο.

Κάτι το οποίο ήταν στους στόχους είναι να κερδίζει το ενδιαφέρον των χρηστών μέσα από ένα όμορφο περιβάλλον ,με ωραίες εικόνες , με ελκυστικό περιεχόμενο, που θα τους κάνει να θέλουν να ξαναπαίξουν και να γίνουν καλύτεροι σε αυτό(αυτός άλλωστε είναι και ο σκοπός κάθε σωστού serious game(βλ.Κεφάλαιο2).

Επίσης έγιναν επισκέψεις σε ίδρυμα Νόσου Alzheimer όπου είχα την ευκαιρία να δω και να παρατηρήσω από κοντά πως γίνεται η θεραπεία -συνεδρία στους υπολογιστές για άτομα με τη Νόσο.Έτσι μπόρεσα να καταγράψω πόσο διαρκεί καταρχάς μία τέτοια θεραπεία (γύρω στα 45-50 λεπτά), πως πραγματοποιείται(οι ασθενείς παίζουν κάθε φορά ένα διαφορετικό παιχνίδι , που το κάθε ένα έχει διαφορετικό θέμα και χαρακτηριστικά, τους εξηγείται από τον επιβλέποντα-υπεύθυνο της άσκησης πως παίζεται το παιχνίδι και ακολουθούν με τη σειρά και το παιχνίδι στα διάφορα επίπεδα δυσκολίας του, ο επιβλέπων έχει πρόσβαση σε όλους τους υπολογιστές από την δική του οθόνη ώστε να μπορεί να παρεμβαίνει αν κάποιος παίκτης «κολλήσει» σε κάτι)και κυρίως σε ποια σημεία δυσκολεύονταν οι ασθενείς, που ζητούσαν βοήθεια και τι δεν καταλάβαιναν(μπέρδευαν παρόμοια χρώματαμπλε με το γαλάζιο, μπορεί να πατούσαν λάθος κουμπιά , μπορεί να μην κατανοούσαν αμέσως τις οδηγίες του παιχνιδιού και χρειάζονταν κάποιες επαναλήψεις).

Ακόμη είχα την ευκαιρία να δω μία-μία κάθε δραστηριότητα ξεχωριστά και να κρατήσω σημειώσεις για όλες. Το σημαντικότερο που αποκόμισα ήταν ότι κάθε παιχνίδι είχε διαφορετικά επίπεδα δυσκολίας , και στο κάθε επίπεδο δίνονταν διαφορετικός χρόνος για να ολοκληρώσουν τη δραστηριότητα. Κάτι το οποίο εφάρμοσα και στην δική μου εφαρμογή σχεδόν σε όλα τα παιχνίδια.Το κάθε παιχνίδι έχει πέντε διαφορετικά επίπεδα δυσκολίας(με διαφορετικό περιεχόμενο στο κάθε ένα), και στο κάθε επίπεδο δίνεται διαφορετικός διαθέσιμος χρόνος ολοκλήρωσης(αναλύονται παρακάτω).

Επιπρόσθετα να τονίσω πως η συγκεκριμένη εφαρμογή είχε κάποια στάδια δημιουργίας και για να ολοκληρωθεί αυτό το project έγιναν πολλές αλλαγές και πολλές διορθώσεις. Μη όντας γιατρός ή ψυχολόγος δεν μπορούσα να είμαι σίγουρη για την καταλληλότητα και την αποτελεσματικότητα των ιδεών μου , στους ασθενείς. Έτσι λοιπόν αφού σκέφτηκα και κατασκεύασα αρχικά ξεχωριστά (σε διαφορετικά projects) κάποια παιχνίδια συμβουλεύτηκα για την καταλληλότητα τους (και ως προς την ιδέα, και ως προς τη κατασκευή και ως προς την οπτική εικόνα) ειδικό ψυχίατρο και επίσης υπεύθυνο θεραπειών σε υπολογιστή για άτομα με Alzheimer.Και φυσικά αυτό επαναλήφθηκε αρκετές φορές με νέες ιδέες και νέες κατασκευές κάθε φορά.

Τέλος οι επιλογές των μουσικών κομματιών (βλ.παρακάτω), έγιναν μετά από προτροπές και συμβουλές ειδικού επαγγελματία μουσικοθεραπείας ιδρύματος για τη Νόσο Alzheimer και τα κείμενα (βλ.παρακάτω)μου δόθηκαν από ειδικό επαγγελματία ασκήσεων λόγου ιδρύματος για τη Νόσο Alzheimer.

## **Περιεχόμενο της εφαρμογής**

Πάμε όμως να δούμε ένα-ένα τα περιεχόμενα αυτής της εφαρμογής:

Αρχικά μόλις μπαίνει ο χρήστης συναντά ένα μήνυμα καλωσορίσματος στην εφαρμογή , και του ζητά να βάλει στη ειδική φόρμα το όνομα του .

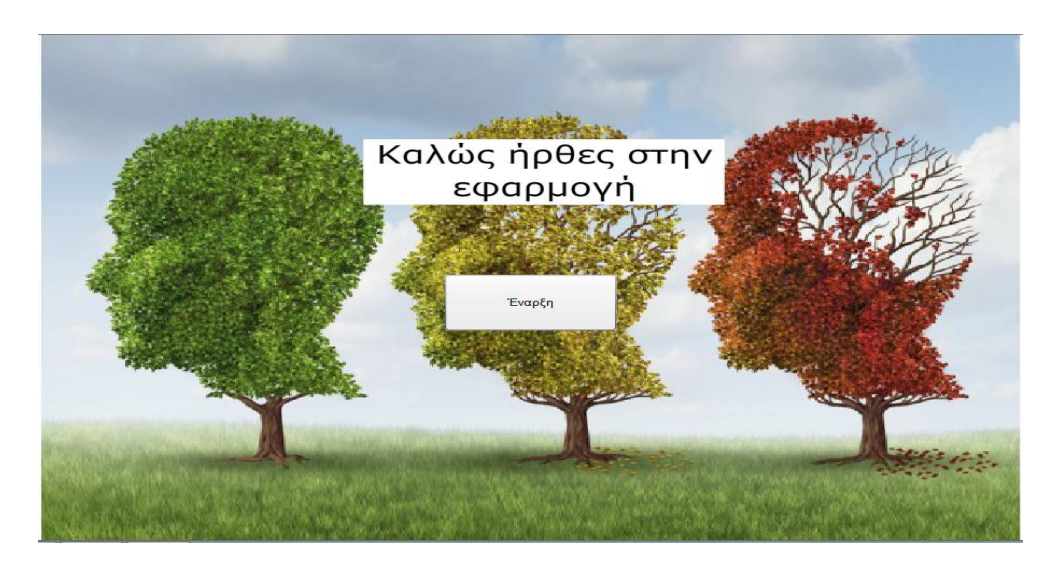

Εικόνα Εισόδου στην Εφαρμογή

Στην συνέχεια τον προτρέπει να πατήσει στο κουμπί Είσοδος , όπου και τον πάει στη περιοχή του Βασικού Μενού.

#### **Βασικό Μενού:**

Στο Βασικό Μενού συναντάμε επτά κουμπιά που το καθένα μας οδηγεί σε ένα διαφορετικό frame με διαφορετικό περιεχόμενο κάθε φορά.

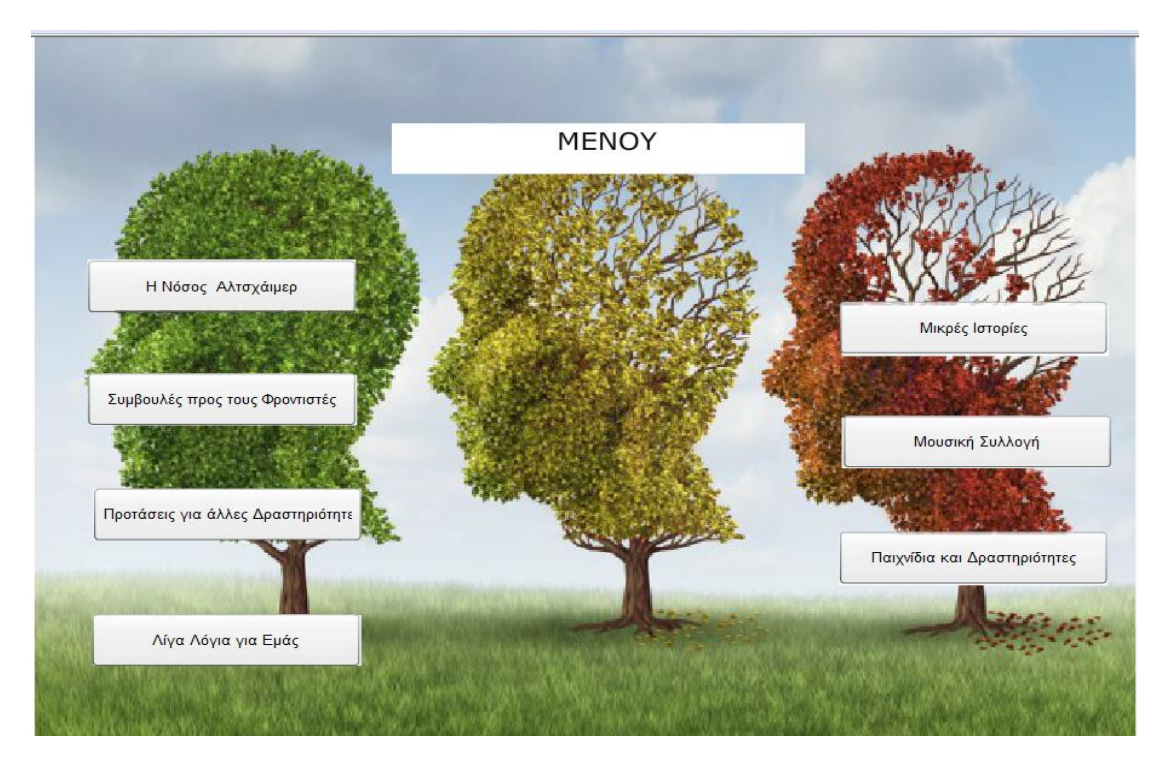

Εικόνα Βασικού Μενού

Αριστερά μπορούμε να δούμε να υπάρχουν τέσσερα κουμπιά(πατώντας οδηγήσε σε άλλο frame) με «ετικέτες» :

- *Η Νόσος Alzheimer:* Υπάρχει κείμενο στο οποίο μας δίνεται μία μικρή ιδέα για το τι ορίζουμε ως Νόσο του Alzheimer
- *Συμβουλές προς τους Φροντιστές:* Εδώ συναντάμε κείμενο με συμβουλές προς τους φροντιστές. Ας μην ξεχνάμε το σημαντικό ρόλο που διαδραματίζουν στην αντιμετώπιση της Νόσου και με πόση υπομονή και αγάπη πρέπει να ανταπεξέλθουν στο δύσκολο έργο της φροντίδας των ασθενών(αναλυτικότερα στο Κεφάλαιο 1)
- *Προτάσεις για άλλες Δραστηριότητες:* Δίνονται προτάσεις σε κείμενο , για άλλες δραστηριότητες για τους χρήστες .Στο Κεφάλαιο 1 τονίστηκε η σημαντικότητα των εναλλακτικών θεραπειών στην αντιμετώπιση της ασθένειας. Έτσι λοιπόν προτείνοντα σύντομα και κάποιες άλλες λύσεις που δεν έχουν να κάνουν με τη χρήση εφαρμογών όπως η δική μου.
- *Λίγα Λόγια για Εμάς:* Στο κείμενο αυτό περιγράφεται συνοπτικά από ποιους κατασκευάστηκε αυτό το project και για ποιους λόγους.

Απέναντι ακριβώς , δηλαδή στη δεξιά πλευρά εμφανίζεται άλλη μία σειρά από τρία κουμπιά (πατώντας οδηγήσε σε άλλο frame) με «ετικέτες» :

- *Μικρές Ιστορίες :* Με το πάτημα του κουμπιού «Μικρές Ιστορίες» ο χρήστης οδηγείται σε μία «μικρή βιβλιοθήκη» αν μπορεί να χαρακτηριστεί έτσι. Εκεί στο πάνω μέρος υπάρχει ο τίτλος «Μικρές Ιστορίες» και από κάτω μία σειρά από κουμπιά που το κάθε ένα έχει ως ετικέτα έχουν τον τίτλο της ιστορίας που περιέχουν, και που μόλις πατηθεί μας οδηγεί σε επόμενο Frame(βλ.παρακάτω).Πρόκειται για μία μικρή συλλογή από δέκα σχετικά μικρές ιστορίες με τίτλους:
	- 1. Μανιτάρια στη Πόλη
	- 2. Κατανάλωση Αλκοόλ
	- 3. Ο Πλανήτης στα Όρια του
	- 4. Στερεύουν τα Ποτάμια
	- 5. Η γειτονιά
	- 6. Φάρμακο η Αγάπη των Φίλων
	- 7. Κάπνισμα και Υγεία
	- 8. Καλή διάθεση
	- 9. Το Πάσχα
	- 10. Το αυτοκίνητο Του Πατέρα

Η αρίθμηση υπάρχει και μέσα στους τίτλους στην εφαρμογή για να βοηθά τους ασθενείς να ξέρουν σε ποια ιστορία είναι.Πατώντας λοιπόν σε κάποια από τις ιστορίες , οδηγείται ο χρήστης σε ένα άλλο frame στο οποίο περιέχεται κείμενο , που διαθέτει στο πλάι scroll (σε περίπτωση που το κείμενο είναι μεγάλο , να μπορεί να κατέβει χαμηλότερα). Για τη δημιουργία αυτού κάνουμε τα εξής παρακάτω απλά βήματα:1) Βάζουμε ένα dynamic text στη σκηνή , και καθορίζουμε το μέγεθος που θέλουμε να έχει.2) Πάμε Components>UIScrollBar και σέρνουμε αυτό το στοιχείο τέρμα δεξιά στο κείμενο.

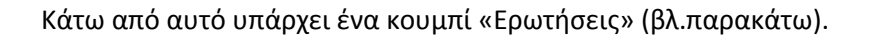

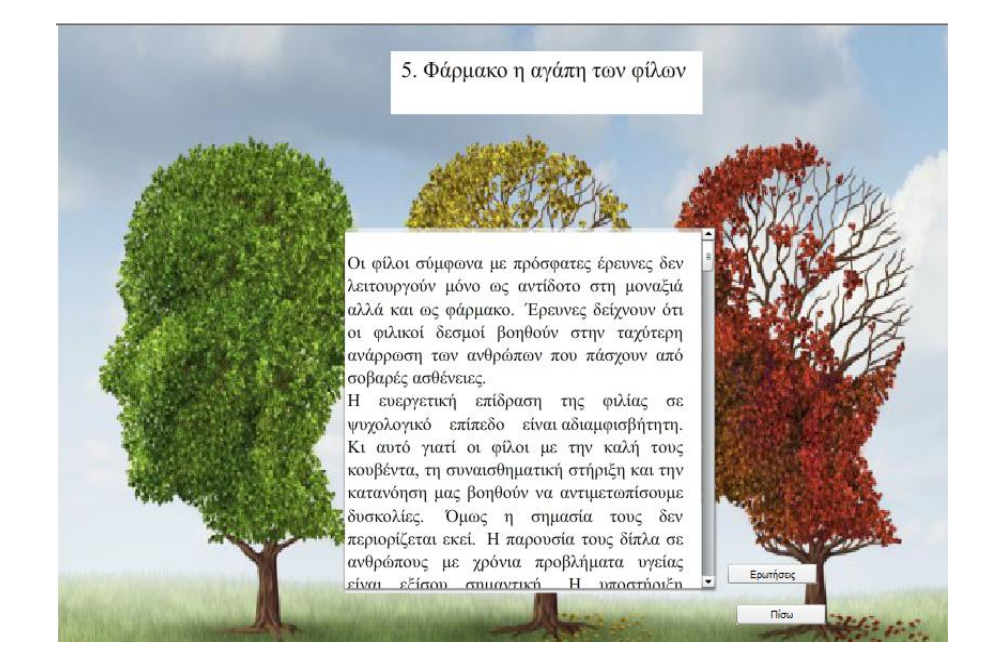

Εικόνα Ιστορίας για Ανάγνωση

που όταν πατηθεί μας οδηγεί σε ένα άλλο frame που περιέχει κείμενο, που μας ενημερώνει ότι ακολουθεί ένα ερωτηματολόγιο(στο σύνολο τρεις ερωτήσεις) σε σχέση με το κείμενο που μόλις αναγνώσθηκε , και ο ασθενής πρέπει να βρει τις σωστές απαντήσεις στις ερωτήσεις. Η κάθε σωστή απάντηση θα του δώσει 10 πόντους και κάθε λάθος 0 πόντους. Πατώντας λοιπόν το κουμπί «Αρχή» μπορεί να ξεκινήσει το ερωτηματολόγιο. Μόλις το quiz αρχίσει, ξεκινά αμέσως ένα χρονόμετρο που τρέχει ανάποδα (ρυθμισμένο στα 30 δευτερόλεπτα).Επίσης στο κάτω μέρος υπάρχει σκορ που μας δείχνει πόσους πόντους κατάφερε να μαζέψει μέχρι στιγμής ο παίκτης. Το κυρίως μέρος του quiz περιλαμβάνει στο πάνω μέρος την ερώτηση , και από κάτω τέσσερις πιθανές απαντήσεις με radio buttons που το καθένα έχει ένα δικό του label (τα radio buttons μπαίνουν και αυτά από το Components>Ratio Button) και κάτω από αυτά ένα κουμπί «Επόμενη» που στέλνει το χρήστη στην επόμενη ερώτηση. Στο πλάι υπάρχουν δύο mοvieclips που αρχικά είναι «κρυμμένα» (δύο εικόνες που τις μετέτρεψα σε movie clips με μοναδικό instance name η κάθε μία). Αν η απάντηση που δοθεί είναι σωστή εμφανίζεται ένα σύμβολο «ThumpUp» ενώ αν είναι λάθος ένα σύμβολο «ThumpDown». Η

if(group1.selection.label=="Με το τραμ"){story1 myscore+=10; nextFrame(); story1\_thumpUp.visible=true;}

else{ nextFrame(); story1\_thumpUp.visible=false;}

}

To group1 είναι το όνομα του group των τεσσάρων απαντήσεων αυτής της ερώτησης.Και ελέγχουμε να η απάντηση είναι η "Με το τραμ" τότε αύξησε το σκορ και πάνε στην επόμενη ερώτηση και εμφάνισε το «ThumpUp» αλλιώς πάνε στην επόμενη ερώτηση και εμφάνισε «ThumpDown».

Μόλις απαντηθεί και η τρίτη ερώτηση μεταβαίνουμε στο τελευταίο frame στο οποίο εμφανίζεται το σκορ και το χρονόμετρο(αναγράφοντας τον χρόνο που έχει απομείνει) και ένα κουμπί «Πίσω» που οδηγεί τον χρήστη στο Μενού των Μικρών Ιστοριών.

Τα κείμενα μου έχουν δοθεί από ειδικό που ασχολείται με τέτοιου είδους ασκήσεις σε ίδρυμα της Νόσου Alzheimer.Οι ερωτήσεις σε αυτά αποσκοπούν στο να δούμε πόσες πληροφορίες συγκράτησε ο ασθενής από ένα κείμενο που μόλις διάβασε. Στα διάφορα στάδια της νόσου αυτό δεν θεωρείται δεδομένο(ότι δηλαδή ο πάσχων από τη Νόσο Alzheimer κρατά πληροφορίες που μόλις διάβασε ή άκουσε, ή επίσης μπορεί να υπάρχει σύγχυση κάποιων πληροφοριών που λαμβάνει μεταξύ τους.)Γι αυτό το λόγο τόσο οι ιστορίες έχουν διαλεχτεί προσεκτικά(δηλαδή το περιεχόμενο να είναι μικρό και απλά γραμμένο , χωρίς δύσκολες λέξεις, και με ένα ενδιαφέρον περιεχόμενο που ίσως έχει και κάτι να μας μάθει), όπως και οι ερωτήσεις .

 *Μουσική Συλλογή:* Πατώντας το κουμπί Μουσική Συλλογή ο χρήστης μεταβαίνει σε άλλο Frame που εκεί υπάρχει ο τίτλος «Μουσική Συλλογή» στο πάνω μέρος, ένα κουμπί «Μενού» που οδηγεί στο Βασικό Μενού, και υπάρχουν και τρία κουμπιά με ετικέτες: «Μενού», «Ξένα», «Ελληνικά». Με το κουμπί «Μενού» κλασικά ο χρήστης μπορεί να μεταβεί στο Βασικό Μενού. Τα άλλα δύο κουμπιά οδηγούν σε δύο διαφορετικές μουσικές συλλογές. Στη μία (τη ξένη συλλογή) υπάρχει ένας αριθμός από εικοσιένα συνολικά ξένα τραγούδια χωρισμένα σε κατηγορίες:

o R&B

Σε αυτή την ομάδα υπάρχουν τα εξής παρακάτω τραγούδια:

- 1. [I Say A Little Prayer,](http://click.linksynergy.com/fs-bin/click?id=hkBEA*Txvis&offerid=146261.369319894&type=2&subid=0) Aretha Franklin
- 2. [Dancing In the Streets,](http://click.linksynergy.com/fs-bin/click?id=hkBEA*Txvis&offerid=146261.278603012&type=2&subid=0) Martha Reeves & The Vandellas
- 3. [My Guy,](http://click.linksynergy.com/fs-bin/click?id=hkBEA*Txvis&offerid=146261.340953522&type=2&subid=0) Mary Wells
- 4. [My Girl,](http://click.linksynergy.com/fs-bin/click?id=hkBEA*Txvis&offerid=146261.101000&type=2&subid=0) The Temptations
- o Broadway

Σε αυτή την ομάδα υπάρχουν τα εξής παρακάτω τραγούδια:

- 1. [My Favorite Things](http://click.linksynergy.com/fs-bin/click?id=hkBEA*Txvis&offerid=146261.158460236&type=2&subid=0) (The Sound of Music), Mary Martin
- 2. [Whatever Lola Wants](http://click.linksynergy.com/fs-bin/click?id=hkBEA*Txvis&offerid=146261.272102721&type=2&subid=0) (Damn Yankees), Gwen Verdon
- 3. ["New York, New York" from On the Town,](http://click.linksynergy.com/fs-bin/click?id=hkBEA*Txvis&offerid=146261.25196536&type=2&subid=0) Frank Sinatra

Σε αυτή την ομάδα υπάρχουν τα εξής παρακάτω τραγούδια:

- 1. [Moon Glow,](http://click.linksynergy.com/fs-bin/click?id=hkBEA*Txvis&offerid=146261.77196884&type=2&subid=0) Artie Shaw
- 2. [God Bless The Child,](http://click.linksynergy.com/fs-bin/click?id=hkBEA*Txvis&offerid=146261.355335245&type=2&subid=0) Billie Holiday
- 3. [That's Amore,](http://click.linksynergy.com/fs-bin/click?id=hkBEA*Txvis&offerid=146261.348802971&type=2&subid=0) Dean Martin
- 4. [Fever,](http://click.linksynergy.com/fs-bin/click?id=hkBEA*Txvis&offerid=146261.15963529&type=2&subid=0) Peggy Lee
- 5. [Que Sera, Sera \(Whatever Will Be, Will Be\),](http://click.linksynergy.com/fs-bin/click?id=hkBEA*Txvis&offerid=146261.192700744&type=2&subid=0) Doris Day
- 6. [Unforgettable](http://click.linksynergy.com/fs-bin/click?id=hkBEA*Txvis&offerid=146261.282280587&type=2&subid=0), Nat "King" Cole
- o 50s

Σε αυτή την ομάδα υπάρχουν τα εξής παρακάτω τραγούδια:

- 1. [Downtown,](http://click.linksynergy.com/fs-bin/click?id=hkBEA*Txvis&offerid=146261.100959611&type=2&subid=0) Petula Clark
- 2. [The Shoop Shoop Song \(It's In His Kiss\),](http://click.linksynergy.com/fs-bin/click?id=hkBEA*Txvis&offerid=146261.269321978&type=2&subid=0) Betty Everett
- 3. [Runaround Sue,](http://click.linksynergy.com/fs-bin/click?id=hkBEA*Txvis&offerid=146261.120983663&type=2&subid=0) Dion
- o 60s

Σε αυτή την ομάδα υπάρχουν τα εξής παρακάτω τραγούδια:

- 1. [Come A Little Bit Closer,](http://click.linksynergy.com/fs-bin/click?id=hkBEA*Txvis&offerid=146261.362561493&type=2&subid=0) Jay & The Americans
- 2. The Times They Are A-Changing, Bob Dylan
- 3. [Let It Be \(by Paul McCartney\),](http://click.linksynergy.com/fs-bin/click?id=hkBEA*Txvis&offerid=146261.312601839&type=2&subid=0) Paul McCartney
- 4. [Don't Stop,](http://click.linksynergy.com/fs-bin/click?id=hkBEA*Txvis&offerid=146261.202271895&type=2&subid=0) Fleetwood Mac
- 5. [House of the Rising Sun,](http://click.linksynergy.com/fs-bin/click?id=hkBEA*Txvis&offerid=146261.287348688&type=2&subid=0) The Animals

Η επιλογή των συγκεκριμένων τραγουδιών φυσικά δεν έγινε τυχαία .Έρευνες έχουν δείξει πως παρόλο που ένας ασθενής με Alzheimer μπορεί να ξεχνά το όνομα ενός τραγουδιού , ή μπορεί και να μην θυμούνται από πού γνωρίζουν ένα τραγούδι (ως απόρια των βλαβών που συμβαίνουν σε διάφορες περιοχές του εγκεφάλου των ασθενών), παρόλα αυτά είναι σαφής «η αίσθηση του ότι γνωρίζουν» το τραγούδι, καθώς δίνουν σημάδια αυξημένης προσοχής και σημάδια ότι επιδρούν τα «κομμάτια» θετικά σε αυτούς.

Έτσι λοιπόν διαπιστώθηκε πως παρά την γνωστική εξασθένηση, τις αλλαγές της συμπεριφοράς, και τα προβλήματα στη μνήμη, οι πάσχοντες από τη Νόσο Alzheimer μπορούν και αναγνωρίζουν κάποια μουσικά κομμάτια που έχει κάποια προσωπική σημασία γι αυτούς. Βέβαια αντιλαμβανόμαστε ότι το τι αρέσει στο καθένα είναι καθαρά προσωπική και υποκειμενική επιλογή, και έτσι δεν υπάρχει κάποια «χρυσή» λίστα επιλεγμένων τραγουδιών. Ωστόσο οι επιστήμονες κατέληξαν στο συμπέρασμα ότι οι ασθενείς τείνουν να θυμούνται τραγούδια που συνήθιζαν να ακούν όταν ήταν έφηβοι και στις αρχές της τρίτης δεκαετίας της ζωής τους.[69]

Έτσι λοιπόν έγινε και η επιλογή των τραγουδιών .Συγκεκριμένα η λίστα με τα ξένα τραγούδια είναι μετά από έρευνα του Ινστιτούτου Μουσικής και Νευρολογικών Λειτουργιών[69]

Παρακάτω υπάρχει και η λίστα με τα ελληνικά τραγούδια, και με βάση του παράγοντες που προαναφέρθηκαν επιλέγεισαν κυρίως τραγούδια , των 50s, 60s,70s ,που ήταν γνωστά και αγαπητά στην Ελλάδα αυτές τις περιόδους (μέσα από δισκογραφίες, ταινίες) και που φυσικά μπορεί οι ασθενείς να άκουγαν στα νεότερα χρόνια τους.

Επειδή όπως προαναφέρθηκε δεν υπάρχουν ιδανικά τραγούδια που μπορούν να εξασφαλίσουν το καλύτερο δυνατό αποτέλεσμα γι αυτή τη χρήση(της θεραπείας δηλαδή), αυτό το οποίο μπορούμε να φροντίσουμε είναι να υπάρχει κάποια ποικιλία που να τείνει να καλύψει όσα περισσότερα γούστα μπορεί.

Στην ελληνική συλλογή υπάρχει ένας αριθμός από 16 συνολικά τραγούδια τα οποία είναι τα εξής παρακάτω:

- 1. Τζαμάικα-Γιάννης Καλατζής
- 2. Ας είν' καλά το γινάτι σου Δημήτρης Χορν
- 3. Η γοργόνα-Γιάννης Καλατζής
- 4. Δελφίνι Δελφινάκι-Γιάννης Καλατζής και Λίτσα Διαμάντη
- 5. Έλα πάρε μου τη λύπη-Ναν'α Μούσχουρη
- 6. Εσένα που σε ξέρω τόσο λίγο-Σταύρος Ζώρας
- 7. Θα διώξω τα σύννεφα -Καίτη Χωματά
- 8. Μαυρομαλλούσα κοπελιά-Μιχάλης Βιολάρης και Καίτη Χωματά
- 9. Αυτόν τον κόσμο τον καλό -Νίκος Ξυλούρης
- 10. Δέκα Παλικάρια –Γιώργος Νταλάρας
- 11. Ο άνδρας που θα παντρευτώ -Μάρθα Καραγιάννη
- 12. Όταν πηγαίναμε μαζί σχολείο-Πασχάλης
- 13. Σε περιμένω τ'άλλο καλοκαίρι Έλενα και The Sover Group
- 14. Το κορίτσι του φίλου μου -Λάκης Τζορντανέλλι
- 15. Οι θαλασσιές οι χάντρες-Τόλης Βοσκόπουλος
- 16. Παραμυθάκι μου- Γιάννης Καλατζής

Πατώντας λοιπόν ο χρήστης στο κάθε τραγούδι(κουμπί με τον τίτλο του τραγουδιού), μεταβαίνει σε άλλο frame που εκεί υπάρχει κουμπί «Παίξε» που κάνει τη μουσική να αρχίσει να ακούγεται και ακριβώς από κάτω υπάρχει κουμπί «Σταμάτα» που σταματά το τραγούδι.Επίσης έχουν μπει στοιχεία slider (Componets>Slider)που ρυθμίζουν την ένταση και το pan του ήχου.Το ποιο τραγούδι θα παίξει το βάζουμε χρησιμοποιώντας τη μέθοδο URLRequest(ενδεικτική αναφορά κώδικα):

var song:URLRequest = new URLRequest("songs/My Girl.mp3");

Ακόμη υπάρχουν δύο στοιχεία κειμένου που το ένα ξεκινά να τρέχει ένα χρονόμετρο με το πάτημα του «Παίξε» και να μας δείχνει σε ποιο δευτερόλεπτο του τραγουδιού είμαστε. Το άλλο στοιχείο κειμένου μας δείχνει τη διάρκεια του τραγουδιού(για παράδειγμα 03:45).Τέλος με το πάτημα του κουμπιού «Πίσω» επίσης σταματά να παίζει το τραγούδι και σε οδηγεί στη συλλογή των τραγουδιών που επέλεξες(ξένα ή ελληνικά).

Ακόμη να επισημανθεί ότι όλα τα κομμάτια είναι σε μορφή .mp3 και δίνονται σε ειδικό φάκελο μαζί με το project , με όνομα songs.Δεν απαιτείται δηλαδή η χρήση internet (σύνδεση με κάποιο url για παράδειγμα από το youtube)και επίσης δεν θέλησα να τα βάλω στη βιβλιοθήκη του .fla γιατί θα αυξάνονταν σημαντικά το μέγεθος του αρχείου .swf και θα αργούσε πολύ να φορτωθεί η εφαρμογή.

 *Παιχνίδια και Δραστηριότητες:* Μας μεταφέρει στο Μενού με τη συλλογή από τα παιχνίδια.

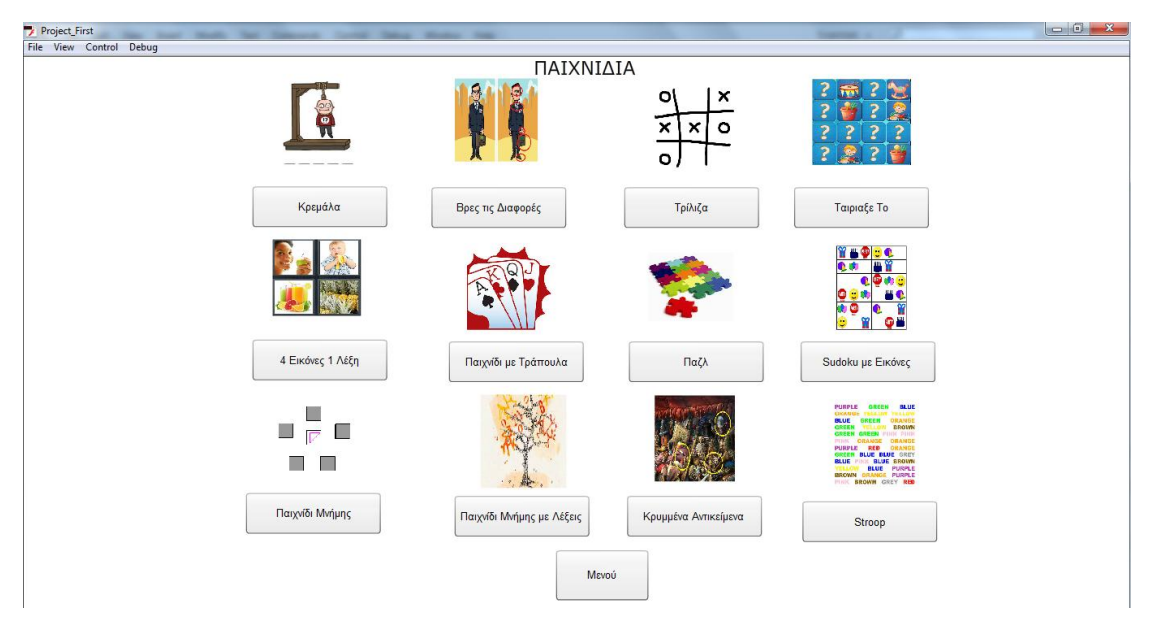

Εικόνα Μενού Παιχνιδιών

Τα παιχνίδια είναι συνολικά δώδεκα στον αριθμό και το καθένα έχει διαφορετικό περιεχόμενο.Αυτό που βλέπουν οι χρήστες είναι δώδεκα αντιπροσωπευτικά εικονίδια των παιχνιδιών (που το καθένα αντιπροσωπεύει και προετοιμάζει το χρήστη να καταλάβει το περιεχόμενο του παιχνιδιού) και κάτω από το κάθε εικονίδιο υπάρχει ένα κουμπί με «ετικέτα» το όνομα του κάθε παιχνιδιού , που πατώντας το θα μεταβεί στο μενού του κάθε παιχνιδιού.Ο κώδικας σε Action Script 3 που χρησιμοποιήθηκε γι' αυτές τις μεταβάσεις των κουμπιών βρίσκεται παρακάτω (ένα αντιπροσωπευτικό κομμάτι):

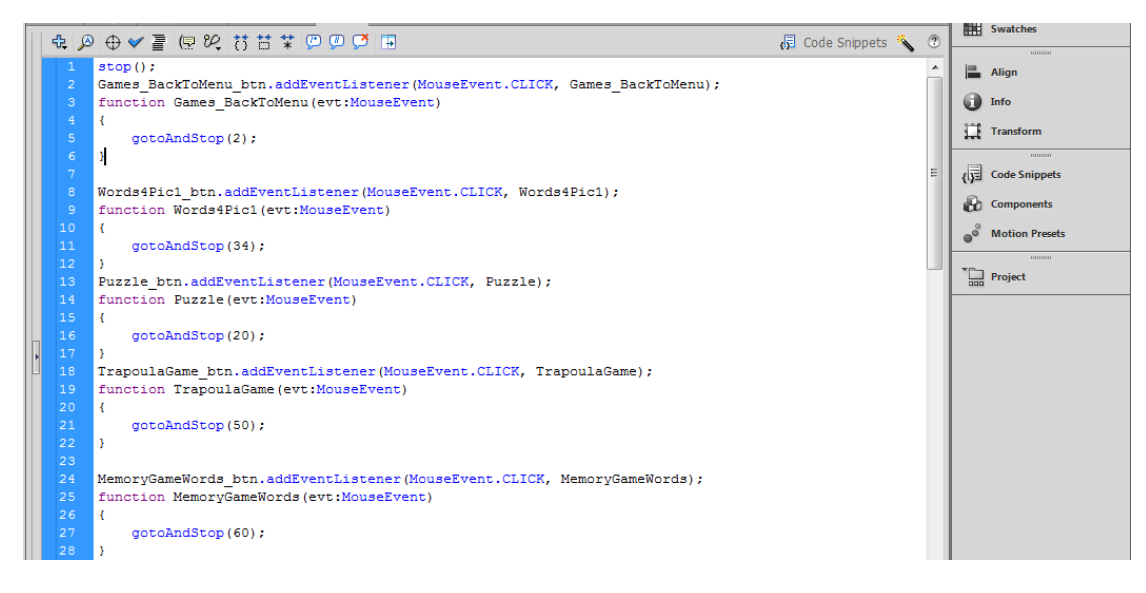

Κώδικας δημιουργία Μενού Παιχνιδιών

Ας περάσουμε όμως να δούμε αναλυτικά ένα-ένα τα παιχνίδια :

**Κρεμάλα** 

Μόλις πατηθεί το κουμπί «Κρεμάλα» από το Μενού των Παιχνιδιών , πηγαίνουμε στο Μενού του παιχνιδιού κρεμάλα. Στο πάνω μέρος της σκηνής υπάρχει γραμμένος ο τίτλος για να ξέρει ο χρήστης σε ποιο παιχνίδι βρίσκεται. Κάτω ακριβώς από τον τίτλο υπάρχουν πέντε διαφορετικά κουμπιά με «ετικέτες»: *Επίπεδο 1, Επίπεδο 2, Επίπεδο 3, Επίπεδο 4,Επίπεδο 5.* Όπως καταλαβαίνουμε το κάθε ένα κουμπί από αυτά οδηγεί σε ένα διαφορετικό επίπεδο δυσκολίας του παιχνιδιού(αναλύονται παρακάτω).Δίπλα από αυτά τα πέντε κουμπιά υπάρχει ένα κουμπί «Μενού» , που αν πατηθεί θα οδηγήσει τον χρήστη στο Βασικό Μενού και το κουμπί «Οδηγίες Χρήσης».Πατώντας το ο χρήστης μεταβαίνει σε άλλο frame στο οποίο υπάρχει κείμενο στο οποίο περιγράφονται οι οδηγίες για να παίξει κανείς το παιχνίδι και εκεί υπάρχει και πάλι κουμπί «Πίσω» για να επιστρέψει ο χρήστης στο Μενού του Παιχνιδιού Κρεμάλα.

Εδώ οι κανόνες είναι απλοί και το παιχνίδι άλλωστε είναι γνωστό από τα παιδικά μας χρόνια. Υπάρχει μία «κρυμμένη» λέξη , που αντί για κάθε γράμμα χρησιμοποιεί **\_** μία γραμμούλα. Για να εισάγει ο χρήστης γράμμα αρκεί να πατήσει το κουμπί «Πληκτρολόγιο» στα δεξιά,που αν πατηθεί εμφανίζεται στην οθόνη ένα εικονικό πληκτρολόγιο(βλ.παραπάνω). Φυσικά μπορεί να βάλει γράμματα και από το «φυσικό» πληκτρολόγιο του υπολογιστή. Ο χρήστης βάζει γράμματα , μέσω του πληκτρολογίου ,στο ειδικό πλαίσιο Input Text και πατάει το κουμπί «Επιβεβαίωση». Αν το γράμμα υπάρχει στη κρυμμένη λέξη , εμφανίζεται αντί της γραμμής. Αν το γράμμα δεν βρίσκεται στη λέξη , τότε το γράμμα αυτό εμφανίζεται στο ειδικό πλαίσιο των «καμμένων» γραμμάτων. Εκτός από αυτό ,αν ο χρήστης πατήσει λάθος γράμμα(που δεν υπάρχει) , αρχίζει βήμα-βήμα (με το πάτημα κάθε λανθασμένου γράμματος) να

σχηματίζεται και η Κρεμάλα, μέχρι να ολοκληρωθεί.Μόλις η κρεμάλα ολοκληρωθεί ο χρήστης μπορεί να πατήσει το κουμπί «Πίσω» που θα οδηγήσει το χρήστη στο Μενού του Παιχνιδιού Κρεμάλα, και μπορεί είτε να πάει σε άλλο επίπεδο είτε να ξαναεπιλέξει αυτό από το οποίο μόλις «βγήκε».Επίσης μόλις ξεκινά το παιχνίδι, ξεκινά και ένα χρονόμετρο που τρέχει αντίστροφα και πρέπει μέσα σε αυτό το χρόνο , ο ασθενής να έχει βρει τη λέξη.Αν ο χρόνος τελειώσει πριν να βρεθεί η λέξη , τότε μεταβαίνουμε σε άλλο Frame όπου δεν υπάρχει το κουμπί «Επιβεβαίωση» (δηλαδή δεν μπορούν να μπουν πλέον άλλα γράμματα), και εμφανίζεται μήνυμα «Τέλος Χρόνου» , και ο χρήστης πρέπει να πατήσει το κουμπί «Πίσω» για να συνεχίσει σε άλλο επίπεδο ή να ξαναπαίξει το ίδιο να επιθυμεί.Επίσης στο κάθε επίπεδο δίνεται ένα διαφορετικό περιθώριο χρόνου,δηλαδή στο Επίπεδο 1 η λύση πρέπει να βρεθεί μέσα σε 180 δευτερόλεπτα, στο Επίπεδο 2 διατίθεται 240 δευτερόλεπτα για τη εύρεση της λύσης, στο Επίπεδο 3 δίνονται 280 δευτερόλεπτα στο χρήστη , στο Επίπεδο 4 πρέπει να βρεθεί η λέξη σε 320 δευτερόλεπτα και τέλος ο χρήστης έχει στη διάθεση του 360 δευτερόλεπτα στο Επίπεδο 5.

Κάπου εδώ να τονιστεί ότι η λέξη κάθε φορά είναι διαφορετική, καθώς επιλέγεται τυχαία από μία ομάδα λέξεων που έχω εισάγει σε πίνακα

var words:Array =

["ΜΗΛΟ","ΡΟΔΑΚΙΝΟ","ΒΕΡΥΚΟΚΟ","ΑΧΛΑΔΙ","ΚΕΡΑΣΙ","ΚΑΡΠΟΥΖΙ","ΠΕΠΟΝΙ","ΜΑΝΤΑ ΡΙΝΙ","ΑΚΤΙΝΙΔΙΟ","ΦΡΑΟΥΛΑ","ΣΤΑΦΥΛΙ","ΔΑΜΑΣΚΗΝΟ","ΜΠΑΝΑΝΑ","ΣΥΚΟ","ΧΟΥΡ ΜΑΣ","ΑΝΑΝΑΣ","ΡΟΔΙ","ΚΥΔΩΝΙ","ΠΟΡΤΟΚΑΛΙ","ΛΕΜΟΝΙ"];

number = (Math.floor(Math.random() \* 20));//tuxaio arithmo

Choice = words[number];//pare antistoixh leksh apo pinaka leksewn

Παραδείγματος χάρη αυτός είναι ο πίνακας για το Επίπεδο 1 και όπως βλέπουμε είναι αρκετές οι λέξεις σε αριθμό κάθε φορά ώστε να υπάρχει ποικιλία. Ακόμη στο κάθε επίπεδο έχει επιλεγεί μία διαφορετική ομάδα λέξεων, η οποία και αναγράφεται στο πλάι σε κάθε επίπεδο , για να βοηθήσουμε τον ασθενή να ξέρει πάνω κάτω τι ψάχνουμε να βρούμε, διαφορετικά θα ήταν πάρα πολύ δύσκολο. Συγκεκριμένα στο *Επίπεδο 1* , ψάχνουμε ονομασίες φρούτα (από μία ομάδα 20 λέξεων), στο *Επίπεδο 2*, ψάχνουμε ονόματα ανθρώπων (από μία ομάδα 26 λέξεων), στο *Επίπεδο 3* , ψάχνουμε ονομασίες ζώων (από μία ομάδα 30 λέξεων), στο *Επίπεδο 4* , ψάχνουμε ονομασίες οχημάτων (από μία ομάδα 22 λέξεων), και στο *Επίπεδο 5* , ψάχνουμε ονόματα πόλεων (από μία ομάδα 36 λέξεων).

Τέλος αν ο χρήστης καταφέρει να βρει τη λέξη(συγκρίνεται το περιεχόμενο της τυχαίας επιλεγμένης λέξης από τον πίνακα με το περιεχόμενο του πλαισίου της απάντησης)

if (answer1 == Choice)

{

removeChild(answerText); gotoAndStop(560); // Kerdises

}

τότε μεταβαίνει σε άλλο frame, όπου υπάρχει κείμενο με μήνυμα «Κέρδισες» , όπου και πατώντας το κουμπί «Πίσω» θα οδηγηθεί ο χρήστης στο Μενού του Παιχνιδιού Κρεμάλα.

Ο σκοπός αυτού του παιχνιδιού της Κρεμάλας είναι να προσπαθήσουν οι χρήστες να θυμηθούν λέξεις που ξέρουν , μέσα από συγκεκριμένες οδηγίες που τους δίνονται. Αν για παράδειγμα μας ζητά να βρούμε ονόματα , πρέπει ο παίκτης να σκεφτεί πια ονόματα γνωρίζει , και να συνδυάσει αυτά που ξέρει , με την «εικόνα» της λέξης που σχηματίζεται με το κάθε επιτυχές γράμμα που προστίθενται.

## **Βρες τις Διαφορές**

Ο χρήστης μόλις πατά το κουμπί «Βρες τις Διαφορές», πηγαίνει σε άλλο frame που ως περιεχόμενο έχει το Μενού του παιχνιδιού Βρες τις Διαφορές.Εκεί συναντάμε στο πάνω μέρος τον τίτλο του παιχνιδιού, κάτω από αυτόν πέντε κουμπιά με ετικέτες : *Επίπεδο 1, Επίπεδο 2, Επίπεδο 3, Επίπεδο 4,Επίπεδο 5.* Το ένα κάθε ένα κουμπί οδηγεί σε ένα διαφορετικό επίπεδο δυσκολίας του παιχνιδιού αυτού.Επίσης υπάρχει φυσικά ένα κουμπί «Μενού» , που αν πατηθεί θα οδηγήσει τον χρήστη στο Βασικό Μενού και το κουμπί «Οδηγίες Χρήσης», όπου ο χρήστης πάει σε άλλο frame με κείμενο στο οποίο δίνονται οδηγίες για το πώς παίζεται το παιχνίδι και εκεί πατώντας το κουμπί «Πίσω» μπορεί να επιστρέψει ο χρήστης στο Μενού του παιχνιδιού Βρες τις Διαφορές.

Πρόκειται επίσης για ένα γνωστό παιχνίδι , στο οποίο παρατίθενται δίπλα-δίπλα δύο εικόνες, οι οποίες μοιάζουν ίδιες αλλά δεν είναι ωστόσο.Η μία(η αριστερή στη δική μας περίπτωση) είναι η «αυθεντική» , ενώ η άλλη ( η δεξιά στη δική μας περίπτωση) είναι η «αλλαγμένη».Ουσιατικά στην «αλλαγμένη» έχουμε προσθέσει ή αφαιρέσει κάποια στοιχεία από την πρωτότυπη .Οι εικόνες που έχουν χρησιμοποιηθεί είναι γνωστοί πίνακες ζωγραφικής. Εδώ σκοπός ήταν να γίνει κάποια εναλλακτική και τροποποιημένη μορφή της χρήσης της Εικαστικής Θεραπείας (βλ.Κεφάλαιο 1).Η επαφή του ασθενούς με την τέχνη της ζωγραφικής , έστω και με αυτό τον τρόπο λειτουργεί ευεργετικά για το άτομο, η εικόνα (πίνακας ζωγραφικής εδώ)του καλλιεργεί συναισθήματα, και λειτουργεί αγχολυτικά.

Όταν λοιπόν ο χρήστης πατά κάποιο από τα κουμπιά των επιπέδων (ένα από αυτά κάθε φορά), μεταβαίνει στο κυρίως παιχνίδι.Εκεί εκτός ότι βλέπει τις δύο εικόνες , την σωστή αριστερά και την λάθος δεξιά, υπάρχει κουμπί «Πίσω» σε περίπτωση που θέλει να επιστρέψει πίσω στο μενού του παιχνιδιού Βρες τις Διαφορές και υπάρχει επίσης και ένα κουμπί «Λίγα Λόγια» .Πατώντας αυτό το κουμπί οδηγούμαστε σε άλλο frame , που περιέχει κείμενο που μας λέει κάποιες βασικές πληροφορίες για τον πίνακα που έχει χρησιμοποιηθεί, ως εικόνα στο παιχνίδι, δηλαδή ποιος είναι ο δημιουργός του πίνακα, πότε φτιάχτηκε, που βρίσκεται σήμερα κτλ.Και αυτό γιατί τελειώνοντας το παιχνίδι θέλουμε οι ασθενείς να μπορούν να διευρύνουν τις νοητικές τους γνώσεις.Φυσικά σε αυτό το frame υπάρχει κουμπί «Πίσω» που με ξαναγυρνά στο παιχνίδι που ήταν πριν(στο ίδιο επίπεδο). Εκεί ο χρήστης μέσα σε καθορισμένο χρονικό διάστημα πρέπει να εντοπίσει πέντε διαφορές.Για τη δημιουργία των διαφορών χρησιμοποιήθηκαν «αόρατα» Movie Clips στο σημείο όπου και υπάρχει διαφορά, και το οποίο φυσικά έχει ένα και μοναδικό instance name.Για να κάνουμε μη ορατά τα Movie Clips αρκεί να πάμε δεξιά και στο Style να αλλάξουμε την επιλογή Alpha σε 0%.

Έτσι μόλις εντοπίσει σωστά μία διαφορά (πατήσει δηλαδή πάνω στο Movie clip-

Εντολή : target\_mc1.addEventListener(MouseEvent.CLICK,foundit1);

που μας οδηγεί στη συνάρτηση foundit1 ) εμφανίζεται «γύρω» από το σημείο ένα τετράγωνο κόκκινο πλαίσιο( με την εντολή addChild (symbol1) ), το οποίο είναι και αυτό Movie Clip .

Και στη συνέχεια αθροίζονται όλες οι διαφορές και αν είναι 5 σε αριθμό πάμε στο Frame που μας λέει «ΤΕΛΟΣ».

Επίσης έχει προστεθεί σε κάθε επίπεδο ένα dynamic text το οποίο εμφανίζει μήνυμα «Βρήκες (αριθμός) από τις 5 διαφορές» χρησιμοποιώντας την εντολή:

dif\_number.text="Βρήκες " +(dif1+dif2+dif3+dif4+dif5)+" από τις 5 διαφορές";

Σε κάθε επίπεδο χρονόμετρο που τρέχει αντίστροφα (διαφορετικός χρόνος σε κάθε επίπεδο-αντίστοιχα για το κάθε επίπεδο : 120,150,180,210 και 240 δευτερόλεπτα) και μόλις βρεθούν όλες οι διαφορές, αυτόματα μας πηγαίνει σε άλλο Frame(στο ίδιο frame πάμε και αν τελειώσει ο χρόνος και δεν προλάβουμε να ολοκληρώσουμε) και μας λέει ότι τελειώσαμε επιτυχώς και πατώντας το κουμπί «Πίσω» μεταβαίνουμε στο Μενού του παιχνιδιού Βρες τις Διαφορές και εκεί μπορούμε να επιλέξουμε ένα άλλο επίπεδο αν το επιθυμούμε(Ούτως ή άλλως οι ασκήσεις γίνονται με αυτό τον τρόπο. Δηλαδή ο ασθενής ξεκινά από το επίπεδο 1 και πρέπει να συνεχίσει μέχρι και το επίπεδο 5). Σε κάθε επίπεδο ο αριθμός των διαφορών (δηλαδή 5) μπορεί να είναι ίδιος ωστόσο οι διαφορές σε κάθε επίπεδο δεν είναι στον ίδιο βαθμό ορατά εύκολες.Και ο βαθμός δυσκολίας δηλαδή έγκειται στην ορατότητα των διαφορών , και στον διαθέσιμο εκτελέσιμο χρόνο.

Πολλές φορές δεν είναι τόσο εύκολο για τους ασθενείς με Alzheimer να ξεχωρίσουν κάτι από κάτι άλλο, ή μπορεί να μπερδεύονται με τις διάφορες εικόνες ή κάποια σήματα στους δρόμους ίσως.Στο παιχνίδι αυτό φυσικά προσπαθούμε να οξύνουμε την παρατηρητικότητα του ασθενή και να τον κάνουμε να συγκεντρωθεί ολοκληρωτικά στη αποκάλυψη των διαφορών .

#### **Τρίλιζα**

Η Τρίλιζα είναι από τα λίγα παιχνίδια που δεν έχουν επίπεδα, διότι δεν θα εξυπηρετούσε κάτι αυτό.Πατώντας λοιπόν ο χρήστης το κουμπί «Τρίλιζα» μεταβαίνει στο Μενού του παιχνιδιού Τρίλιζα.Εκεί υπάρχουν τρία κουμπιά, το κουμπί Μενού» που μας οδηγεί στο Βασικό Μενού και το κουμπί «Οδηγίες Χρήσης» , το οποίο πατώντας το μας πηγαίνει σε άλλο frame με κείμενο που μας περιγράφει πως πρέπει να παίξουμε.Εκεί υπάρχει κουμπί «Πίσω» που μας οδηγεί ξανά στο Μενού της Τρίλιζας.Επίσης υπάρχει το κουμπί «Έναρξη» με το οποίο ξεκινά το παιχνίδι.

Πρόκειται καταρχάς για το γνωστό παιχνίδι της Τρίλιζας .Εδώ δεν υπάρχουν δύο παίκτες οι οποίοι ανταγωνίζονται ο ένας τον άλλο, αλλά υπάρχει ο παίκτης που ανταγωνίζεται τον υπολογιστή.Δηλαδή υπάρχει ένα πλέγμα 3x3 , ο ένας παίκτης έχει τα Χ και ο άλλος παίκτης τα Ο.Όποιος καταφέρει πρώτος να έχει τρία Χ ή τρία Ο αντίστοιχα στη σειρά(είτε κάθετα , είτε οριζόντια, είτε διαγώνια)κερδίζει.

 $(Square[0] == full & Square[1] == full & Square[2] == full || )$  //orizonties grammes  $(Square[3] == full & Square[4] == full & Square[5] == full || / orizonties grammes$  $(Square[6] == full & Square[7] == full & Square[8] == full) || // orizonties grammes$  $(Square[0] == full & Square[3] == full & Square[6] == full)$  | | //kathetes grammes  $(Square[1] == full & Qsquare[4] == full & Qquare[7] == full)$  | | //kathetes grammes  $(Square[2] == full & 8)$  Square[5] == full && Square[8] == full ) | | //kathetes grammes  $(Square[0] == full & & Square[4] == full & & Square[8] == full) || // diagrams are given by the formula:\n $\begin{bmatrix}\n S & S & S & S & S & S \\
 S & S & S & S & S & S & S\n \end{bmatrix}$$  $(Square[2] == full & Qquare[4] == full & Qquare[6] == full)$ ; //diagwnies grammes

Παραπάνω φαίνεται ο τρόπος με τον οποίο ελέγχουμε που αν έχει γίνει τρίλιζα και που.

«Μπαίνοντας» λοιπόν στο παιχνίδι αριστερά υπάρχουν τα Χ του παίκτη (πράσινου χρώματος ) και τα Ο του υπολογιστή δεξιά (μαύρου χρώματος) .Από αυτά το κάθε ένα δηλαδή από τα πέντε Χ και πέντε Ο , είναι ένα Movie Clip με ένα ξεχωριστό instance name.Movie Clips(«άδεια») υπάρχουν και στις 9 κενές θέσεις του πλέγματος.Και γι αυτά ισχύει πως το καθένα έχει ένα και μοναδικό όνομα και μία και συγκεκριμένη θέση το καθένα. Η διαδικασία είναι απλή .Πάντα ξεκινά ο υπολογιστής πρώτος και εμφανίζεται ένα Ο σε κάποιο από τα εννέα κενά στο πλέγμα.Στη συνέχεια είναι η σειρά του παίκτη ο οποίος πρέπει να «τραβήξει-σύρει» ένα από τα Χ του σε κάποιο κενό που επιθυμεί , και στη συνέχεια εμφανίζεται ένα ακόμη Ο, και πάλι πρέπει ο παίκτης να «τραβήξει-σύρει» ένα Χ σε κάποιο κενό κ.ο.κ μέχρι κάποιος από τους δύο να σχηματίσει πρώτος την Τρίλιζα ή να υπάρχει ισοπαλία.

Σε κάθε περίπτωση(είτε κερδίζει ο παίκτης, είτε χάνει ο παίκτης , είτε έχουμε ισοπαλία) εμφανίζεται στο τέλος μήνυμα που σου λέει τι συνέβει(ΚΕΡΔΙΣΕΣ,ΕΧΑΣΕΣ,ΙΣΟΠΑΛΙΑ).Στο κάτω μέρος δεξιά υπάρχουν δύο κουμπιά.Το ένα κουμπί είναι το κουμπί «Πίσω» που σε πάει στο μενού της Τρίλιζας και το άλλο είναι το κουμπί «Ξαναπαίξε» το οποίο πατώντας το ξαναξεκινά το παιχνίδι από την αρχή , που υπάρχει μόνο η πρώτη κίνηση του υπολογιστή στο πλέγμα.

Το παιχνίδι της Τρίλιζας έχει να κάνει και με την παρατηρητικότητα του χρήστη αλλά κυρίως έχει να κάνει με τη χρήση της λογικής σκέψης από το χρήστη. Δηλαδή πρέπει να σκεφτεί λογικά αυτός που παίζει : « που πρέπει να βάλω τα δικά μου Χ , για να κάνω Τρίλιζα , αλλά ταυτόχρονα να αποτρέψω και τον συμπαίκτη(υπολογιστή στην περίπτωση μας) να κάνει αυτός πριν από εμένα Τρίλιζα;». Δεν θέλουμε απλά να βάζει τυχαία Χ , μήπως και πετύχει τον σκοπό του , αλλά θέλουμε να σκεφτεί λογικά και ίσως και λίγο πονηρά για να κερδίσει.

#### **Ταίριαξε το**

Πατώντας το κουμπί αυτό μεταβαίνουμε στο Μενού του Παιχνιδιού Ταίριαξε Το, όπως το ονόμασα. Αυτό το παιχνίδι δεν είναι τίποτα άλλο από ένα ταίριασμα των ζευγαριών των ίδιων καρτών. Στο frame οδηγεί σε άλλο πλαίσιο,αυτό στο πάνω μέρος βλέπουμε να υπάρχει ο τίτλος και από κάτω να υπάρχουν πέντε διαφορετικά κουμπιά , *Επίπεδο 1, Επίπεδο 2, Επίπεδο 3, Επίπεδο 4,Επίπεδο 5.* που το καθένα οδηγεί σε διαφορετικό επίπεδο του παιχνδιού.Φυσικά όπως πάντα υπάρχει κουμπί «Μενού» που μπορεί να σε επιστρέψει στο Βασικό Μενού και κουμπί «Οδηγίες Χρήσης» ,που πατώντας τα μπορείς να διαβάσεις τις οδηγίες και τους κανόνες του παιχνιδιού.

Οι κανόνες είναι απλοί.Στην οθόνη εμφανίζεται κάθε φορά ένας αριθμός καρτών αρχικά είναι κενές.Για να τις φτιάξω κατασκεύασα ένα ορθογώνιο παραλληλόγραμμο και το μετέτρεψα σε Movie Clip .Στη συνέχεια αντέγραψα αυτό το Movie Clip τόσες φορές στη σκηνή όσες και ο αριθμός καρτών που επιθυμούμε σε κάθε επίπεδο δυσκολίας. Ο αριθμός τους είναι πάντα ζυγός , ώστε να υπάρχει ακριβώς αριθμός καρτών /2 ζευγάρια.Το περιεχόμενο των καρτών έχω επιλέξει να είναι γεωμετρικά σχήματα διαφορετικών χρωμάτων το καθένα(στο σύνολο τους είναι εννέα διαφορετικά σχήματα που αντιστοιχούν σε εννέα μοναδικά ζευγάρια σχημάτων).Τα γεωμετρικά αυτά σχήματα είναι και αυτά Movie Clips που έχουν φτιαχτεί με παρόμοιο με τις κάρτες . Ο χρήστης κάνει κλικ πάνω σε κάποια τυχαία κάρτα και του εμφανίζεται ένα σχήμα.Το ποιο σχήμα θα φανεί επιλέγεται τυχαία , με όμοιο τρόπο με το παιχνίδι της Κρεμάλας (βλ παραπάνω).Ο χρήστης πρέπει τώρα να συγκρατήσει αυτό που είδε (δηλαδή το σχήμα που είδε , καθώς και τη θέση της κάρτας που «άνοιξε»).Στη συνέχεια πρέπει να κάνει και άλλο κλικ σε άλλη κάρτα και θα του εμφανιστεί και εκεί ένα σχήμα .Αν τα δύο σχήματα είναι ίδια , τότε οι κάρτες εξαφανίζονται από την οθόνη και αυτό σημαίνει πως ο χρήστης βρήκε το ζευγάρι των δύο καρτών με το ίδιο σχήμα και αυτόματα αυξάνεται και το σκορ του κατά 10.Ο έλεγχος γίνεται με τον κώδικα παρακάτω:
```
if (Card1.hiddenValue == Card2.hiddenValue){
```

```
removeChild(Card1); //eksafanise apo stage
removeChild(Card2); //eksafanise apo stage
Card1 = null;Card2 = null;
score =score+ 10; //aukshse score kata 10
}
else{
chance=chance-1; //meiwse eukairies kata mia
}
```
Αν τώρα η δεύτερη κάρτα δεν περιείχε το ίδιο περιεχόμενο με την πρώτη(άρα δεν είναι ζευγάρι μεταξύ τους), τότε οι δύο κάρτες που «ανοίχτηκαν» ξαναγίνονται κενές και ο παίκτης χάνει μία από τις ευκαιρίες του(chance--;).Ωστόσο ο χρήστης θα πρέπει να συγκρατεί , τι είδε και που το είδε, για να μπορέσει να χρησιμοποιήσει αυτή τη πληροφορία στη συνέχεια του παιχνιδιού. Σκοπός του , είναι να βρει όλα τα ζευγάρια , και να μείνει καμία κάρτα στην οθόνη.Αυτό που προσπαθούμε ουσιαστικά να κάνουμε είναι να εκπαιδεύσουμε τη μνήμη του ασθενούς. Τα άτομα με Alzheimer πολλές φορές έχουν δυσκολίες στο να θυμηθούν κάτι που είδαν ή άκουσαν ακόμη και μερικά λεπτά νωρίτερα. Για να βοηθηθούν τοποθετήθηκαν διαφορετικά χρώματα στα σχήματα , που θα βοηθήσει τους παίκτες να συγκρατήσουν ευκολότερα της κάθε θέση του σχήματος.

Σε κάθε επίπεδο υπάρχει φυσικά διαφορετικός αριθμός καρτών και εκεί βρίσκεται και η δυσκολία του παιχνιδιού. Στο Επίπεδο 1 έχουμε 6 κάρτες(3 ζευγάρια), στο Επίπεδο 2 έχουμε 8 κάρτες(4 ζευγάρια), στο Επίπεδο 3 έχουμε 12 κάρτες(6 ζευγάρια), στο Επίπεδο 4 έχουμε 16 κάρτες (8 ζευγάρια) και τέλος στο Επίπεδο 5 έχουμε 18 κάρτες(9 ζευγάρια).Επίσης κάτω ακριβώς από τις κάρτες , σε όλα τα επίπεδα , υπάρχουν δύο πλαίσια κειμένου , που στο ένα (αριστερά) αναγράφονται οι Πόντοι που παίρνει ο χρήστης(με την ανακάλυψη κάθε σωστού ζευγαριού παίρνει 10 πόντους), και δίπλα από αυτό υπάρχει ένα πλαίσιο κειμένου (δεξιά) που αναγράφονται οι Ευκαιρίες.Οι Ευκαιρίες έχουν να κάνουν με το ότι δεν θέλουμε ο χρήστης να παίζει επ' άπειρο.Έτσι σε κάθε λάθος «ταίριασμα» ο χρήστης χάνει και μία από τις ζωές του.Ο συνολικός αριθμός ευκαιριών που δίνεται σε κάθε παιχνίδι , είναι διαφορετικός ανά επίπεδο: Επίπεδο 1 έχουμε 4 ευκαιρίες , στο Επίπεδο 2 έχουμε 5 ευκαιρίες , στο Επίπεδο 3 δίνονται 10 ευκαιρίες , στο Επίπεδο 4 έχουμε 14 ευκαιρίες και στο τελευταίο Επίπεδο 5 δίνονται 16 ευκαιρίες.Τώρα αν ο χρήστης καταφέρει να βρει όλα τα ζευγάρια μεταβαίνει σε άλλο frame που εκεί σε κείμενο υπάρχει ένα «Συγχαρητήρια….Κέρδισες» και ένα κουμπί «Πίσω» για να επιστρέψει στο Μενού του παιχνιδιού Ταίριαξε Το.Αν

πάλι «χάσει» ο παίκτης τότε πάλι πάει σε άλλο frame που υπάρχει κείμενο που γράφει «Λυπάμαι Έχασες….Μπορείς να ξαναπροσπαθήσεις!» και ένα κουμπί «Πίσω» για να επιστρέψει στο Μενού του παιχνιδιού Ταίριαξε Το.

Εδώ οι παίκτες «εκπαιδεύουν» τη μνήμη τους ίσως στον μεγαλύτερο βαθμό από οποιοδήποτε άλλο παιχνίδι της εφαρμογής. Πρέπει να θυμούνται ουσιαστικά τι είδαν και που.

## **4 Εικόνες 1 Λέξη**

Από το Μενού των παιχνιδιών όταν πατήσουμε το κουμπί «4 Εικόνες 1 Λέξη» μας πηγαίνει στο Μενού του παιχνιδιού 4 Εικόνες 1 Λέξη.Εκεί για ακόμη φορά βλέπουμε στο πάνω μέρος τον τίτλο του παιχνιδιού και από κάτω τα κουμπιά των πέντε επιπέδων : *Επίπεδο 1, Επίπεδο 2, Επίπεδο 3, Επίπεδο 4,Επίπεδο 5.* που το καθένα οδηγεί σε διαφορετικό επίπεδο του παιχνιδιού αυτού .Επίσης υπάρχει κουμπί «Μενού» που μπορεί να σε επιστρέψει στο Βασικό Μενού και το κουμπί «Οδηγίες Χρήσης» ,που πατώντας τα μπορείς να δεις πως παίζεται το παιχνίδι .

Μόλις «μπαίνουμε» στο παιχνίδι πάνω-πάνω υπάρχει ο τίτλος του παιχνιδιού και από κάτω , ένα πλαίσιο κειμένου στο οποίο αναγράφεται η ερώτηση: «Τι κοινό έχουν οι 4 εικόνες;».Ακριβώς από κάτω θα περάσουν τέσσερις διαφορετικές εικόνες , μέσα στην οποία υπάρχουν τέσσερα διαφορετικά εικονίδια , που έχουν ωστόσο κάτι κοινό μεταξύ τους .Αυτό είναι που καλείται να βρει και ο χρήστης.Κάτω από την εικόνα υπάρχει ένα πλαίσιο εισόδου κειμένου που εκεί εισάγεται η απάντηση του χρήστη για κάθε μία από τις τέσσερις εικόνες-ερωτήσεις, και η απάντηση γράφεται είτε μέσω του φυσικού πληκτρολογίου του υπολογιστή , είτε πατώντας το κουμπί που βρίσκεται στο πλάι, «Πληκτρολόγιο» θα εμφανιστεί ένα εικονικό πληκτρολόγιο , που από εκεί και πατώντας γράμματα μπορεί ο χρήστης να συντάξει την απάντηση του.

Η κάθε σωστή απάντηση, σε κάθε μία από τις εικόνες που περνά , είναι μοναδική, και έχει εισαχθεί σε πίνακα που έχει δημιουργηθεί. Μόλις ο χρήστης γράψει την απάντηση του και είναι σίγουρο γι' αυτή , πατά το «Επιβεβαίωση» , ένα κουμπί που βρίσκεται κάτω από το πλαίσιο της απάντησης και εισάγεται και κρατείται η απάντηση του σε ειδικό πίνακα, και εμφανίζεται η επόμενη εικόνα και «αδειάζει» τα πλαίσιο κειμένου για να δεχτεί την επόμενη απάντηση. Η καταχώρηση της απάντησης σε πίνακα φαίνεται παρακάτω με τη μορφή κώδικα:

submit\_btn.addEventListener(MouseEvent.CLICK, quiz1);

function quiz1(e:MouseEvent):void

{

user\_answer.push(answers\_txt.text);

```
answers txt.text = "";
```
}

Αφού περάσουν και οι τέσσερις εικόνες και δοθούν επομένως και οι τέσσερις απαντήσεις , μεταβαίνουμε σε άλλο frame που εκεί βλέπουμε ποιες ήταν οι τέσσερις απαντήσεις του χρήστη και ακριβώς από δίπλα βλέπουμε και τις σωστές αντίστοιχες απαντήσεις. Για κάθε σωστή απάντηση που έχει πετύχει ο χρήστης έχει λάβει 10 πόντους, οι οποίοι αθροίζονται. Στο κάτω μέρος υπάρχει γραμμένο το συνολικό Σκορ που κατάφερε να επιτύχει ο χρήστης.Επίσης μόλις ξεκινά το παιχνίδι , ξεκινά να τρέχει αντίστροφά και ένα χρονόμετρο , το οποίο σταματά μόλις δοθούν και οι τέσσερις απαντήσεις και μεταβούμε στο επόμενο Frame της σύγκρισης των απαντήσεων.Σε κάθε επίπεδο δίνεται διαφορετικό χρονικό διαθέσιμο περιθώριο να βρει τις απαντήσεις(Στο Επίπεδο1 :120 δευτερόλεπτα , Στο Επίπεδο2 :150 δευτερόλεπτα , Στο Επίπεδο3 :180 δευτερόλεπτα , Στο Επίπεδο4 :210 δευτερόλεπτα , Στο Επίπεδο4 :240 δευτερόλεπτα ).Επίσης σε αυτό το Frame όπως και στο κυρίως παιχνίδι υπάρχει κουμπί «Πίσω» που σε οδηγεί στο Μενού του παιχνιδιού 4 Εικόνες 1 Λέξη.

Η δυσκολία του παιχνιδιού και επομένως και διακριτοποίηση των επιπέδων έχουν να κάνουν με τη δυσκολία της πρόβλεψης της απάντησης .Δηλαδή το κοινό χαρακτηριστικό των εικόνων είναι πολύ πιο εύκολα προβλέψιμο στο επίπεδο 1 από το επίπεδο 5.Ουσιαστικά με αυτό το παιχνίδι προσπαθούμε να δοκιμάσουμε τη παρατηρητικότητα τους, και να τους κάνουμε να σκεφτούν και να δυσκολευτούν ίσως λιγάκι με ένα παιχνίδι όχι και τόσο παραδοσιακό , που όμως έχει ενδιαφέρον.

Εδώ ο χρήστης δεν αρκεί να παρατηρήσει τις εικόνες αλλά θα πρέπει να χρησιμοποιήσει τη λογική του και τη φαντασία του πολλές φορές για να οδηγηθεί στην απάντηση. Σκοπός μας να τους βάλουμε σε μία διαδικασία σκέψης .

## **Παιχνίδι με Τράπουλα**

Μόλις πατηθεί από το Μενού των παιχνιδιών το κουμπί «Παιχνίδι με Τράπουλα » τους πηγαίνει στο Μενού του Παιχνιδιού με τη Τράπουλα .Στο πάνω μέρος υπάρχει ο τίτλος του παιχνιδιού και από κάτω τα κουμπιά των πέντε επιπέδων : *Επίπεδο 1, Επίπεδο 2, Επίπεδο 3, Επίπεδο 4,Επίπεδο 5.* Που το καθένα οδηγεί σε διαφορετικό επίπεδο του παιχνιδιού αυτού .Επίσης υπάρχει κουμπί «Μενού» που μπορεί να σε επιστρέψει στο Βασικό Μενού και το κουμπί «Οδηγίες Χρήσης» ,που πατώντας το μπορείς να μάθεις πως παίζεται το παιχνίδι .

Πως παίζεται όμως το παιχνίδι:Το παιχνίδι ξεκινά καλώντας του χρήστες να κοιτάξουν προσεκτικά τις εικόνες που θα περάσουν από μπροστά τους .Οι εικόνες είναι στην πραγματικότητα έξι διαφορετικά τραπουλόχαρτα που περνούν σχετικά γρήγορα από μπροστά τους.Το κάθε ένα τραπουλόχαρτο έχει τοποθετηθεί σε ένα διαφορετικό Frame του Movie Clip στο οποίο ανήκουν.Μόλις περάσουν και τα έξι τραπουλόχαρτα ,

μεταβαίνουμε σε ένα άλλο frame που υπάρχουν σε κάθε επίπεδο τους διαφορετικός αριθμός από τραπουλόχαρτα(3,3,4,5,7 τραπουλόχαρτα αντίστοιχα για το *Επίπεδο 1, Επίπεδο 2, Επίπεδο 3, Επίπεδο 4,Επίπεδο 5.*)Τα τραπουλόχαρτα αυτά είναι εικόνες που έχουν μετατραπεί σε Movie Clips (βλ παραπάνω πως). Παράλληλα ξεκινά να τρέχει αντίστροφα χρονόμετρο ,για να τους δείξει σε πόσο χρόνο κατάφεραν να βρουν τη λύση.Ανάμεσα σε αυτά μπορεί να υπάρχουν ή όχι κάποια από τα τραπουλόχαρτα που πέρασαν πριν από λίγο από μπροστά τους .Εκεί υπάρχει ένα κείμενο το οποίο τους καλεί να επιλέξουν ποια τραπουλόχαρτα είδαν .Αν πατήσουν επάνω σε ένα «σωστό» τραπουλόχαρτο(δηλαδή σε κάποιο που υπήρχε στην αλληλουχία των τραπουλόχαρτων) κερδίζει 10 πόντους και το τραπουλόχαρτο εξαφανίζεται από την οθόνη, ενώ αν πατήσει σε ένα λάθος τραπουλόχαρτο χάνει 10 πόντους και αυτό εξαφανίζεται από την οθόνη.Έτσι οι πόντοι που κερδίζει και χάνει αθροίζονται και αποτυπώνονται στο Σκορ που υπάρχει που υπάρχει στο κάτω μέρος.

Χαρακτηριστικό κομμάτι κώδικα :

papas\_mc.addEventListener(MouseEvent.CLICK,SKOR);

function SKOR(e:MouseEvent):void

{

myscore= myscore + 10;

score.text = myscore+"";

this.papas\_mc.visible=false;

```
cards level1 counter2=1;
```
trace("swsta");

if(cards\_level1\_counter1+cards\_level1\_counter2==2){

gotoAndStop(9);

}

}

Επίσης υπάρχει κουμπί «Πίσω» που τους οδηγεί στο μενού του Παιχνιδιού με την Τράπουλα. Αν δεν προλάβουν να βρουν τα τραπουλόχαρτα που εμφανίστηκαν στην οθόνη και τελειώσει ο χρόνος , πηγαίνουν σε άλλο frame που τους λέει «ΤΕΛΟΣ» και υπάρχει κουμπί «Πίσω» που τους οδηγεί στο μενού του Παιχνιδιού με την Τράπουλα και εκεί μπορούν να επιλέξουν ένα άλλο επίπεδο ή να ξαναδοκιμάσουν τους δυνατότητες τους στο ίδιο αν το επιθυμούν.

Και σε αυτό το παιχνίδι γίνεται προσπάθεια να εξασκηθεί η μνήμη τους . Οι παίκτες δεν αρκεί να θυμούνται ποιος αριθμός ήταν στο τραπουλόχαρτο, θα πρέπει να συγκρατήσουν και το χρώμα , αλλά και το σχέδιο σε αυτό. Επειδή είναι μία δύσκολη άσκηση γι αυτό επιλέγησαν μόνο έξι τραπουλόχαρτα να περνούν από την οθόνη, για να μην μπερδευτούν οι παίκτες και έτσι έχουμε το αντίθετο αποτέλεσμα από αυτό που επιθυμούμε.

## **Πάζλ**

Μία άλλη επιλογή παιχνιδιού είναι το Παζλ.Με το πάτημα του κουμπιού Παζλ, ο χρήστης φυσικά μεταβαίνει στο Μενού του παιχνιδιού Πάζλ.Εκεί συναντά τα πέντε διαφορετικά κουμπιά των επιπέδων με ετικέτες : *Επίπεδο 1, Επίπεδο 2, Επίπεδο 3, Επίπεδο 4,Επίπεδο 5.* Ακόμη υπάρχει κουμπί με ετικέτα «Μενού» που πατώντας το μπορεί ο χρήστης να σε επιστρέψει στο Βασικό Μενού και το κουμπί με ετικέτα «Οδηγίες Χρήσης» ,που πατώντας το μπορεί ο χρήστης να διαβάσει τις οδηγίες του παιχνιδιού .

Οι οδηγίες χρήσης είναι ίδιες με αυτές ενός κοινού Παζλ που μπορεί να έχουμε όλοι σπίτι μας.Δηλαδή υπάρχουν «σκορπισμένα» στη σκηνή κομμάτια Παζλ(μία εικόνα η οποία έχει «κοπεί» σε ειδικά διαμορφωμένα κομμάτια που μοιάζουν με αυτά ενός κανονικού επιτραπέζιου παζλ). Αυτό έγινε επιλέγοντας την εικόνα και πηγαίνοντας Modify>Break Apart και μας εμφανίζεται ένα εικονίδιο με το οποίο «κόβουμε την εικόνα σε κομμάτια.Στη συνέχεια μετατρέπουμε το κομμάτι σε MovieClip.Επίσης υπάρχει ένα έντονο μαύρο ορθογώνιο πλαίσιο που είναι κενό στην μέση.Ουσιαστικά μέσα σε αυτό πρέπει ο χρήστης να ενώσει σωστά τα κομμάτια του παζλ.Το κάθε κομμάτι έχει μία και μόνο σωστή θέση μέσα σε αυτό το πλαίσιο .Όταν ένα κομμάτι τοποθετηθεί στη «σωστή» του θέση μέσα στο άδειο πλαίσιο, «κλειδώνει» δηλώνοντας ότι εκεί είναι η σωστή του θέση.Η σωστή θέση εντοπίζεται αφού στο κέντρο του Movie Clip έχουμε βάλει ένα target που έχει συγκεκριμένες συντεταγμένες στην σκηνή.Όταν όλα τα κομμάτια μπουν στις σωστές τους θέσεις , (ελέγχουμε αν είναι στις σωστές συντεταγμένες)

if (Target3.hitTestObject(Piece3.Small\_Target3)){

```
Piece3.x = 492,90;
Piece3.y = 99,45;found3 = 10:
```
}

και συμπληρωθεί επιτυχώς η εικόνα (γίνεται έλεγχος του αθροίσματος των found), μεταβαίνουμε σε άλλο frame στο οποίο υπάρχει ολοκληρωμένο το παζλ και κείμενο με μήνυμα «Συγχαρητήρια …Κατάφερες να ολοκληρώσεις το Puzzle!!».Εκεί υπάρχει φυσικά κουμπί «Πίσω» που οδηγεί τον χρήστη στο μενού του Παιχνιδιού με την Παζλ, για να κάνει κάποια άλλη ενέργεια αν το επιθυμεί. Ακόμη μόλις ξεκινά το παιχνίδι αρχίζει να τρέχει αντίστροφα ένα χρονόμετρο. Αν ο χρήστης δεν καταφέρει να ολοκληρώσει το παζλ στο διαθέσιμο χρόνο, τότε μεταβαίνει σε άλλο frame στο οποίο υπάρχει ολοκληρωμένο το παζλ και κείμενο με μήνυμα «Λυπάμαι ο χρόνος τελείωσε!Μπορείς να ξαναπροσπαθήσεις!!!». Εκεί πάλι υπάρχει κουμπί «Πίσω» που οδηγεί τον χρήστη στο μενού του Παιχνιδιού με την Παζλ.Ο αριθμός των κομματιών Παζλ σε κάθε επίπεδο είναι διαφορετικός , όπως επίσης και ο διαθέσιμος χρόνος που τους δίνεται για να συμπληρώσουν το παζλ.Και έτσι ουσιαστικά διακριτοποιούνται και διαφέρουν μεταξύ τους τα επίπεδα δυσκολίας.Στο Επίπεδο 1 έχουμε 9 κομμάτια και 120 δευτερόλεπτα ως διαθέσιμο χρόνο ολοκλήρωσης, στο Επίπεδο 2 έχουμε 16 κομμάτια και 180 δευτερόλεπτα ως διαθέσιμο χρόνο ολοκλήρωσης, στο Επίπεδο 3 έχουμε 20 κομμάτια και 240 δευτερόλεπτα ως διαθέσιμο χρόνο ολοκλήρωσης, στο Επίπεδο 4 έχουμε 24 κομμάτια και 300 δευτερόλεπτα ως διαθέσιμο χρόνο ολοκλήρωσης και τέλος στο Επίπεδο 5 έχουμε 30 κομμάτια και 360 δευτερόλεπτα ως διαθέσιμο χρόνο ολοκλήρωσης.

Με αυτό το παιχνίδι προσπαθούμε να εξασκήσουμε κυρίως τη κρίση των ασθενών με Νόσο Alzheimer. Δηλαδή προσπαθούμε μέσω της άσκησης να τους κάνουμε να χρησιμοποιήσουν τι λογική τους , και την παρατηρητικότητα τους ( «ποιο κομμάτι θα ταίριαζε δίπλα σε αυτό που έχω»).Επίσης η χαρά και η ευχαρίστηση της ολοκλήρωσης του παζλ, σίγουρα λειτουργεί ευεργετικά στην ψυχολογία τους.

#### **Sudoku με Εικόνες**

Αν ο χρήστης πατήσει από το Μενού των παιχνιδιών το κουμπί «Sudoku με Εικόνες» μας πηγαίνει, στο αρχικό Frame του παιχνιδιού Sudoku με Εικόνες . Εκεί υπάρχει κουμπί «Μενού» που μπορεί να σε επιστρέψει στο Βασικό Μενού και το κουμπί «Οδηγίες Χρήσης» ,που πατώντας το μπορείς να μάθεις πως παίζεται το παιχνίδι ,όπως επίσης και παράδειγμα με εικόνα για να καταλάβουν ευκολότερα το παιχνίδι οι παίκτες.Ακόμη υπάρχει κουμπί «Αρχή» , που αν το πατήσεις σε πηγαίνει κατευθείαν στο Στάδιο 1 του παιχνιδού Sudoku με Εικόνες . Συνολικά υπάρχουν 10 στάδια , όπου για να προχωρήσει κανείς στο επόμενο πρέπει να έχει συμπληρώσει το αμέσως προηγούμενο του.Στο πάνω μέρος υπάρχει ο τίτλος του κάθε στάδιου, για να γνωρίζει ο παίκτης που βρίσκεται: Στάδιο 1,Στάδιο 2…..έως Στάδιο 10.

Αυτό είναι ένα παιχνίδι το οποίο διαφέρει από τη μορφή του κλασικού Sudoku με αριθμούς που ίσως γνωρίζουμε. Πρόκειται για ένα Sudoku που αντί για αριθμούς χρησιμοποιεί εικόνες. Οι εικόνες αυτές μάλιστα είναι εικονίδια από τέσσερα διαφορετικά φρούτα: Λεμόνι, Μήλο, Κεράσι, Πορτοκάλι .Τα φρούτα επιλέχτηκαν έτσι ώστε όλα να έχουν διαφορετικό χρώμα μεταξύ τους, ιδιαίτερα χρήσιμο για να καταλάβουν τι πρέπει να μπει που(βλ.παρακάτω).

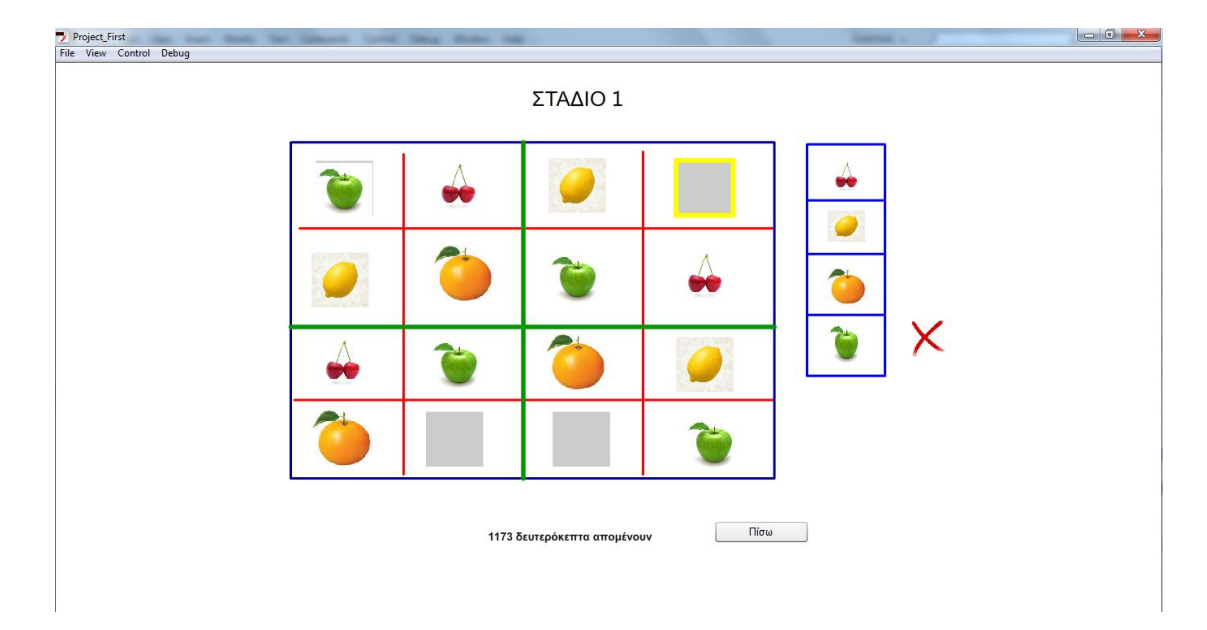

Εικόνα Sudoku με Εικόνες τη στιγμή λάθους

Καταρχάς δεν είναι ένα Sudoku 3x3 (δηλαδή πρακτικά 9x9) κενών , αλλά είναι στη μορφή 2x2(δηλαδή πρακτικά 4x4) κενών. Δηλαδή αυτό το οποίο βλέπει ο χρήστης όταν μπαίνει στο παιχνίδι αυτό είναι ένα κόκκινο πλέγμα αρχικά , χωρισμένο σε 16 τετράγωνα(4 οριζόντιες γραμμές και 4 κάθετες).Επίσης το πλέγμα είναι χωρισμένο σε 4 ακόμη υποχώρους αν μπορούμε να τους πούμε έτσι , με πράσινο χρώμα γραμμών(βλ. παραπάνω την εικόνα).Σε κάποια από τα 16 τετράγωνα υπάρχουν ήδη τοποθετημένα εικόνίδια από κάποια φρούτα , αλλά κάποια άλλα είναι κενά (έχουν ένα γκρι τετράγωνο που συμβολίζει ότι είναι άδειο).Από το Στάδιο 1 έως το Στάδιο 6, τα κενά είναι τέσσερα, ενώ από το Στάδιο 7 έως το Στάδιο 10 τα κενά είναι οχτώ. Τα κενά αυτά είναι στη πραγματικότητα Movie Clips , τα οποία το κάθε ένα περιέχει μέσα του 5 διαφορετικά Movie Clips το καθένα σε ένα διαφορετικό frame όπου το κάθε ένα έχει το δικό του όνομα(δεξιά πάμε στοFrame>Label και βάζουμε Name). Αυτό το οποίο θέλουμε να πετύχει ο χρήστης είναι σε κάθε οριζόντια γραμμή , σε κάθε κάθετη γραμμή, και σε κάθε πράσινο τετράγωνο, το κάθε φρούτο πρέπει να υπάρχει αυστηρά μόνο μία φορά (δεν μας ενοχλεί στις διαγώνιες γραμμές το ίδιο φρούτο υπάρχει για παράδειγμα 2 φορές).Τα διαφορετικά χρώματα των τεσσάρων φρούτων βοηθά ουσιαστικά τον παίκτη , να εντοπίσει τη λύση και οπτικά εκτός από λογικά με αυτό τον τρόπο(θέλουμε δηλαδή 4 διαφορετικά χρώματα σε κάθε γραμμή και στήλη και σε κάθε τετράγωνο επίσης).

Στο πλάι δεξιά υπάρχει επίσης ένα μπλε κάθετο πλέγμα, τεσσάρων τετράγωνων υποχώρων , που μέσα ο κάθε ένας έχει και ένα διαφορετικό εικονίδιο από τα τέσσερα φρούτα, που είναι και αυτά Movie Clips το καθένα με διαφορετικό instance name.

Ας εξηγήσουμε όμως ακριβώς τι συμβαίνει μόλις ξεκινά το παιχνίδι: Αρχικά ξεκινά να τρέχει αντίστροφα ένα χρονόμετρο το οποίο είναι κοινό για όλα τα στάδια και σταματά είτε όταν ολοκληρωθούν και τα δέκα στάδια είτε όταν τελειώσει ο διαθέσιμος χρόνος. Επίσης υπάρχει κουμπί «Πίσω» που αν πατηθεί σε πάει στο Βασικό Μενού.Μόλις ο

χρήστης πατήσει σε κάποιο γκρι τετράγωνο , τότε εμφανίζεται ένα κίτρινο τετράγωνο πλαίσιο γύρω από αυτό , δείχνοντας έτσι στον χρήστη ότι περιμένει κάτι να μπει σε αυτή τη θέση.Το κίτρινο πλαίσιο είναι ένα κενό τετράγωνο με κίτρινο περίγραμμα που μετατράπηκε σε Movie Clip και προστίθενται στη σκηνή με την εντολή symbol1.visible=true; . Αφού εμφανιστεί το κίτρινο πλαίσιο , θα πρέπει ο χρήστης να πατήσει το από δεξιά το εικονίδιο -φρούτο που πρέπει να μπει σε αυτή τη θέση ,σύμφωνα με τους κανόνες παραπάνω. Αν η απάντηση του είναι σωστή τότε εξαφανίζεται το κίτρινο πλαίσιο με την εντολή symbol1.visible=false; όπως και το γκρι τετράγωνο και μπαίνει στη θέση του το εικονίδιο του φρούτου που πατήθηκε και ήταν το σωστό.(αυτό γίνεται με την εντολή: rectangle1\_mc.gotoAndStop("apple"); για παράδειγμα ) .Τώρα αν ο χρήστης πατήσει ως απάντηση ,ένα λανθασμένο εικονίδιο φρούτου, θα εμφανιστεί από δίπλα ένα σύμβολο Χ κόκκινου χρώματος, και αυτό συμβαίνει και αν δοκιμάσει οποιοδήποτε άλλο λάθος εικονίδιο-φρούτο για την συγκεκριμένη θέση.Το εικονίδιο Χ που είναι Movie Clip και το κάθε ένα από τα 4 έχει δικό του instance name και εμφανίζεται και εξαφανίζεται δίπλα από κάθε φρούτο με την εντολή:

cherry\_level1\_wrong.visible=true ;

ή

#### cherry\_level1\_wrong.visible=false;

Σε κάθε περίπτωση δηλαδή στο κάθε κενό, μπαίνει πάντα η σωστή απάντηση. Το θέμα ωστόσο είναι μετά από πόσες προσπάθειες θα καταφέρει ο χρήστης να βρει τη σωστή, και εννοείτε φυσικά πως όλες οι λανθασμένες επιλογές τον καθυστερούν χρονικά. Μόλις καταφέρει ο παίκτης να βάλει τα σωστά εικονίδια στις σωστές θέσεις , μόνο τότε προχωρά στο επόμενο στάδιο. Αν ολοκληρωθούν όλα τα στάδια επιτυχώς ή αν δεν φτάσει ο διαθέσιμος χρόνος , μεταβαίνουν σε άλλο frame που αναγράφεται σε κείμενο η λέξη «ΤΕΛΟΣ» και υπάρχει επίσης το χρονόμετρο το οποίο μας δείχνει πόσος χρόνος έχει απομείνει(αν έχει τελειώσει αναγράφει : «0 δευτερόλεπτα απομένουν»)και επίσης κουμπί «Πίσω» που σε πηγαίνει στο μενού του παιχνιδιού Sudoku με Εικόνες.

Το συγκεκριμένο παιχνίδι προσπαθεί να οξύνει την παρατηρητικότητα και την λογική σκέψη των παικτών του. Αν καταλάβεις πως παίζεται και κυρίως τον τρόπο σκέψης και ανακάλυψης του μονοπατιού της λύσης , κατά τη γνώμη μου είναι ίσως από τα πιο ενδιαφέροντα παιχνίδια.

#### **Παιχνίδι Μνήμης**

Μόλις πατηθεί από το Μενού των παιχνιδιών το κουμπί «Παιχνίδι Μνήμης » μας πηγαίνει στο Μενού του Παιχνιδιού Μνήμης . Εκεί συναντάμε κουμπί με ετικέτα «Μενού» που πατώντας το μπορεί ο χρήστης να σε επιστρέψει στο Βασικό Μενού και το κουμπί με ετικέτα «Οδηγίες Χρήσης» ,που πατώντας το μπορεί ο χρήστης να διαβάσει τις οδηγίες του παιχνιδιού .Ακόμη υπάρχει κουμπί «Αρχή» που πατώντας ξεκινάει και το παιχνίδι. Σε αυτό το παιχνίδι δεν υπάρχουν διαφορετικά επίπεδα.

Μόλις ξεκινά το παιχνίδι φυσικά υπάρχει πλαίσιο κειμένου με χρονόμετρο που κυλάει ανάποδα. Επίσης υπάρχει κουμπί «Πίσω» που μπορείς να μεταβείς στο Βασικό Μενού. Στη σκηνή υπάρχουν 5 διαφορετικά τετράγωνα που το καθένα «κρύβει» και ένα διαφορετικό γεωμετρικό σχήμα , διαφορετικού χρώματος το κάθε ένα. Έτσι μας δείχνει το παιχνίδι σε γρήγορη κίνηση που είναι τα σχήματα ,(περνάμε διαδοχικά από το ένα frame στο άλλο) και στη συνέχεια τα τετράγωνα είναι «καλυμμένα» με γκρι χρώμα(τα οποία το κάθε ένα το έχω κάνει Movie Clip με διαφορετικό instance name ) και εμφανίζεται κάθε φορά στην «μέση» αυτών ένα διαφορετικό σχήμα από αυτά που ήδη έχει δει ο χρήστης, και του ζητά να πατήσει το τετράγωνο που πιστεύει ότι κρύβει «από κάτω» του, αυτό το συγκεκριμένο σχήμα. Αν απαντήσει λάθος(πατήσει δηλαδή το λάθος τετράγωνο που κρύβει το συγκεκριμένο σχήμα), του εμφανίζεται στο πλάι «Δοκίμασε Ξανά!!», και μπορεί να ξαναδοκιμάσει όσες φορές χρειαστεί μέχρι να βρει το σωστό τετράγωνο. Αν απαντήσει σωστά (πατήσει δηλαδή το σωστό τετράγωνο που κρύβει το συγκεκριμένο σχήμα),του εμφανίζεται μήνυμα στο πλάι « Σωστά!!» και εμφανίζεται πλέον στη « μέση» ένα διαφορετικό γεωμετρικό σχήμα , και πρέπει να επαναληφθεί η ίδια διαδικασία μέχρι να μαντέψει ο χρήστης σωστά που βρίσκονται όλα τα σχήματα.Αυτό που υπάρχει ουσιατικά στο πλάι είναι δύο «αόρατα» Movie Clips το ένα πάνω στο άλλο και μέσα τους περιέχουν ένα διαφορετικό text.Αναλόγως με το πιο τετράγωνο-movie clip θα πατηθεί , δίνουμε και την ανάλογη εντολή που να πάει (τι να εμφανίσει το movie clip) όπως παρακάτω(ενδεικτικά):

Correct\_mc.gotoAndPlay(2);

Again\_mc.gotoAndStop(1);

Μόλις συμβεί αυτό ,σταματά το χρονόμετρο, και εμφανίζεται μήνυμα «Τέλος …Μπορείς να αρχίσεις από την αρχή», και πατώντας το κουμπί «Πίσω» που μπορεί να μεταβεί ο χρήστης στο Βασικό Μενού.

Εδώ δοκιμάζεται κυρίως η μνήμη και η παρατηρητικότητα των χρηστών και πρόκειται για ένα πιο εύκολο παιχνίδι μνήμης σε σχέση με τα υπόλοιπα λόγο του μικρού αριθμού των σχημάτων(διαφορετικών χρωμάτων μάλιστα) και τη μη ύπαρξη επιπέδων δυσκολίας σε αυτό.

## **Παιχνίδι με Λέξεις**

Μόλις πατηθεί από το Μενού των παιχνιδιών το κουμπί «Παιχνίδι με Λέξεις » μας πηγαίνει στο Μενού του Παιχνιδιού με τις Λέξεις .Στο πάνω μέρος υπάρχει ο τίτλος του παιχνιδιού και από κάτω τα κουμπιά των πέντε επιπέδων : *Επίπεδο 1, Επίπεδο 2, Επίπεδο 3, Επίπεδο 4,Επίπεδο 5.* που το καθένα οδηγεί σε διαφορετικό επίπεδο του παιχνιδιού αυτού .Επίσης υπάρχει κουμπί «Μενού» που μπορεί να σε επιστρέψει στο Βασικό Μενού και το κουμπί «Οδηγίες Χρήσης» ,που πατώντας το μπορείς να μάθεις πως παίζεται το παιχνίδι .

Το παιχνίδι αυτό κατασκευάστηκε και παίζεται με τον ίδιο τρόπο ακριβώς που παίζεται και το Παιχνίδι με την Τράπουλα , αλλά αυτή τη φορά αντί για τραπουλόχαρτα έχουμε λέξεις.Πως παίζεται όμως το παιχνίδι: Το παιχνίδι ξεκινά καλώντας του χρήστες να κοιτάξουν προσεκτικά τις λέξεις που θα περάσουν από μπροστά τους .Οι έξι διαφορετικές τυχαίες λέξεις περνούν σχετικά γρήγορα από μπροστά τους.Οι λέξεις αυτές είναι ουσιαστικά text που έχουν μετατραπεί σε Movie Clip(βλ.παραπάνω πως) τοποθετημένα το κάθε ένα σε 6 διαφορετικά Frames και εμπεριέχονται μέσα σε ένα άλλο Move Clip που έχουμε βάλει στο αρχικό frame 50 του επιπέδου 1(ενδεικτική αναφορά). Μόλις περάσουν και οι έξι λέξεις , μεταβαίνουμε σε ένα άλλο frame που υπάρχουν σε κάθε επίπεδο ένας διαφορετικός αριθμός από λέξεις(3,4,5,6,8 λέξεις αντίστοιχα για το *Επίπεδο 1, Επίπεδο 2, Επίπεδο 3, Επίπεδο 4,Επίπεδο 5.*)Παράλληλα ξεκινά να τρέχει αντίστροφα χρονόμετρο ,για να μας δείξει σε πόσο χρόνο κατάφεραν να βρουν τη λύση.Ανάμεσα σε αυτές μπορεί να υπάρχουν ή όχι κάποιες από τις λέξεις που πέρασαν πριν από λίγο από μπροστά τους .Εκεί υπάρχει ένα κείμενο το οποίο τους καλεί να επιλέξουν ποιες λέξεις είδαν .Αν πατήσουν επάνω σε μία «σωστή» λέξη-MovieClip (δηλαδή σε κάποια που υπήρχε στην αλληλουχία των λέξεων ) κερδίζει 10 πόντους και το τραπουλόχαρτο εξαφανίζεται από την οθόνη, ενώ αν πατήσει σε ένα λάθος λέξη χάνει 10 πόντους.Έτσι οι πόντοι που κερδίζει και χάνει αθροίζονται και αποτυπώνονται στο Σκορ που υπάρχει που υπάρχει στο κάτω μέρος.

Χαρακτηριστικό κομμάτι κώδικα:

this.agkathi.addEventListener(MouseEvent.CLICK,SKOR3);

```
function SKOR3(e:MouseEvent):void
```
{

```
myscore=myscore+10;
```

```
score.text = myscore+"";
```
this.agkathi.visible=false;

```
words_level1_counter1=1;
```
trace("swsta");

if(words\_level1\_counter1+words\_level1\_counter2==2){

gotoAndStop(9);

```
}
```
Επίσης υπάρχει κουμπί «Πίσω» που τους οδηγεί στο μενού του Παιχνιδιού με τις Λέξεις . Αν δεν προλάβουν να βρουν τις λέξεις που εμφανίστηκαν στην οθόνη και τελειώσει ο χρόνος , πηγαίνουν σε άλλο frame που τους λέει «ΤΕΛΟΣ» και υπάρχει κουμπί «Πίσω» που τους οδηγεί στο μενού του Παιχνιδιού με τις Λέξεις και εκεί μπορούν να επιλέξουν ένα άλλο επίπεδο ή να ξαναδοκιμάσουν τις δυνατότητες τους στο ίδιο αν το επιθυμούν.

Αυτό το παιχνίδι αν και αποτελεί μία παραλλαγή του παιχνιδιού με τα τραπουλόχαρτα , είναι λιγάκι πιο εύκολο σε σχέση με εκείνο, γιατί εδώ το μόνο που πρέπει να συγκρατήσουν είναι η ίδια η λέξη , και όχι για παράδειγμα το χρώμα αυτής. Παρόλα αυτά μπορεί να «ζορίσει» τους παίκτες στον επιθυμητό βαθμό που εμείς τουλάχιστον επιθυμούμε , για να έχουμε και αποτελέσματα.

## **Κρυμμένα Αντικείμενα**

Μία άλλη επιλογή παιχνιδιού είναι το Κρυμμένα Αντικείμενα .Με το πάτημα του κουμπιού Κρυμμένα Αντικείμενα, ο χρήστης φυσικά μεταβαίνει στο Μενού του συγκεκριμένου παιχνιδιού .Εκεί συναντά , στο πάνω μέρος τον τίτλο του παιχνιδιού,από κάτω τα πέντε διαφορετικά κουμπιά των επιπέδων με ετικέτες : *Επίπεδο 1, Επίπεδο 2, Επίπεδο 3, Επίπεδο 4,Επίπεδο 5.* Ακόμη υπάρχει κουμπί με ετικέτα «Μενού» που πατώντας το μπορεί ο χρήστης να σε επιστρέψει στο Βασικό Μενού και το κουμπί με ετικέτα «Οδηγίες Χρήσης» ,που πατώντας το μπορεί ο χρήστης να διαβάσει τις οδηγίες του παιχνιδιού .

Σε αυτό το παιχνίδι ο χρήστης καλείται να «ανακαλύψει» τα «κρυμμένα» αντικείμενα της εικόνας(Κάθε επίπεδο φυσικά έχει διαφορετική εικόνα).Στην εικόνα αυτή υπάρχουν διάσπαρτα διάφορα τυχαία αντικείμενα.Πάνω σε κάποια από αυτά έχω προσθέσει «αόρατα»(βλ.παραπάνω πως) movie clips και μέσα σε αυτά υπάρχει κώδικας που ορίζει πιο είναι το όνομα του, όπως για παράδειγμα:

var myname="Χάρτης";

var myname="Τριαντάφυλλο";

Δεξιά υπάρχει κείμενο στο οποίο αναγράφονται κάποιες λέξεις .Αυτό είναι ένα στοιχείο text που έχει ένα δικό του instance name.Οι λέξεις αυτές είναι και τα αντικείμενα που πρέπει να εντοπίσει . Μόλις πατηθεί-βρεθεί το αντικείμενο, εμφανίζεται γύρω του ένας κόκκινος κύκλος (εντολή:symbol2.visible = true;) και αμέσως εξαφανίζεται και η αντίστοιχη λέξη από το πίνακα των λέξεων δεξιά με την εντολή:

this.base.objects\_names.appendText(String (this.objects[n].myname);

και ακολουθεί η ίδια διαδικασία και για όλες τις υπόλοιπες. Παράλληλα τρέχει χρονόμετρο αντίστροφα , με την έναρξη του παιχνιδιού.Μόλις βρεθούν όλες οι λέξεις

}

το χρονόμετρο σταματά , και ο χρήστης μπορεί να πατήσει το κουμπί «Πίσω»(όπως και σε κατά τη διάρκεια του παιχνιδιού αν το επιθυμεί)και να μεταβεί στο Μενού του παιχνιδιού Κρυμμένα Αντικείμενα.

Η δυσκολία του παιχνιδιού(και το κριτήριο της διακριτοποίησης επιπέδων ), έγκειται στην ίδια την εικόνα (δηλαδή πόσο πυκνά και πολλά είναι τα αντικείμενα σε αυτή) και δεύτερον στον αριθμό των αντικειμένων που καλείται να βρει κάθε φορά ο χρήστης σε κάθε επίπεδο .Στο Επίπεδο 1&2 πρέπει να βρει 5 αντικείμενα , στο Επίπεδο 3&4 πρέπει να βρει 6 αντικείμενα και στο Επίπεδο 7 πρέπει να βρει 7 αντικείμενα.

Όταν ο παίκτης βρει όλα τα αντικείμενα του εμφανίζεται δεξιά , μήνυμα: «Μπράβο!Βρήκες όλα τα αντικείμενα….».

Αυτό είναι ένα να παιχνίδι που χρειάζεται μεγάλη συγκέντρωση και προσεκτικό κοίταγμα στην εικόνα που χρησιμοποιείται κάθε φορά. Όπως διατυπώθηκε και παραπάνω αυτό που στους απολύτως υγιής ανθρώπους φαίνεται απλό , για τα άτομα με Alzheimer δεν είναι. Αυτή η άσκηση ίσως τους οδηγεί να ξεπεράσουν τις δυνατότητες τους , μιας και είναι ίσως από τα πιο δύσκολα της εφαρμογής.

#### **Stroop**

Τελευταία επιλογή παιχνιδιού είναι το Stroop .Με το πάτημα του κουμπιού Stroop , ο χρήστης φυσικά μεταβαίνει στο Μενού του συγκεκριμένου παιχνιδιού .Εκεί συναντά , στο πάνω μέρος τον τίτλο του παιχνιδιού,από κάτω τα πέντε διαφορετικά κουμπιά των επιπέδων με ετικέτες : *Επίπεδο 1, Επίπεδο 2, Επίπεδο 3, Επίπεδο 4,Επίπεδο 5.* Ακόμη υπάρχει κουμπί με ετικέτα «Μενού» που πατώντας το μπορεί ο χρήστης να σε επιστρέψει στο Βασικό Μενού και το κουμπί με ετικέτα «Οδηγίες Χρήσης» ,που πατώντας το μπορεί ο χρήστης να διαβάσει τις γενικές οδηγίες του παιχνιδιού .Επειδή ωστόσο σε κάθε επίπεδο εδώ συγκεκριμένα του ζητάτε να κάνει κάτι άλλο , η αναλυτική περιγραφή των οδηγιών γίνεται στο πρώτο Frame του κάθε επίπεδο του παιχνιδιού.

Στο συγκεκριμένο παιχνίδι αυτό το οποίο εμφανίζεται στην σκηνή-οθόνη είναι δύο στοιχεία.Το ένα είναι λέξεις (10 σε αριθμό )που περνούν από την οθόνη του χρήστη, και η κάθε μία έχει τα δικά της χαρακτηριστικά.Οι λέξεις αυτές είναι ονόματα χρωμάτων, που έχουν γραφτεί με διαφορετικά χρώματα γραφής.Επίσης μπορεί η λέξη να έχει γραφτεί μέσα σε ένα χρωματιστό ορθογώνιο πλαίσιο.Το δεύτερο στοιχείο είναι το εικονικό πληκτρολόγιο, το οποίο εμφανίζεται σε αυτό το παιχνίδι εξαρχής χωρίς να χρειάζεται ο παίκτης να πατήσει κάποιο κουμπί για να εμφανιστεί στην οθόνη.Αυτό που καλείται να κάνει ο χρήστης είναι να πατήσει όσο πιο γρήγορα μπορεί το πλήκτρο «ΚΕΝΟ» από το πληκτρολόγιο, όταν η λέξη που βλέπει ταιριάζει με τους κανόνες του συγκεκριμένου επιπέδου.Δηλαδή στο Επίπεδο 1, το παιχνίδι ζητά από το χρήστη να «Κοιτάξει προσεκτικά τις λέξεις που θα περάσουν από την οθόνη και να πατήσει όσο πιο γρήγορα μπορεί το πλήκτρο "ΚΕΝΟ" όταν το χρώμα που είναι γραμμένη η λέξη ταιριάζει με το όνομα του χρώματος». Μόλις «περάσουν» και οι δέκα λέξεις από την οθόνη, οδηγείται ο χρήστης στο τελικό Frame που εκεί του λέει πόσα σωστά και πόσα λάθος κατάφερε να βρει και πόσους πόντους συγκέντρωσε συνολικά.Κάθε σωστή απάντηση παίρνει 10 πόντους και κάθε λάθος -10 πόντους.Η καταμέτρηση αυτή των πόντων και του πόσες φορές πατήθηκε το κουμπί «ΚΕΝΟ» έγινε με τον παρακάτω κώδικα(ενδεικτικός από κάποιο συγκεκριμένο frame):

var Stroop1\_counter2=0;

keyboard1\_Stroop1.Space\_btn.addEventListener(MouseEvent.CLICK,Stroop1\_space1);

function Stroop1\_space1(e:MouseEvent){

Stroop1\_counter2=10;

trace(Stroop1\_counter2);

Επίσης φυσικά υπάρχει κουμπί «Πίσω» που τους οδηγεί στο Mενού του Stroop, όπου από εκεί μπορεί να μεταβεί σε άλλο επίπεδο αν το θέλει.Η διαδικασία είναι η ίδια για όλα τα επίπεδα απλά σε κάθε επίπεδο το παιχνίδι ζητά ο χρήστης να πατήσει το πλήκτρο «ΚΕΝΟ» όσο πιο γρήγορα μπορεί σε μία διαφορετική περίπτωση. Στο Επίπεδο 2, το παιχνίδι ζητά από το χρήστη να «Κοιτάξει προσεκτικά τις λέξεις που θα περάσουν από την οθόνη και να πατήσει όσο πιο γρήγορα μπορεί το πλήκτρο "ΚΕΝΟ" όταν το χρώμα που είναι γραμμένη η λέξη ΔΕΝ ταιριάζει με το όνομα του χρώματος». Στο Επίπεδο 3, το παιχνίδι ζητά από το χρήστη να «Κοιτάξει προσεκτικά τις λέξεις που θα περάσουν από την οθόνη και να πατήσει όσο πιο γρήγορα μπορεί το πλήκτρο "ΚΕΝΟ" όταν το χρώμα που είναι γραμμένη η λέξη ταιριάζει με το όνομα του χρώματος».Η μόνη διαφορά εδώ είναι πως οι λέξεις πλέον είναι γραμμένες μέσα σε χρωματιστά ορθογώνια πλαίσια , γεγονός που μπορεί να μπερδέψει τα χρήστη.Χρειάζεται επομένως μεγάλη συγκέντρωση και προσοχή. Στο Επίπεδο 4, το παιχνίδι ζητά από το χρήστη να «Κοιτάξει προσεκτικά τις λέξεις που θα περάσουν από την οθόνη και να πατήσει όσο πιο γρήγορα μπορεί το πλήκτρο "ΚΕΝΟ" όταν το χρώμα που είναι γραμμένη η λέξη ΔΕΝ ταιριάζει με το όνομα του χρώματος».Η μόνη διαφορά εδώ είναι πως οι λέξεις πλέον είναι γραμμένες μέσα σε χρωματιστά ορθογώνια πλαίσια , γεγονός που μπορεί να μπερδέψει τα χρήστη.και τέλος στο Επίπεδο 5 το παιχνίδι ζητά από το χρήστη να «Κοιτάξει προσεκτικά τις λέξεις που θα περάσουν από την οθόνη και να πατήσει όσο πιο γρήγορα μπορεί το πλήκτρο "ΚΕΝΟ" όταν το χρώμα που είναι το τετράγωνο ταιριάζει με το όνομα του χρώματος».Και εδώ υπάρχουν οι λέξεις μέσα σε χρωματιστά πλαίσια και αυτή είναι η πιο δύσκολή δοκιμασία και από τις 5 σε αυτό το παιχνίδι, διότι απαιτείται συγκέντρωση και όχι βιαστικές κινήσεις.

Το συγκεκριμένο παιχνίδι χρειάζεται απαραιτήτως μεγάλη προσοχή, καλή κατανόηση των οδηγιών κάθε επιπέδου, και ταχύτητα . Είναι ίσως το μόνο παιχνίδι της εφαρμογής που χρειάζεται ο παίκτης να απαντήσει όσο πιο γρήγορα το κουμπί «ΚΕΝΟ» , γιατί αν δεν βιαστεί το παιχνίδι θα πάει στο επόμενο χρώμα και δεν θα προλάβει να δώσει έτσι απάντηση. Και εκεί βρίσκεται και η μεγαλύτερη δυσκολία για τον ασθενή , να κρίνει χωρίς να δώσει «αυθόρμητες» απαντήσεις.

## **Μελλοντικές βελτιώσεις και συμπεράσματα**

Η παρούσα εφαρμογή έχει κατασκευαστεί για να βοηθήσει άτομα που πάσχουν από τη Νόσο Alzheimer , ως μία εναλλακτική μορφή θεραπείας που θα βοηθήσει τους ασθενείς να εκπαιδεύσουν ουσιαστικά τις ικανότητες μνήμης τους,την παρατηρητικότητα τους, την ταχύτητα τους, τη λογική σκέψη τους. Σκοπός της εργασίας ήταν μέσα από τη διαδικασία των παιχνιδιών , δηλαδή μέσα από ορισμένες διασκεδαστικές δραστηριότητες να καταφέρουμε να ενισχύσουμε την καθημερινότητα των ασθενών κάνοντας ισχυρότερες τις νοητικές τους δυνατότητες.Η κατασκευή της εφαρμογής έχει γίνει με προσοχή στην επιλογή της θεματολογίας των παιχνιδιών, των επιπέδων δυσκολίας του, τα διαφορετικά χαρακτηριστικά που διακρίνουν το κάθε επίπεδο, τους διαθέσιμους χρόνους που επιλέγησαν για την ολοκλήρωση των παιχνιδιών , των εικόνων στα διάφορα παιχνίδια , καθώς επίσης και ο τρόπος εισαγωγής κειμένου( με εικονικό πληκτρολόγιο).Η εφαρμογή έχει ελεγχθεί από υπεύθυνο επίβλεψης ασκήσεων σε Η/Υ ιδρύματος για τη Νόσο Alzheimer και μετά από προτροπές και παρατηρήσεις του έγιναν κάποιες σχεδιαστικές κυρίως αλλαγές , κρίθηκε ως κατάλληλη προς χρήση για άτομα με Alzheimer και το περιεχόμενο της εφαρμογής σωστό και αποδοτικό , που μπορεί να ενταγχθεί σε συνεδρίες ασκήσεων σε υπολογιστή.

Αυτό το οποίο δεν κατάφερα να ολοκληρώσω ήταν η αποτελεσματική αποθήκευση των δεδομένων αυτής της εφαρμογής , καθώς αποτελεί σημαντικό κομμάτι για την περαιτέρω μελέτη των στοιχείων που προκύπτουν από την ολοκλήρωση του κάθε παιχνιδιού και έτσι θα συνεχίσω να εργάζομαι γι αυτό. Επίσης φυσικά σε κάθε περίπτωση μπορεί να γίνει η προσθήκη και άλλων έξυπνων παιχνιδιών που αποσκοπούν στην εκπαίδευση και την εξάσκηση ατόμων με Alzheimer.Επίσης η ενασχόληση με τη δημιουργία μίας εφαρμογής που έχει ως θέμα ευαίσθητά ζητήματα υγείας , πάντα θα μου τραβάει την προσοχή , καθώς το να μπορείς να δεις τα αποτελέσματα της δουλειάς σου να οδηγούν στην βελτίωση της υγείας κάποιου είναι θαυμάσιο.Έτσι θα με ενδιέφερε να ασχοληθώ μελλοντικά και με τη δημιουργία άλλων εφαρμογών που βοηθούν και άλλες ασθένειες.

Η δημιουργία σοβαρών παιχνιδιών δεν είναι μία εύκολη διαδικασία και απαιτείται σημαντικός χρόνος για την σωστή κατασκευή τους .Πάντα υπάρχουν περιθώρια βελτίωσης , ειδικά όταν έχουν ως βασικό θέμα τους ιδιαίτερες ασθένειες όπως το Alzheimer.Έτσι λοιπόν θεωρώ ότι έχει δημιουργηθεί από πλευράς μου μία καλή βάση , στην οποία θα στηριχθεί κάτι ακόμη πιο εξελιγμένο και θα συνεχίσω την προσπάθεια για την ολοκλήρωση του.

*\* Όλες οι εικόνες που εμπεριέχονται στην εφαρμογή έχουν αντληθεί από το Διαδίκτυο και η χρήση τους προορίζεται καθαρά για εκπαιδευτικούς σκοπούς και όχι για εμπορική χρήση*

# **ΒΙΒΛΙΟΓΡΑΦΙΑ**

[1] [http://www.alz.org/alzheimers\\_disease\\_1973.asp](http://www.alz.org/alzheimers_disease_1973.asp)

[2]<http://www.best-alzheimers-products.com/alzheimers-disease.html>

[3]<http://www.alz.co.uk/research/statistics>

[4]<http://en.wikipedia.org/wiki/Dementia>

[5]Ανοϊκά Σύνδρομα[ΡΡΤ], Νικηφορίδης Γ. Δημήτριος

[6] http://www.mayoclinic.org/diseases-conditions/alzheimers-disease/expertblog/warning-signs-of-alzheimers/bgp-20055898

[7] [http://en.wikipedia.org/wiki/Alzheimer%27s\\_disease#History](http://en.wikipedia.org/wiki/Alzheimer%27s_disease#History)

[8] http://www.alzinfo.org/understand-alzheimers/clinical-stages-of-alzheimers/

[9] http://www.alzheimer-chania.gr/content/view/27/47/lang,el/

[10[\] http://www.alzheimer-chania.gr/content/view/26/46/lang,el/](http://www.alzheimer-chania.gr/content/view/26/46/lang,el/)

[11]http://el.wikipedia.org/wiki/%CE%9D%CF%8C%CF%83%CE%BF%CF%82\_%CE%91%CE%B B%CF%84%CF%83%CF%87%CE%AC%CE%B9%CE%BC%CE%B5%CF%81

[12] http://www.enet.gr/?i=news.el.article&id=312289

[13[\] http://www.neurocenter.gr/alzheimer.html#t7](http://www.neurocenter.gr/alzheimer.html#t7)

[14[\] http://ygeia.tanea.gr/default.asp?pid=8&ct=15&articleID=7477&la=1](http://ygeia.tanea.gr/default.asp?pid=8&ct=15&articleID=7477&la=1)

[15]http://www.experimentalphysiology.gr/UserFiles/Research/psyYgeia/Alzheimers.pdf

[16] http://www.alzheimerathens.gr/index.php/alzheimer/farmakeftikes-therapeies

[17[\] http://www.alzheimers.net/8-6-14-doll-therapy-alzheimers](http://www.alzheimers.net/8-6-14-doll-therapy-alzheimers)

[18] http://www.ncbi.nlm.nih.gov/pmc/articles/PMC3553247/

[19[\] http://www.onmed.gr/ygeia/item/303395-i-mousiki-xupna-tis-anamniseis-sta-atoma](http://www.onmed.gr/ygeia/item/303395-i-mousiki-xupna-tis-anamniseis-sta-atoma-me-altschaimer)[me-altschaimer](http://www.onmed.gr/ygeia/item/303395-i-mousiki-xupna-tis-anamniseis-sta-atoma-me-altschaimer)

[20[\] http://www.musictherapy.org/assets/1/7/MT\\_Alzheimers\\_2006.pdf](http://www.musictherapy.org/assets/1/7/MT_Alzheimers_2006.pdf)

[21[\]http://www. bigfishgames. com/blog/whats-so-serious-about-serious-games/](http://www.bigfishgames.com/blog/whats-so-serious-about-serious-games/)

[22[\]http://en. wikipedia. org/wiki/Serious\\_game](http://en.wikipedia.org/wiki/Serious_game)

[23]http://www. seriousgameuniversity. com/index. [php?option=com\\_content&view=article&id=21:what-are-serious-games&catid=7:about](http://www.seriousgameuniversity.com/index.php?option=com_content&view=article&id=21:what-are-serious-games&catid=7:about-serious-games&Itemid=12)[serious-games&Itemid=12](http://www.seriousgameuniversity.com/index.php?option=com_content&view=article&id=21:what-are-serious-games&catid=7:about-serious-games&Itemid=12)

[24[\]http://www. hindawi. com/journals/ijcgt/2014/358152/](http://www.hindawi.com/journals/ijcgt/2014/358152/)

[25]http://www. [historyforkids. org/learn/games/backgammon. htm](http://www.historyforkids.org/learn/games/backgammon.htm)

[26[\]http://birdiechamp. com/2011/06/01/serious-games-defined-2/](http://birdiechamp.com/2011/06/01/serious-games-defined-2/)

[27]http://en. wikipedia. [org/wiki/The\\_Oregon\\_Trail\\_\(video\\_game\).](http://en.wikipedia.org/wiki/The_Oregon_Trail_(video_game))

[28[\]http://serious. gameclassification. com/EN/games/14320-The-Bradley-Trainer/index.](http://serious.gameclassification.com/EN/games/14320-The-Bradley-Trainer/index.html)  [html](http://serious.gameclassification.com/EN/games/14320-The-Bradley-Trainer/index.html)

[29[\]http://en. wikipedia. org/wiki/America%27s\\_Army](http://en.wikipedia.org/wiki/America%27s_Army)

[30[\]http://en. wikipedia. org/wiki/DARWARS](http://en.wikipedia.org/wiki/DARWARS)

[31[\]http://en. wikipedia. org/wiki/VBS1](http://en.wikipedia.org/wiki/VBS1)

[32[\]http://www. x-plane. com/desktop/home/](http://www.x-plane.com/desktop/home/)

[33[\]http://gamepipe. usc. edu/~zyda/resources/pubs/Zyda-IEEE-Computer-Sept2005. pdf](http://gamepipe.usc.edu/~zyda/resources/pubs/Zyda-IEEE-Computer-Sept2005.pdf)

[34]Michael και Chen , 2006 , Βιβλίο «Serious Games: Παιχνίδια που εκπαιδεύουν, καταρτίζουν και ενημερώνουν»

[35[\]http://en. wikipedia. org/wiki/Advertising\\_in\\_video\\_games](http://en.wikipedia.org/wiki/Advertising_in_video_games)

[36[\]http://en. wikipedia. org/wiki/Educational\\_game](http://en.wikipedia.org/wiki/Educational_game)

[37[\]http://en. wikipedia. org/wiki/Persuasive\\_technology](http://en.wikipedia.org/wiki/Persuasive_technology)

[38]Sitzmann και Ely (2010), [https://pixelearning. wordpress. com/2010/10/21/summary](https://pixelearning.wordpress.com/2010/10/21/summary-of-sitzmann-and-ely%E2%80%99s-meta-analytic-examination-of-the-effectiveness-of-computer-based-simulation-games/)[of-sitzmann-and-ely%E2%80%99s-meta-analytic-examination-of-the-effectiveness-of](https://pixelearning.wordpress.com/2010/10/21/summary-of-sitzmann-and-ely%E2%80%99s-meta-analytic-examination-of-the-effectiveness-of-computer-based-simulation-games/)[computer-based-simulation-games/](https://pixelearning.wordpress.com/2010/10/21/summary-of-sitzmann-and-ely%E2%80%99s-meta-analytic-examination-of-the-effectiveness-of-computer-based-simulation-games/)

[39[\]http://www. hypergridbusiness. com/2012/08/serious-games-now-a-multi-billion-dollar](http://www.hypergridbusiness.com/2012/08/serious-games-now-a-multi-billion-dollar-industry/)[industry/](http://www.hypergridbusiness.com/2012/08/serious-games-now-a-multi-billion-dollar-industry/)

[40[\]http://www. bohle. com/serious-play/gamesbeat-reveals-serious-game-industry](http://www.bohle.com/serious-play/gamesbeat-reveals-serious-game-industry-growth/)[growth/](http://www.bohle.com/serious-play/gamesbeat-reveals-serious-game-industry-growth/)

[41[\]http://el.wikipedia.org/wiki/%CE%A0%CE%B1%CE%B9%CF%87%CE%BD%CE%AF%CE%B](http://el.wikipedia.org/wiki/%CE%A0%CE%B1%CE%B9%CF%87%CE%BD%CE%AF%CE%B4%CE%B9) [4%CE%B9](http://el.wikipedia.org/wiki/%CE%A0%CE%B1%CE%B9%CF%87%CE%BD%CE%AF%CE%B4%CE%B9)

[42[\]http://dictionary.reference.com/browse/game](http://dictionary.reference.com/browse/game)

[43[\]http://www.educatorstechnology.com/2013/06/the-difference-between-games.html](http://www.educatorstechnology.com/2013/06/the-difference-between-games.html)

[44[\]http://www.educatorstechnology.com/2013/06/the-difference-between-games.html](http://www.educatorstechnology.com/2013/06/the-difference-between-games.html)

[45[\]http://www.seriousgamesdirectory.com/proj/health-care-medical/](http://www.seriousgamesdirectory.com/proj/health-care-medical/)

[46[\]http://www.researchgate.net/publication/230646968\\_Serious\\_Games\\_in\\_Cognitive\\_Tra](http://www.researchgate.net/publication/230646968_Serious_Games_in_Cognitive_Training_for_Alzheimer%27s_Patients) ining for Alzheimer%27s Patients

[47[\]http://www.newsbeast.gr/health/arthro/534561/protoporiakes-efarmoges-tha](http://www.newsbeast.gr/health/arthro/534561/protoporiakes-efarmoges-tha-voithoun-tous-pashodes-apo-altshaimer-/)[voithoun-tous-pashodes-apo-altshaimer-/](http://www.newsbeast.gr/health/arthro/534561/protoporiakes-efarmoges-tha-voithoun-tous-pashodes-apo-altshaimer-/)

[48[\]http://www.apppicker.com/applists/9425/The-best-Alzheimers-disease-apps-for-iPad](http://www.apppicker.com/applists/9425/The-best-Alzheimers-disease-apps-for-iPad)

[49]http://www.agelioforos.gr/default.asp?pid=7&ct=4&artid=205803

[50]https://haspeedlearning. wordpress.

com/2012/10/26/gamification%CE%BC%CE%AC%CE%B8%CE%B7%CF%83%CE%B7/

[51] http://en. wikipedia. org/wiki/Gamification

[52]http://cronus. avakon. avakon. me/index. php/2012/05/gamification%CE%B7%CE%B5%CF%80%CE%B9%CF%83%CF%84%CE%AE%CE% BC%CE%B7%CF%84%CE%B7%CF%82%CF%83%CF%85%CE%BC%CF%80%CE%B5%CF%81%CE %B9%CF%86%CE%BF%CF%81%CE%AC%CF%82/

[53[\] http://en.wikipedia.org/wiki/Adobe\\_Flash](http://en.wikipedia.org/wiki/Adobe_Flash)

[54[\] http://www.mobileburn.com/definition.jsp?term=Adobe+Flash](http://www.mobileburn.com/definition.jsp?term=Adobe+Flash)

- [55[\] http://netforbeginners.about.com/od/f/f/flash.htm](http://netforbeginners.about.com/od/f/f/flash.htm)
- [56] http://www.technobuffalo.com/2010/04/05/a-brief-history-of-flash/
- [57[\] http://ti-einai.gr/flash/](http://ti-einai.gr/flash/)
- [58] http://en.wikipedia.org/wiki/ActionScript
- [59] http://en.wikipedia.org/wiki/Adobe\_Flash\_Professional
- [60] http://www.wisegeek.com/what-are-flash-games.htm
- [61[\] http://ipoint-tech.com/advantages-and-disadvantages-of-flash-web-design/](http://ipoint-tech.com/advantages-and-disadvantages-of-flash-web-design/)
- [62[\] http://planmysite.com/blog/advantages-and-disadvantages-of-flash-websites](http://planmysite.com/blog/advantages-and-disadvantages-of-flash-websites)

[63] http://www.elviowebdesign.com/smallbusinessblog/advantages-and-disadvantages-offlash-and-animation

[64] http://www.entheosweb.com/Flash/flash\_websites.asp

- [67[\] http://www.adobe.com/devnet/flash/articles/flash\\_cs5\\_createfla.html](http://www.adobe.com/devnet/flash/articles/flash_cs5_createfla.html)
- [68[\] https://helpx.adobe.com/flash/using/whats-new-cs6.html](https://helpx.adobe.com/flash/using/whats-new-cs6.html)
- [69[\] http://musictherapy.imnf.org/services/category/top-10s-for-memory](http://musictherapy.imnf.org/services/category/top-10s-for-memory)
- [70[\] http://www.adobe.com/devnet/flash/articles/flash\\_cs5\\_createfla.html](http://www.adobe.com/devnet/flash/articles/flash_cs5_createfla.html)
- [71[\] https://helpx.adobe.com/flash/using/symbols.html](https://helpx.adobe.com/flash/using/symbols.html)
- [72[\] https://helpx.adobe.com/flash/using/symbol-instances.html](https://helpx.adobe.com/flash/using/symbol-instances.html)
- [73[\] https://helpx.adobe.com/flash/using/frames-keyframes.html](https://helpx.adobe.com/flash/using/frames-keyframes.html)
- [74] https://helpx.adobe.com/flash/using/timeline-layers.html